# **isterical international experiences**

# **9555 Handset** User's Manual

# **I Contents**

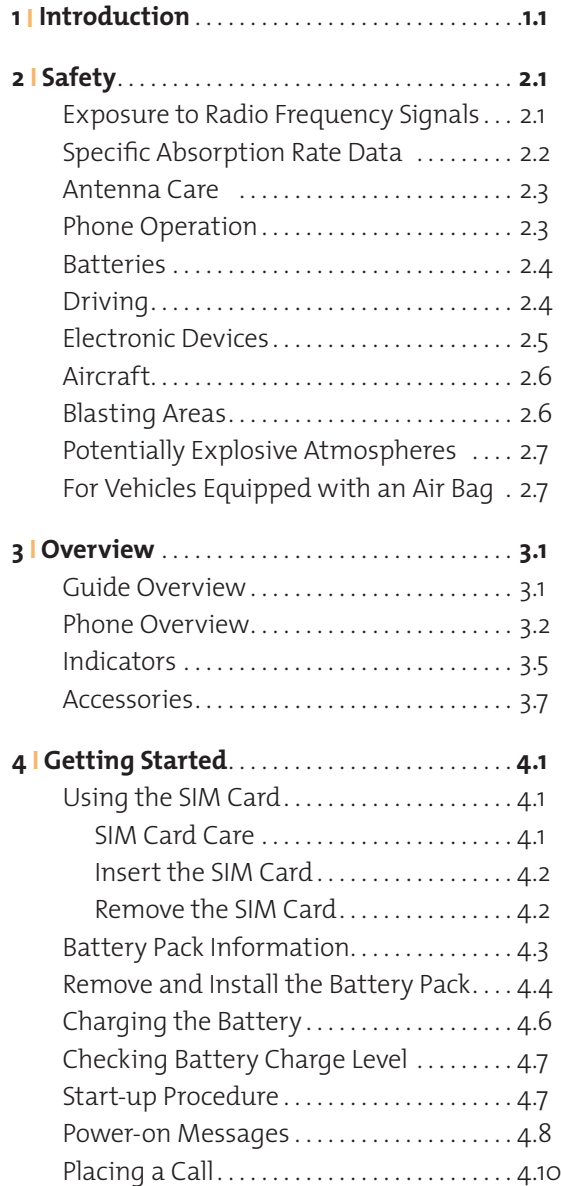

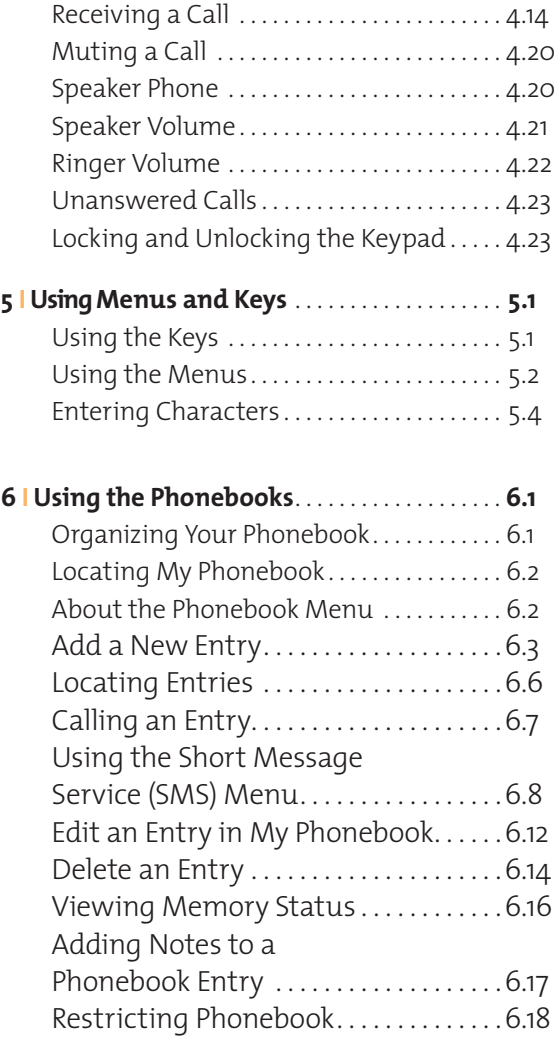

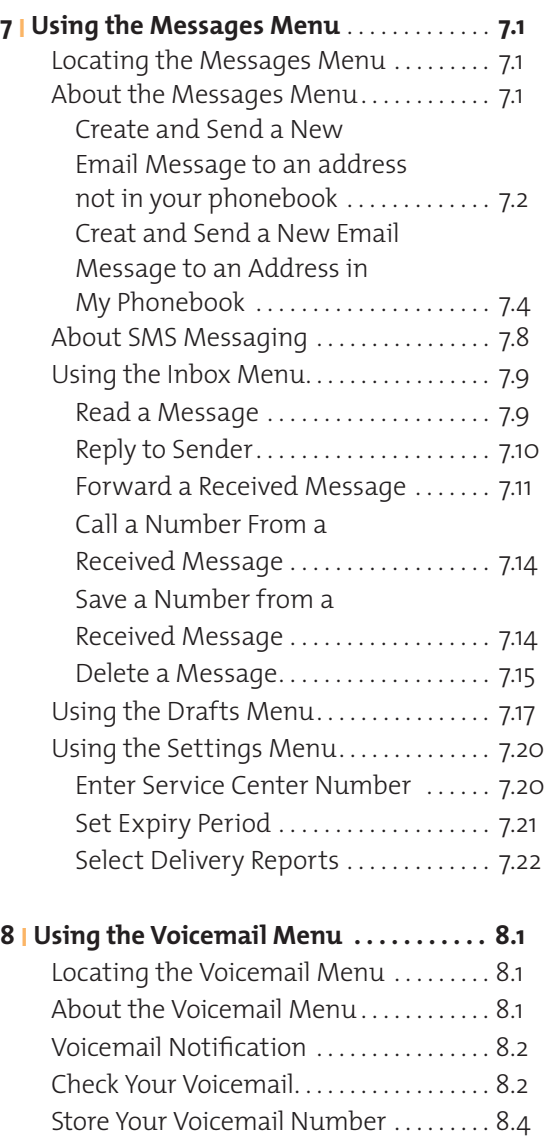

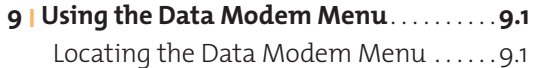

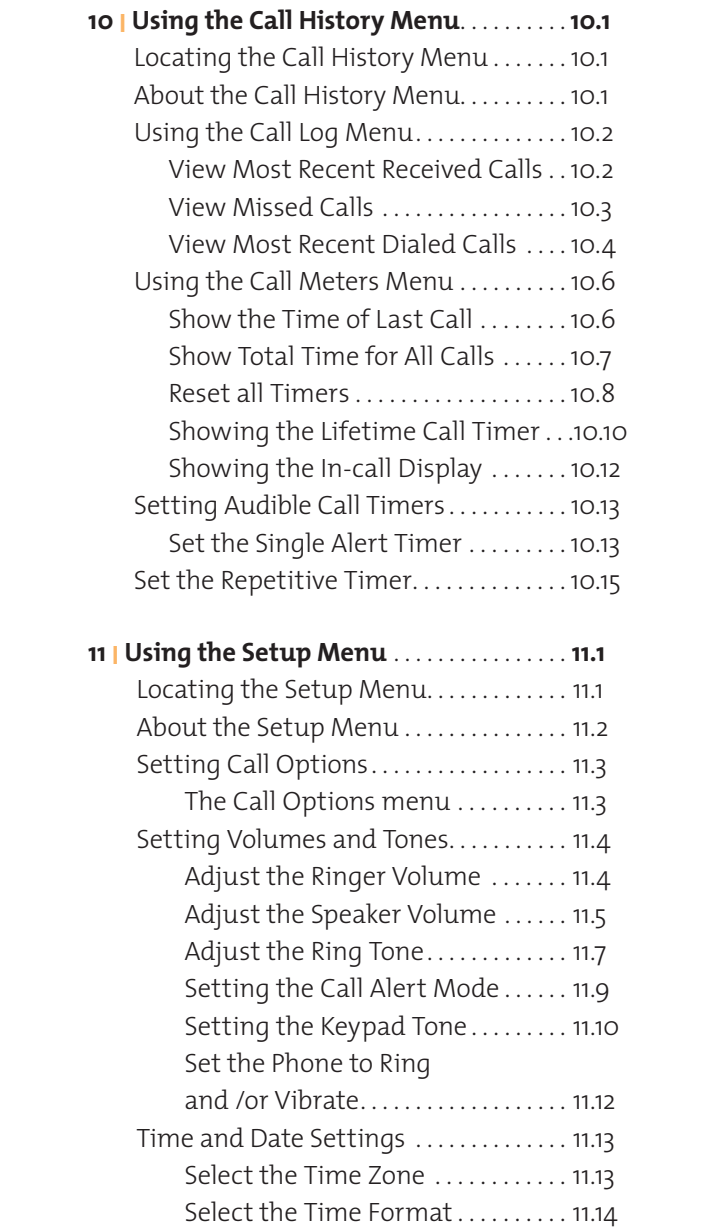

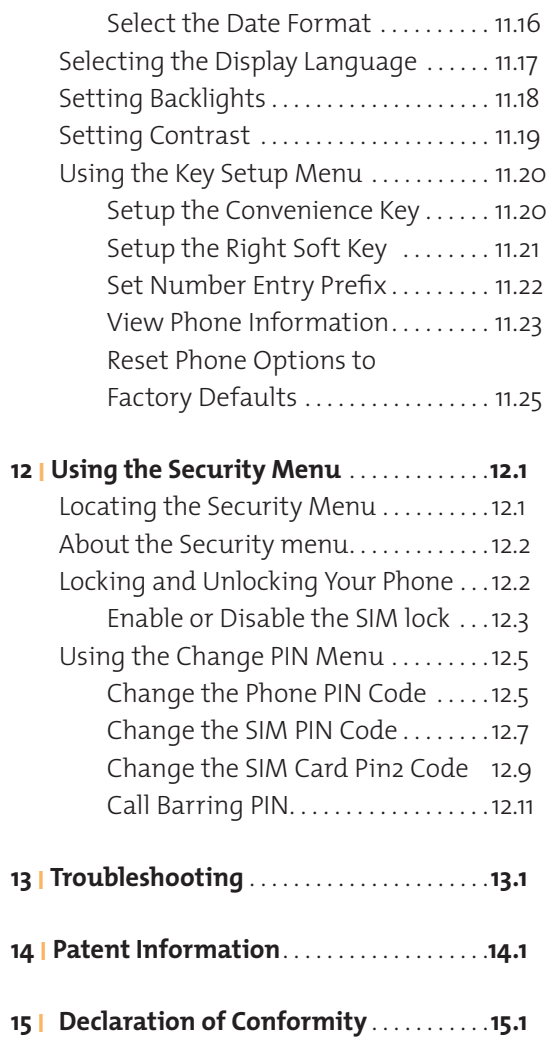

# **1 I Introduction**

**Thank you** for purchasing the state of the art Iridium 9555 Handset. Iridium is the only provider of truly global satellite voice and data communications solutions with complete coverage of the entire earth including oceans, airways and even polar regions. The Iridium 9555 handset delivers reliable, secure, real-time, simultaneous high quality voice and data to the Iridium satellite network from any point on the globe.

The information presented in this document is intended to form the basis of the 9555 Handset User Guide. The information given describes the procedures for operation of the handset and the facilities available

# **2 I Safety**

**Important:** Read this information before using your satellite phone.

Exposure to

Radio transmitter and receiver. When it is ON, it<br>Radio traceives and also sends out radio frequenc Frequency (RF) signals. Operation is subject to the Signals following two conditions: (1) this device may Your satellite telephone is a low power radio receives and also sends out radio frequency not cause interference, and (2) this device must accept any interference, including interference that may cause undesired operation of the device.

> International agencies have set standards and recommendations for the protection of public exposure to RF electromagnetic energy.

- International Commission on Non-Ionizing Radiation Protection (ICNIRP)
- Verband Deutscher Elektrotechniker (VDE)
- United States Federal Commission, Radio Frequency Exposure Guidelines
- National Radiological Protection Board of the United Kingdom
- American National Standards Institute (ANSI) IEEE. C95. 1-1992
- National Council on Radiation Protection and Measurements (NCRP). Report 86
- Department of Health and Welfare Canada. Safety Code 6

These updated ANSI standards are based on an extensive scientific review of the available body of research by over 120 scientists, engineers, and physicians from universities, government

health agencies and related industries. The design of your phone complies with these standards when used as described under Phone Operation on page 2.3.

This product is compliant with Industry Canada RSS-102 for RF Exposure.

# Specific Absorption Rate Data

#### **This model phone meets international standards for exposure to radio waves.**

Your satellite phone is a radio transmitter and receiver. It is designed and manufactured not to exceed limits for exposure to radio frequency (RF) energy. These limits are part of comprehensive guidelines and established permitted levels of RF energy for the general population. The guidelines are based on standards that we developed by independent scientific organizations through periodic and thorough evaluation of scientific studies. The guidelines include a substantial safety margin designed to assure the safety of all persons, regardless of age and health.

The exposure standard for mobile phones employs a unit of measurement known as the Specific Absorption Rate, or SAR. Under the guidelines for this model, the SAR limit is 1.6 W/kg. \*Tests for SAR were conducted in accordance with CENELEC and FCC testing procedures using standard operating positions with the phone transmitting at its highest certified power level in all tested frequency bands. Although the SAR is determined at the highest certified power level, the actual SAR of the phone while operating can be below the maximum value. Before a phone model is available for sale to the public, it is tested to confirm compliance with the guidelines. The tests are performed

in positions and locations (e.g., at the ear and worn on the body) that conform to a uniform testing methodology determined by an expert standards body. The highest SAR level recorded from this product was 0.869 mW/g for a 1g cube which was below the uncontrolled (i.e. general population) limit. While there may be differences between the SAR levels of various phones and at various positions, they all meet the governmental requirements for safe exposure. PLEASE NOTE THAT MODIFICATIONS TO THIS PRODUCT MODEL COULD CAUSE DIFFERENCES IN THE SAR VALUE FOR LATER PRODUCTS; IN ALL CASES, PRODUCTS ARE DESIGNED TO BE WITHIN THE GUIDELINES.

Antenna Care Use only the supplied or an approved replacement antenna. Unauthorized antennas, modifications, or attachments could damage the phone and may violate government regulations. When using remote mount antenna, mount antenna at least 20 cm away from the user. Also when using a remote mount antenna in order to reduce potential radio interference to other users, the antenna type and its gain should be so chosen such that the equivalent isotropically radiated power (e.i.r.p.) is not more than that permitted for successful communication.

# Operation

# Phone **Normal Operation**

 Hold the phone as you would any other telephone. Fully extend the antenna then rotate the antenna to either the left or right detent. The antenna should be vertical to the ground and have a clear unobstructed view of the sky.

#### **Tips on Efficient Operation**

For your phone to operate most efficiently:

- Fully extend your antenna then rotate into position.
- Make sure the antenna has a clear unobstructed view of the sky.
- Do not touch the antenna unnecessarily when the phone is in use.
- Contact with the antenna affects call quality and may cause the phone to operate at a higher power level than otherwise needed.
- Do not wear the phone on your body while making calls with the headset accessory. Wearing the phone on the body can interfere with proper phone operation, since the antenna requires a clear unobstructed view of the sky to access the Iridium® satellite network.

! **WARNING!**

# Batteries

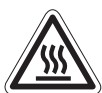

All batteries can cause property damage, injury or burns if a conductive material, such as jewelry, keys or beaded chains, touches exposed terminals. The material may complete an electrical circuit and become quite hot. To protect against such unwanted current drain, exercise care in handling any charged battery, particularly when placing it inside your pocket, purse or other container with metal objects.

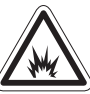

Risk of explosion if battery is replaced by an incorrect type. Dispose of used batteries according to instructions on page 4.5.

#### Driving Check the laws and regulations on the use of wireless telephones in the areas where you drive. Always obey them. Many local governments prohibit the use of mobile telephones while driving. Observe the following guidelines when using your phone while driving.

- Give full attention to driving—driving safely is your first responsibility.
- Use hands-free phone operation, if available.
- Pull off the road and park safely before making or answering a call.

# Electronic Devices

Most modern electronic equipment is shielded from RF signals. However, certain equipment may not be shielded against the RF signals from your wireless phone.

#### **Pacemakers**

The Health Industry Manufacturers Association recommends that a minimum separation of six inches (6") be maintained between a handheld wireless phone and a pacemaker to avoid potential interference with the pacemaker. These recommendations are consistent with the independent research by and recommendations of Wireless Technology Research.

Persons with pacemakers:

- Should ALWAYS keep the phone more than six inches from their pacemaker when the phone is turned ON
- Should not carry the phone in a breast pocket
- Should use the ear opposite the pacemaker to minimize the potential for interference
- Should turn the phone OFF immediately if you have any reason to suspect that interference is taking place

#### **Hearing Aids**

 Some digital wireless phones may interfere with some hearing aids. In the event of such interference, you may want to consult your hearing aid manufacturer to discuss alternatives.

#### **Other Medical Devices**

If you use any other personal medical device, consult the manufacturer of your device to determine if it is adequately shielded from external RF energy. Consult your physician to determine compatibility with your medical device.

Turn your phone OFF in health care facilities when any regulations posted in these areas instruct you to do so. Hospitals or health care facilities may be using equipment that could be sensitive to external RF energy.

#### **Vehicles**

RF signals may affect improperly installed or inadequately shielded electronic systems in motor vehicles. Check with the manufacturer or its representative regarding your vehicle. You should also consult the manufacturer of any equipment that has been added to your vehicle.

#### **Posted Facilities**

Turn your phone OFF in any facility where posted notices so require.

Aircraft Airline regulations prohibit using your phone while in the air. Check and comply with the policy of your airline regarding the use of your phone while the aircraft is on the ground.

> Switch OFF your phone before boarding an aircraft.

Blasting Areas

# **Potentially** Explosive Atmospheres

To avoid interfering with blasting operations, turn your phone OFF when in a "blasting area" or in areas posted: "Turn off two-way radio." Obey all signs and instructions.

Turn your phone OFF and do not remove your battery when you are in any area with a potentially explosive atmosphere. Obey all signs and instructions. Sparks from your battery in such areas could cause an explosion or fire resulting in bodily injury or even death.

Areas with a potentially explosive atmosphere are often but not always clearly marked. They include, but are not limited to: fueling areas such as gasoline stations; below deck on boats; fuel or chemical transfer or storage facilities; areas where fuel odors are present (for example, if a gas/propane leak occurs in a car or home); areas where the air contains chemicals or particles, such as grain, dust, or metal powders; and any other area where you normally would be advised to turn off your vehicle engine.

# For Vehicles Equipped with an Air Bag

An air bag inflates with great force. Do NOT place objects, including both installed or portable wireless equipment, in the area over the air bag or in the air bag deployment area. If in-vehicle wireless equipment is improperly installed, serious injury could result.

# **3 I Overview**

Guide This chapter provides a complete tour of the Overview 9555 Handset. You will discover all the features<br>Overview and companents that you need to energie and components that you need to operate your phone to its full potential.

> For ease of use, the chapters in this manual are divided by menu options. Each section of the chapter is then divided by the same sub-menu options as your phone. Just follow the sequence of menus on your phone, the manual will follow along, making the startup process a simple one.

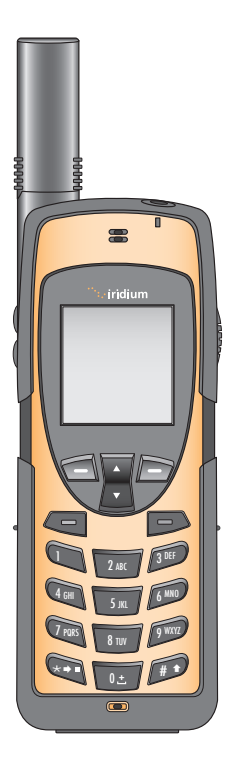

#### Iridium 9555 Handset I 3 Overview

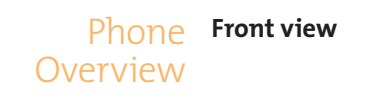

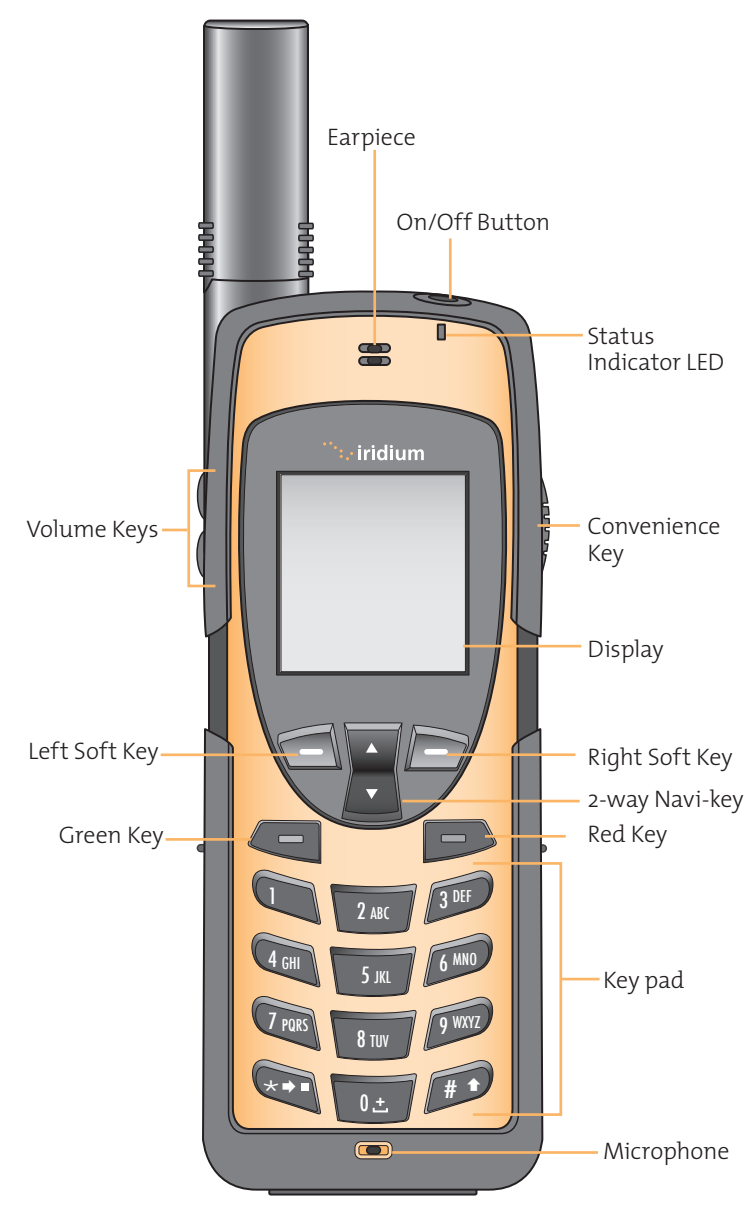

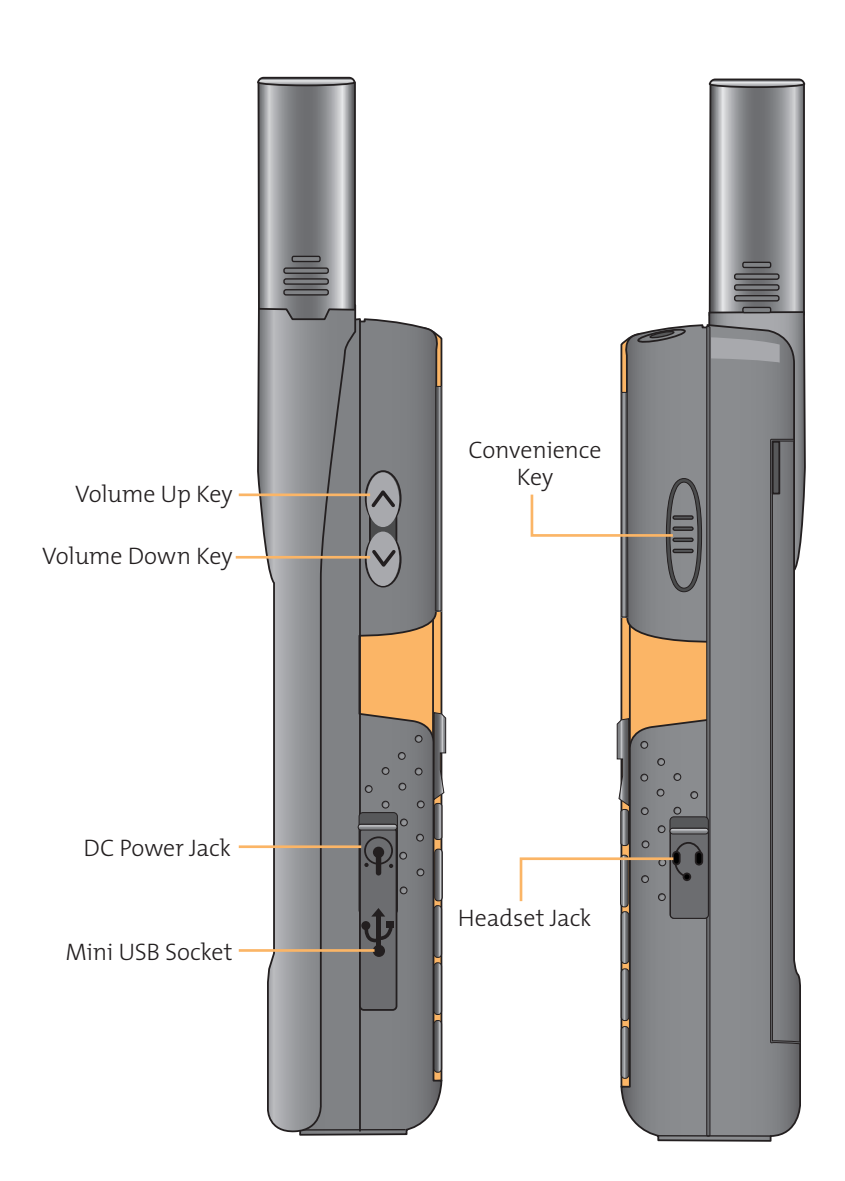

**Back View**

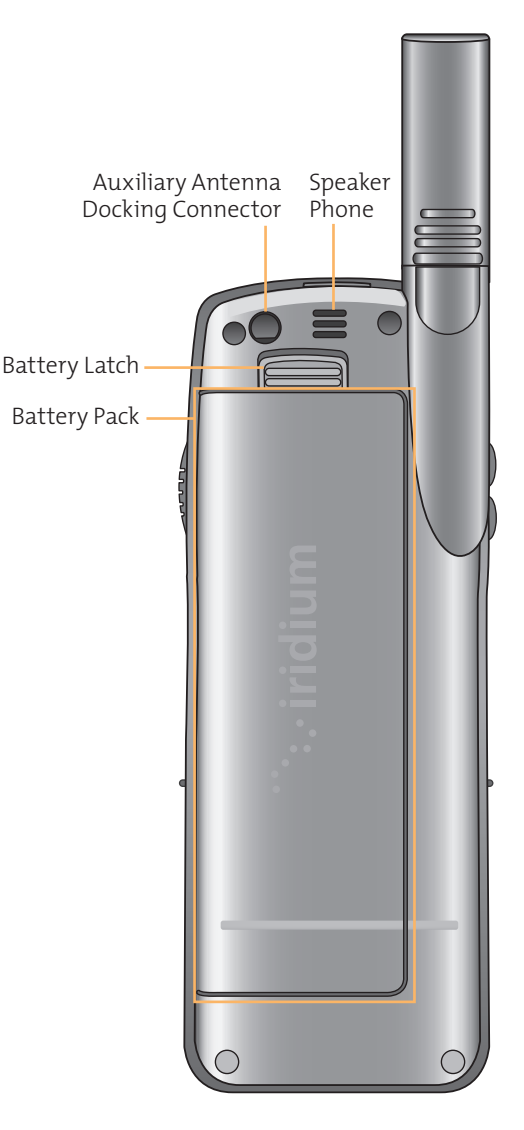

# Accessories **AC Travel Charger and International Plug Kit**

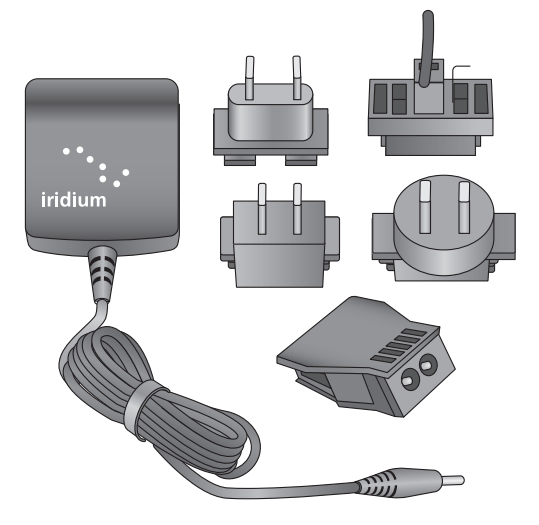

The AC Travel Charger and International Plug Kit provide rapid charge for optimal performance.

- Can be used to power the phone when the battery is depleted.
- The battery must be installed when using the charger to power the phone.
- Includes five international plug adapters for use around the world.
- Allows you to use the 9555 portable phone while recharging the battery. The battery should not be allowed to discharge fully.

#### Iridium 9555 Handset I 3 Overview

#### **Headset**

The convenient headset provides both an earphone and microphone in one small piece for simple hands-free and private telephone conversations. The headset plugs directly into the jack on the right side of your phone.

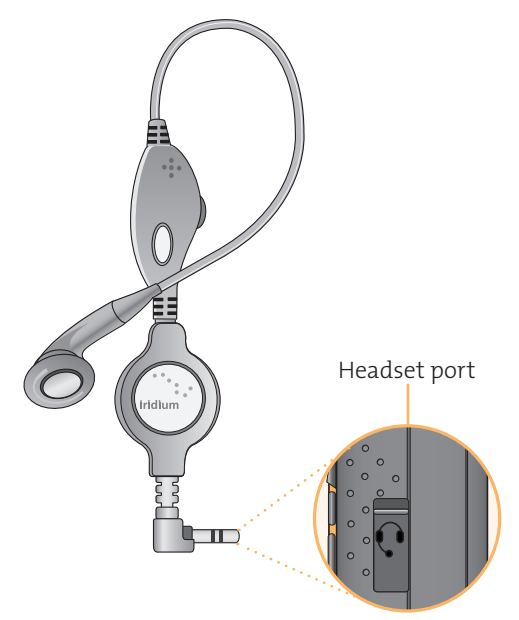

#### **Auto Accessory Adaptor**

The AC Travel Charger and International Plug Kit provide rapid charge for optimal performance.

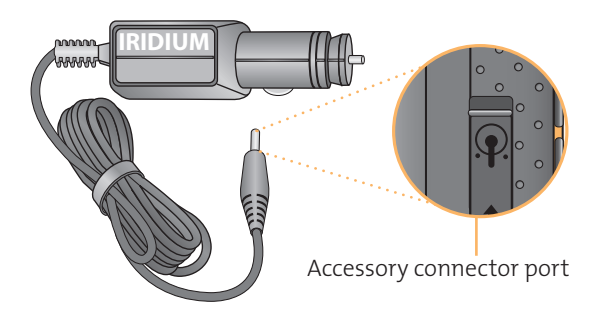

### **To Install the Antenna Adaptor**

**Note:** Your phone was shipped with a plug protector for the antenna connector, you must remove this prior to using the Antenna Adaptor.

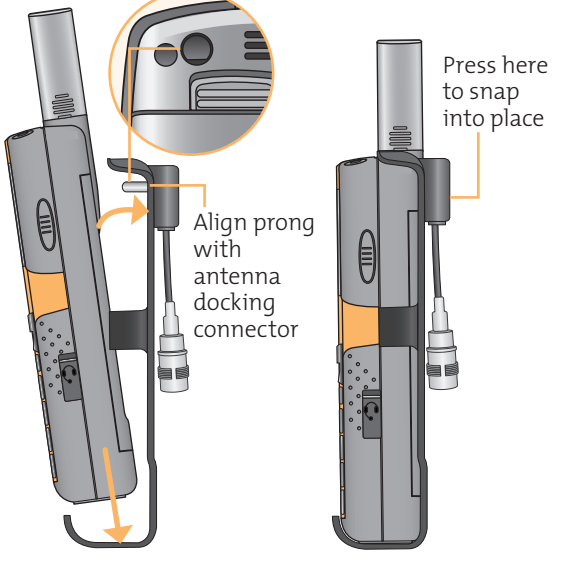

- **1.** Slide the phone into the antenna adaptor.
- **2.** Rotate until the back of the phone meets the adaptor.

### **Auxiliary Antenna Adaptor**

Allows you to easily attach the auxiliary antenna to the back of your Iridium 9555 handset. The auxiliary antenna allows for in-vehicle use of your Iridium handset.

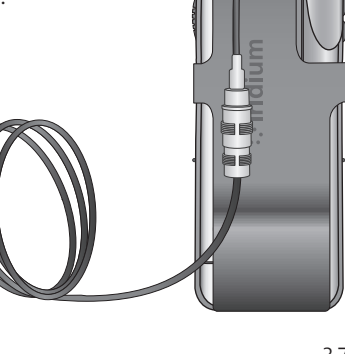

#### Iridium 9555 Handset I 3 Overview

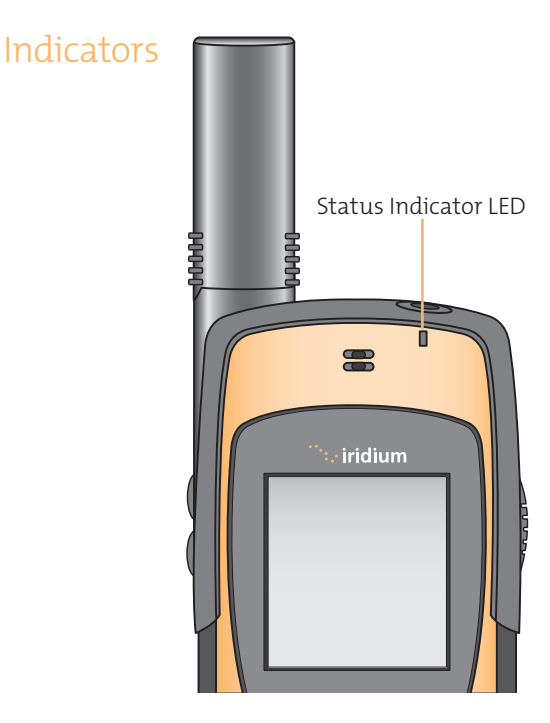

#### **Status Indicator LED**

The status indicator at the top of the phone, has the following meanings:

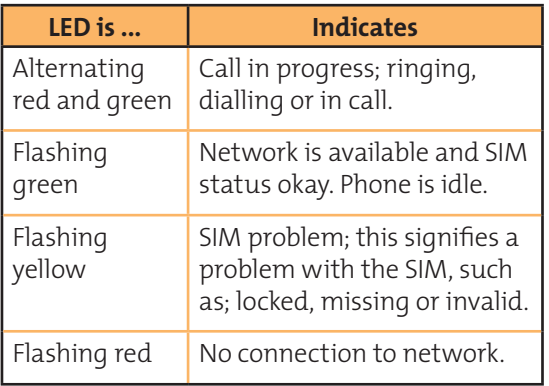

#### **Display Status Indicators and Icons**

The following icons will appear in your display to provide you with various information about the phone's activity.

#### **Main Screen Components**

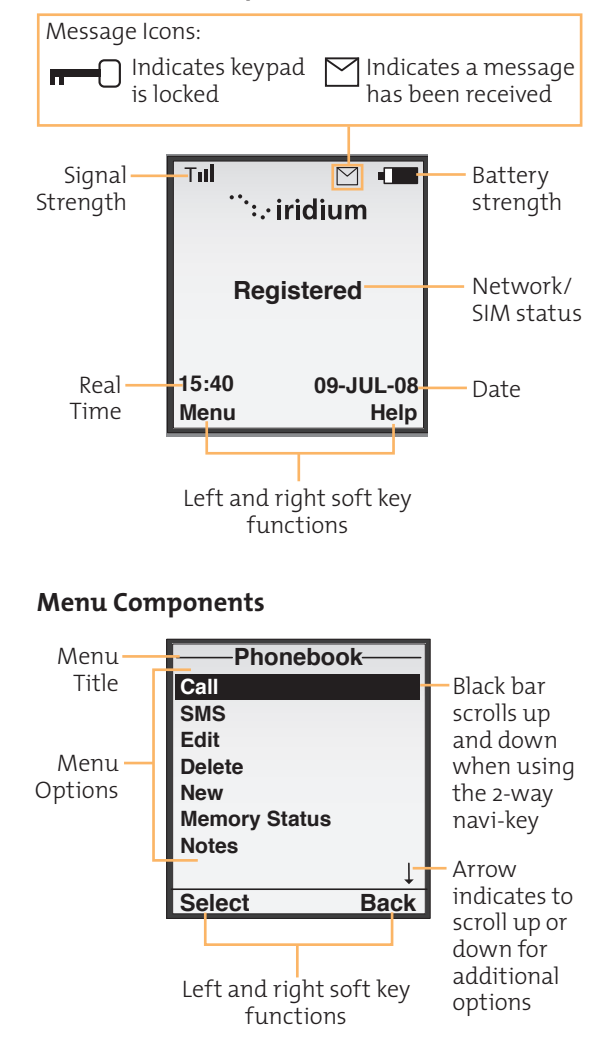

# **4 I Getting Started**

# Using the SIM Card

You will receive a Subscriber Identity Module (SIM) card with your phone. The SIM card is a smart card that contains your service details and memory for storing phone book entries and messages.

Your phone has limited functionality without the SIM card, so you will want to install the card before using your phone.

### **SIM Card Care**

You may want to keep your card with you when you are not using your phone. This helps keep your personal information secure and gives you access to your service even if your phone is not available.

**IMPORTANT:** Do not bend or scratch your SIM card, and avoid exposing your card to static electricity, water or dirt.

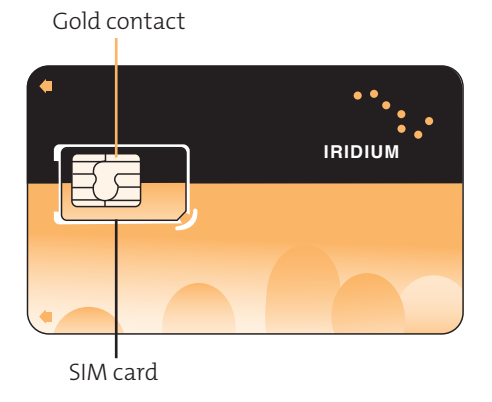

4.1

### **Insert the SIM Card**

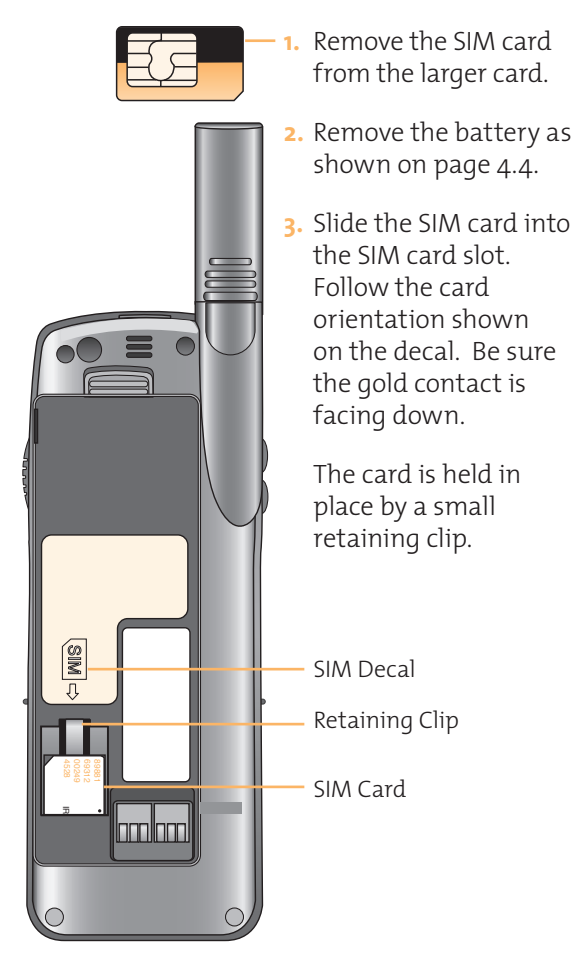

### **Remove the SIM Card**

Press down on the retaining clip and slide the SIM card out of the slot.

# Information

# Battery Pack **For Maximum Battery Life**

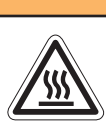

To prevent injuries or burns, do not allow metal objects to contact or short circuit the battery terminals.

! **WARNING!**

- Use Iridium approved battery chargers
- Use Iridium approved batteries
- Maintain the battery at or near room temperature when charging
- If the battery will not be used for a while, remove the battery from the phone and store in a cool, dark and dry place
- Battery life capacity is significantly reduced at extreme temperatures. Such as -10°C ( $14^{\circ}$ F) or above  $45^{\circ}$ C ( $113^{\circ}$ F)

# **Disposing of Batteries**

Check with your local recycling center for a battery recycler near you. Never dispose of batteries in fire.

# Remove and Install the Battery Pack

The back panel of the phone is the battery pack. You will need to remove the battery pack to insert the SIM card or replace the battery.

### **To Remove the Battery Pack:**

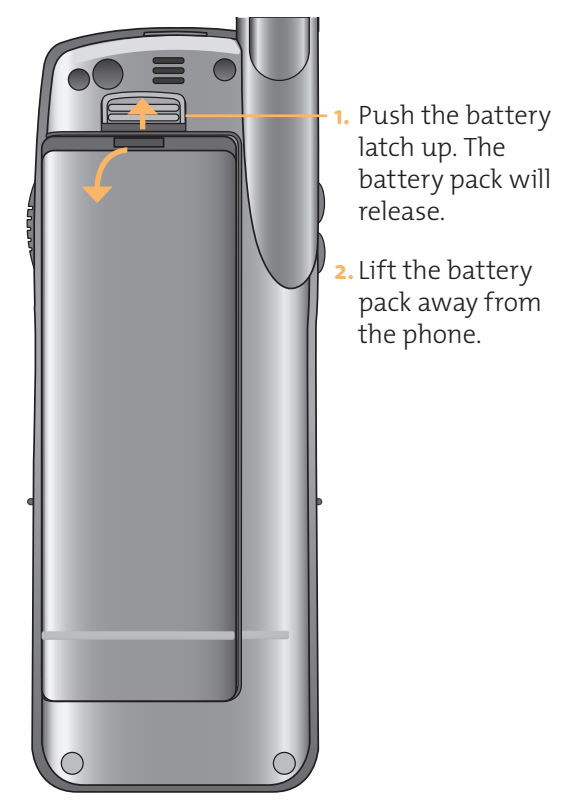

### **To Install the Battery Pack:**

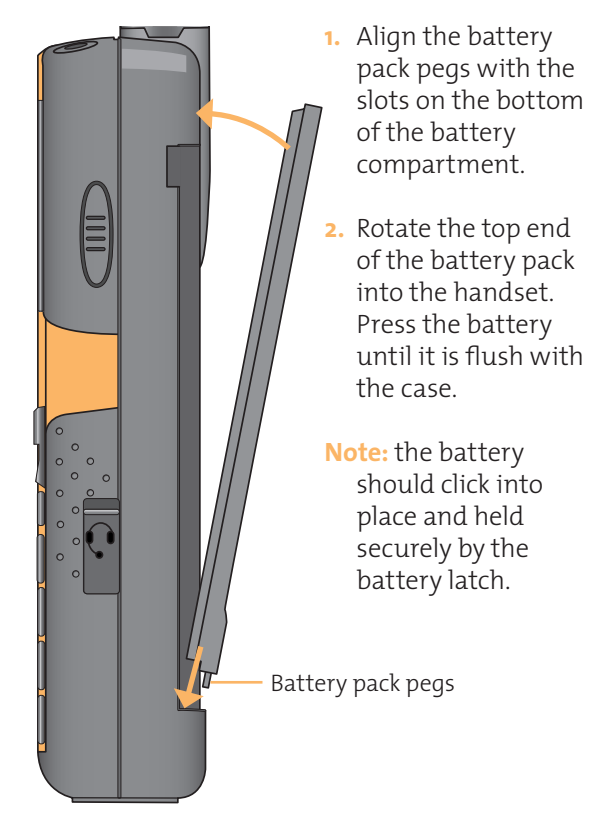

**Charging** the Battery Use the AC travel charger or auto accessory adapter to charge the 9555 Handset.

**Note:** The battery should only be charged in environments between 0°C(32°F) to 45°C(113°F).

#### **Charge the Battery Pack**

**1.** Connect the travel charger or auto accessory adapter to the phone.

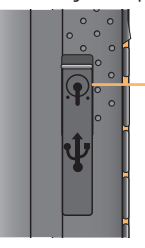

AC Adapter connection

- **2.** Plug the AC travel charger or auto accessory adapter into the appropriate power source. The phone will beep.
- **3.** The battery symbol on the LCD display flashes.

**Note:** Calls can still be made or received while the battery is charging, however the battery will charge faster if the phone is turned off. When the handset is not in use the battery will take approximately 4 hours to fully charge.

You must wait a minimum of 5 seconds before powering on the handset after you have disconnected from the charger.

# Checking Battery

### **Low Battery Warning**

Charge Level indicate this in two ways: When the battery is low and only a few minutes of talk time remains, your phone will

> **1.** The battery charge indicator appears continuously in the upper right hand corner of the display. When the battery charge is low the icon will appear empty, and **Low Battery** appears on the display,

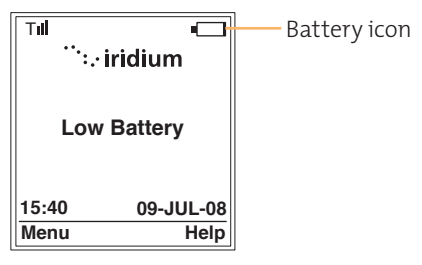

**2.** A warning tone (two double beeps) sounds.

**Note:** To help maintain the best battery and phone performance, recharge your battery as soon as possible after you receive the low battery warning.

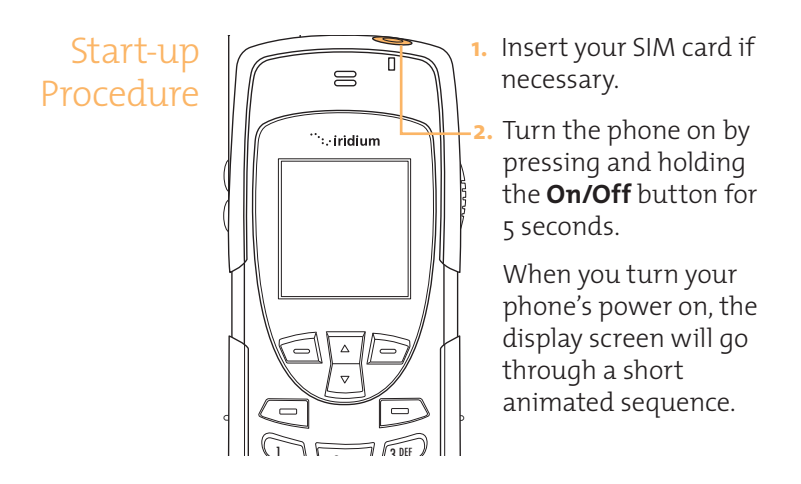

Messages messages may appear.

Power-on Once your phone is on, one of the following

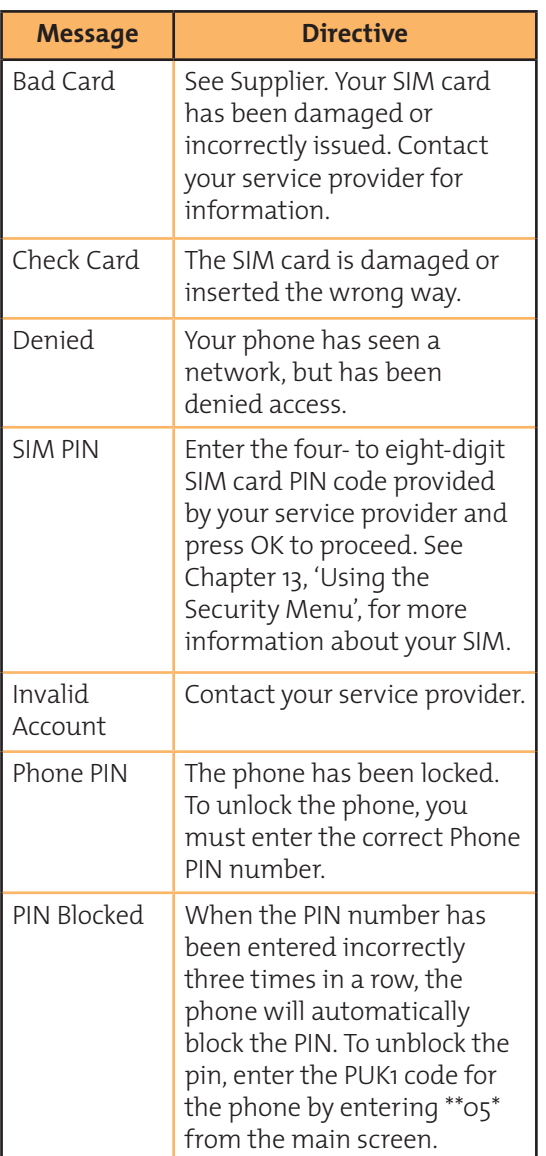

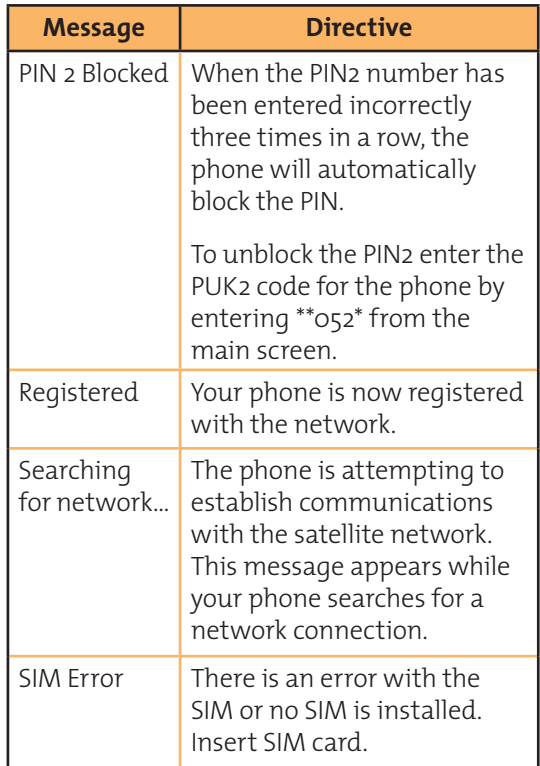

Call

# Placing a **Before you place a call**

- The phone must be powered on
- SIM card inserted
- Phone is unlocked
- Have a clear direct view of the sky in order to be in contact with the network.
- Antenna should be extended and pointed up towards the sky

### **Dial the Number**

As you enter a phone number, the digits will be displayed on a single line that will scroll across the display.

**1.** Enter the number using the key pad. As you begin entering digits, you will see **Options** displayed above the **left** soft key and **Clear** displayed above the **right** soft key.

The phone number must be entered in international format: : 00 or + [country code] [phone number].

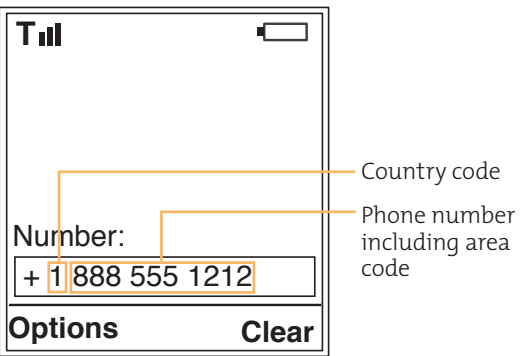

**Note:** All Iridium subscriber numbers begin with county code of **8816**.

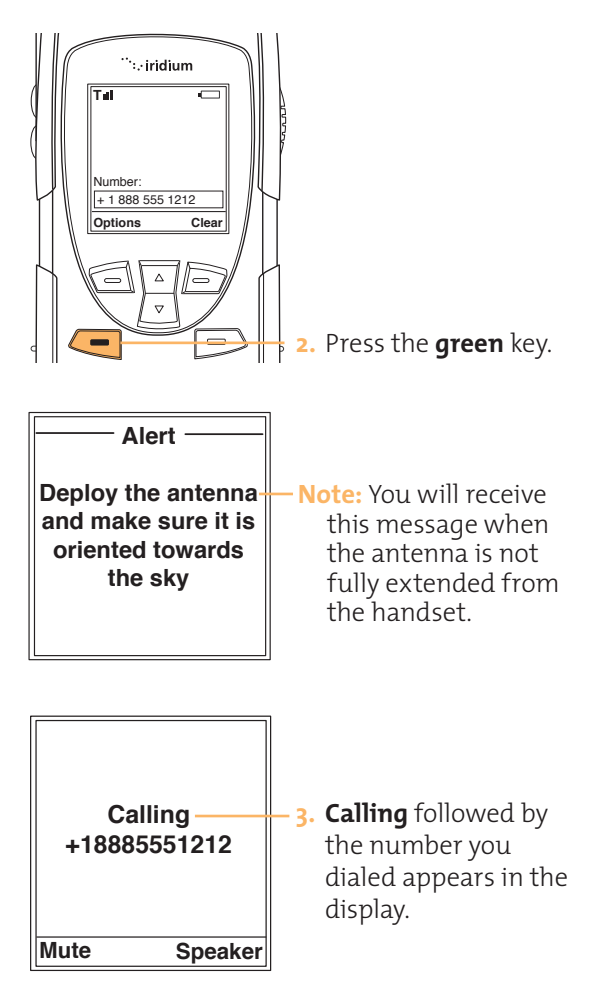

If the call does not connect, one of the following messages will appear.

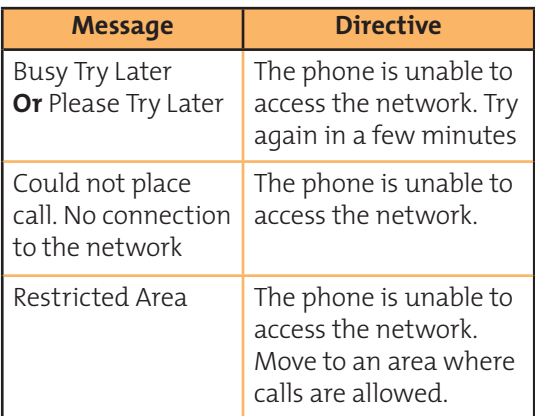

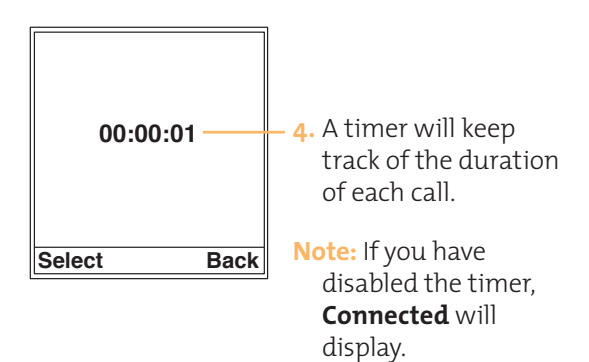

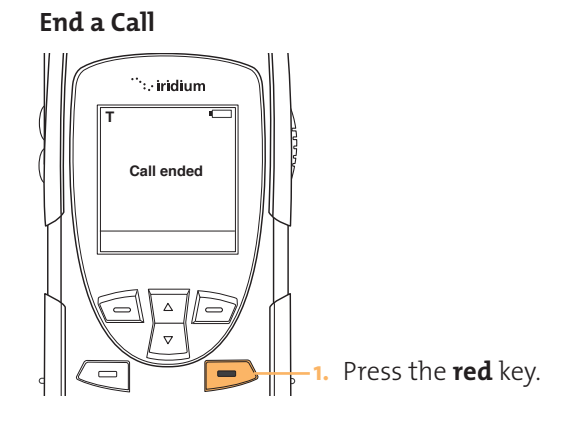

**Re-dial Last Number Called** 

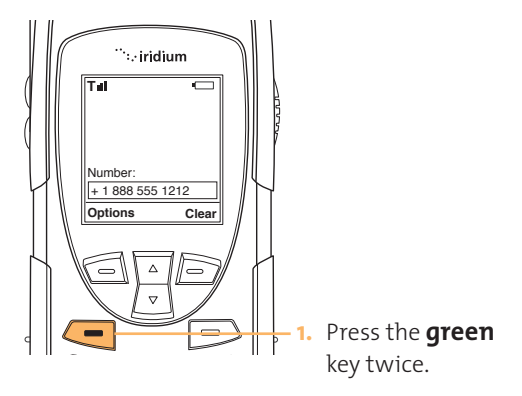
#### Iridium 9555 Handset I 4 Getting Started

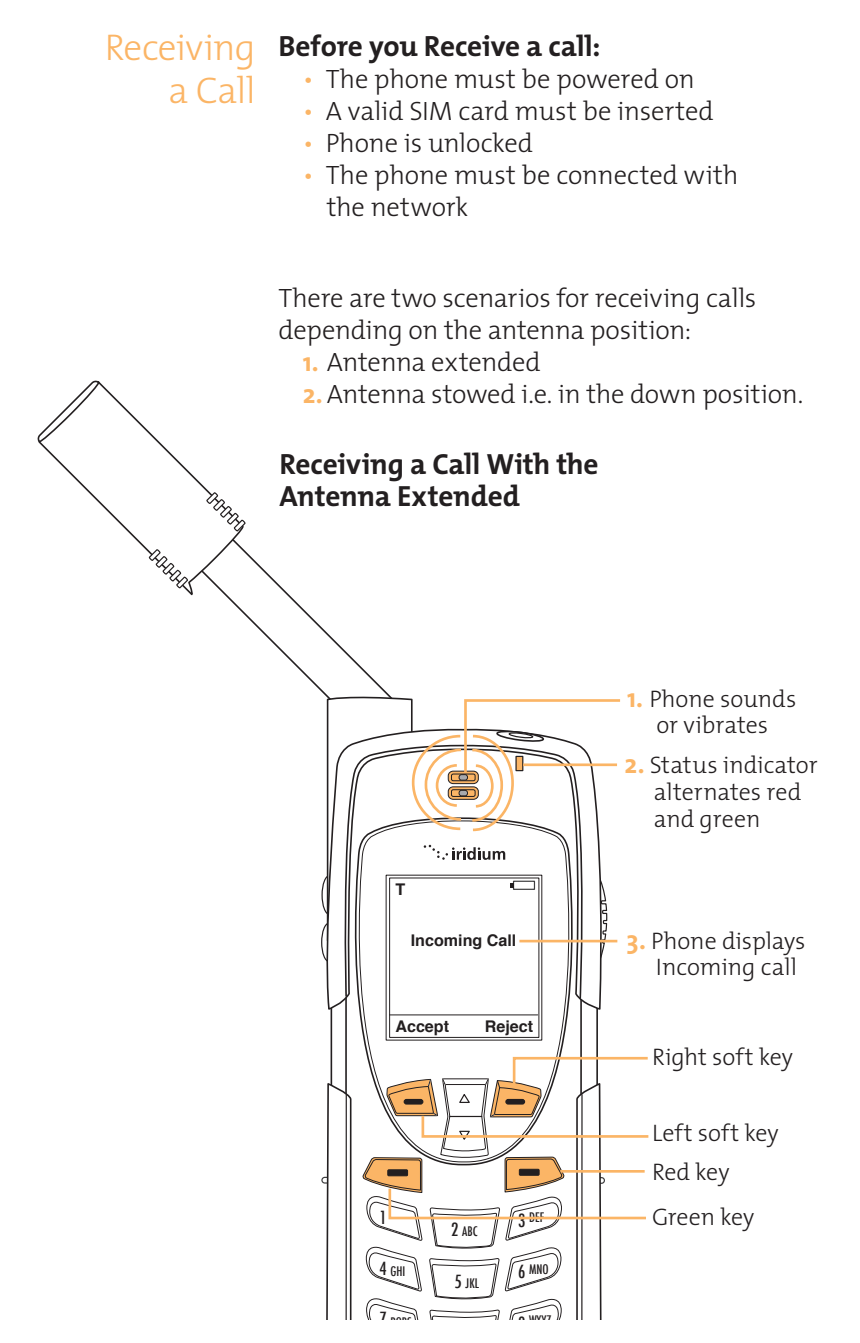

# **Answering the Call With the Antenna Extended**

anand

**1.** Extend the antenna directly up prior to rotating left or right. When the antenna is fully extended you will see 2 lines at the base of the antenna.

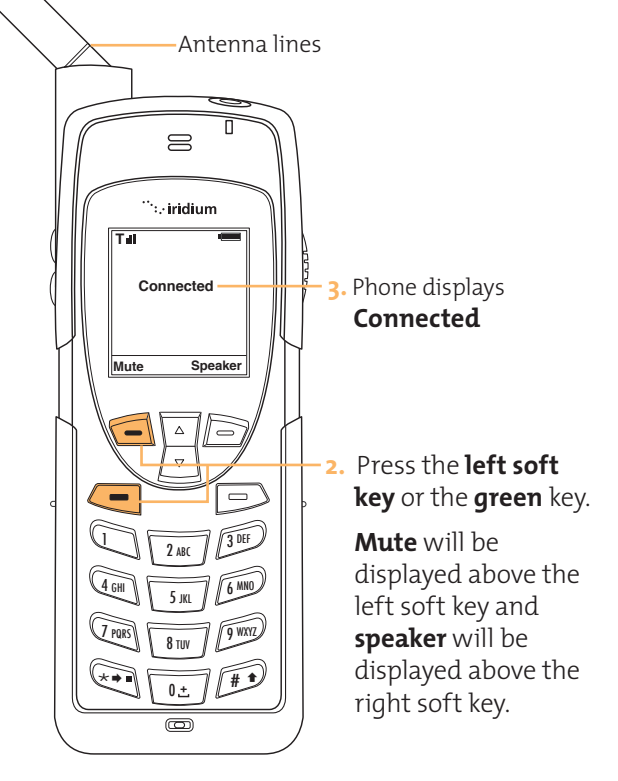

If the call does not connect properly, the following message will appear:

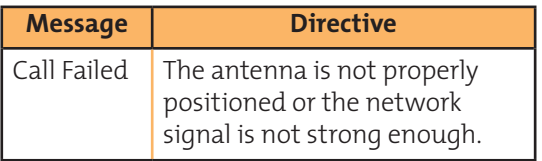

#### Iridium 9555 Handset I 4 Getting Started

# **Receiving a Call With the Antenna Stowed**

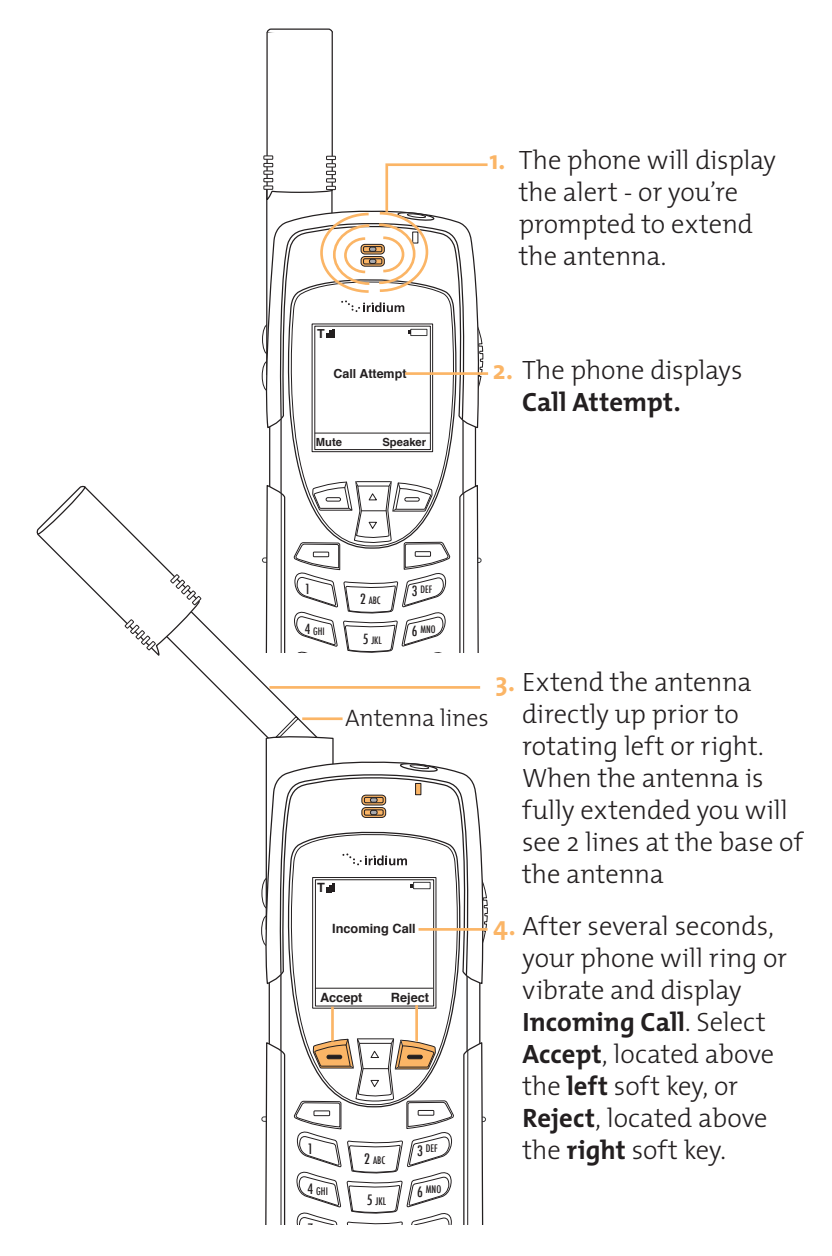

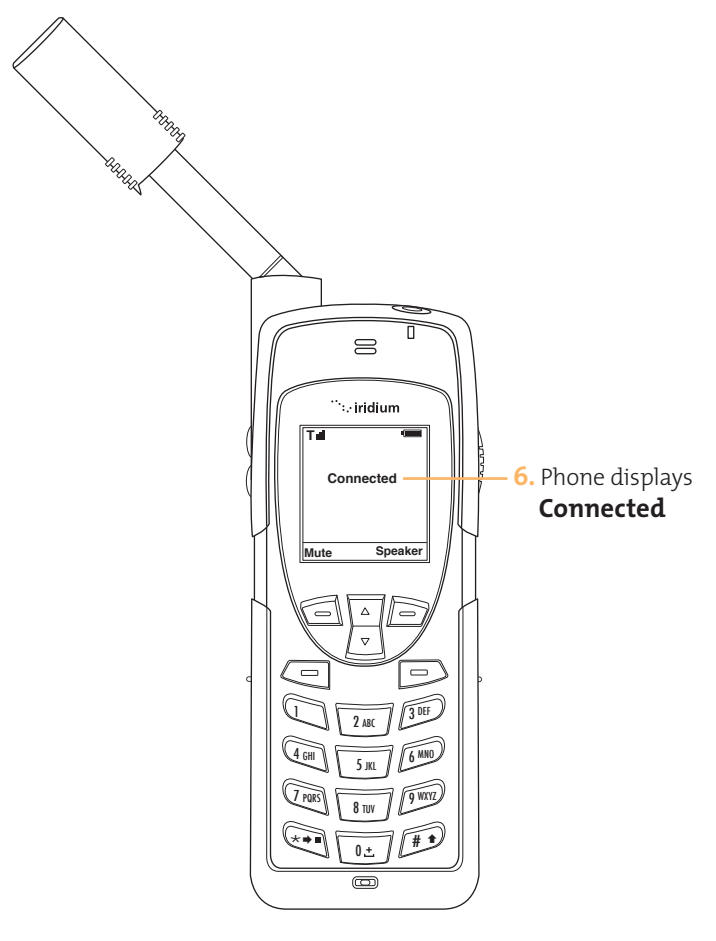

If the call does not connect properly, the following message will appear:

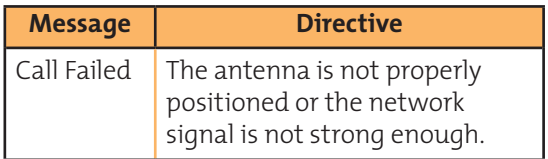

#### Iridium 9555 Handset I 4 Getting Started

Muting a Call

For privacy during a call, use the mute feature. You will hear the party on the other end, but they will not hear you.

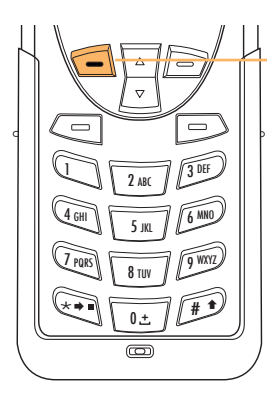

**To mute the call:** Press the **left** soft key.

# **To un-mute the call:** Press the **left** soft key again.

# Speaker Phone

To allow the call to be shared with other people within close proximity to your phone, use the Speakerphone feature. In this mode the speaker in the rear of the phone is used instead of the normal earpiece/receiver.

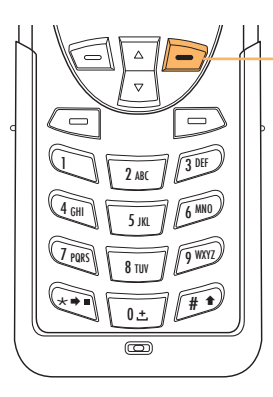

**To use speaker phone:** Press the **right** soft key.

**To switch back to the earpiece:** Press the **right** soft key again.

# Speaker Volume

The speaker volume can be adjusted either while on a call or via the Volume and Tones menu located under the Setup Menu.

- Increase the speaker volume by pressing the **upper volume control** key, during a call. Once you are satisfied with the volume press **OK**. If you would like to cancel the change to the volume press **Back**.
- Decrease the speaker volume by pressing the **lower volume control** key, during a call.

As you press the keys, you will hear the new volume level. The bar graph on the display indicates the volume level. The higher the graph, the louder the volume.

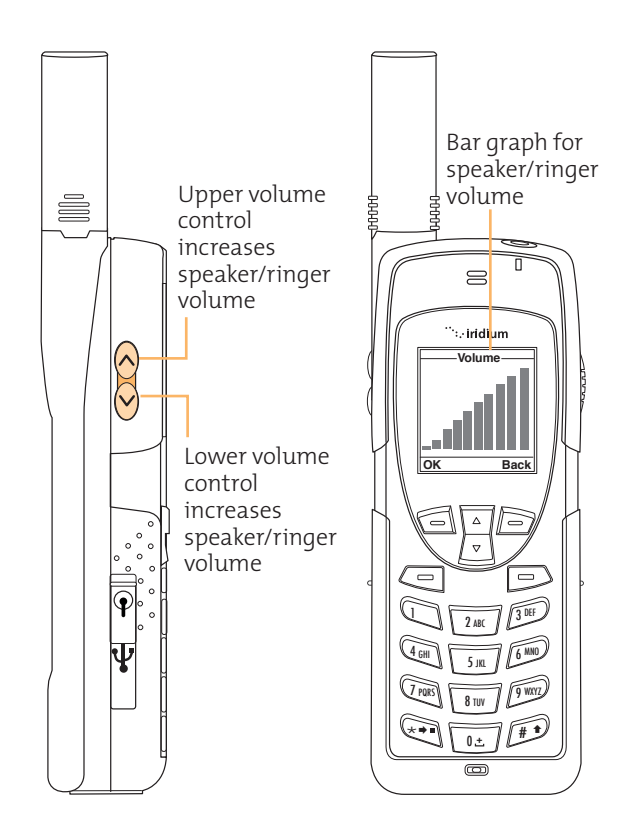

#### Iridium 9555 Handset I 4 Getting Started

Ringer The ringer volume may be adjusted via the  $\frac{1}{2}$ Volume and Tones menu located under the Volume Setup Menu.

- Increase the ringer volume by pressing the **upper volume control** key.
- Decrease the ringer volume by pressing the **lower volume control** key.
- As you press the keys, you will hear the new volume level. The bar graph on the display indicates the volume level. The higher the graph, the louder the volume.

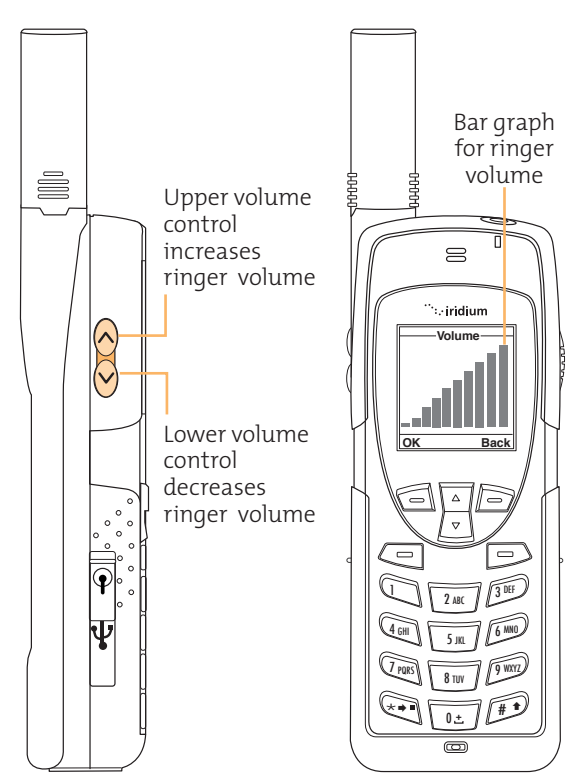

# Unanswered Calls

If you are away from your phone or choose not to answer a call the screen displays the number of missed calls.

# **Messages from Missed Calls**

If you are not able to answer your phone, or are not connected to the network, callers can leave you a voice message which can be accessed from the voicemail system. When connected to the network, a message icon will appear on your screen indicating a new voicemail message.

For more information on retrieving messages, see Chapter 9: Using the Voicemail Menu.

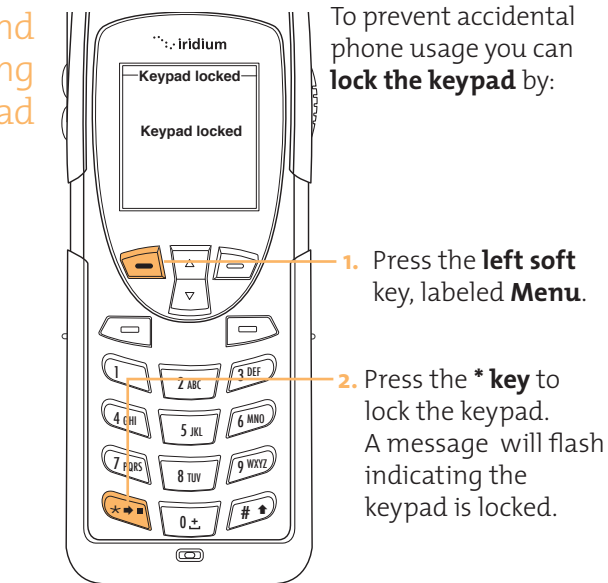

**Note:** All keys with the exception of the power key are locked. You can still answer an incoming call by pressing the green key or the left soft key when the keypad is locked.

Locking and Unlocking the Keypad

#### Iridium 9555 Handset I 4 Getting Started

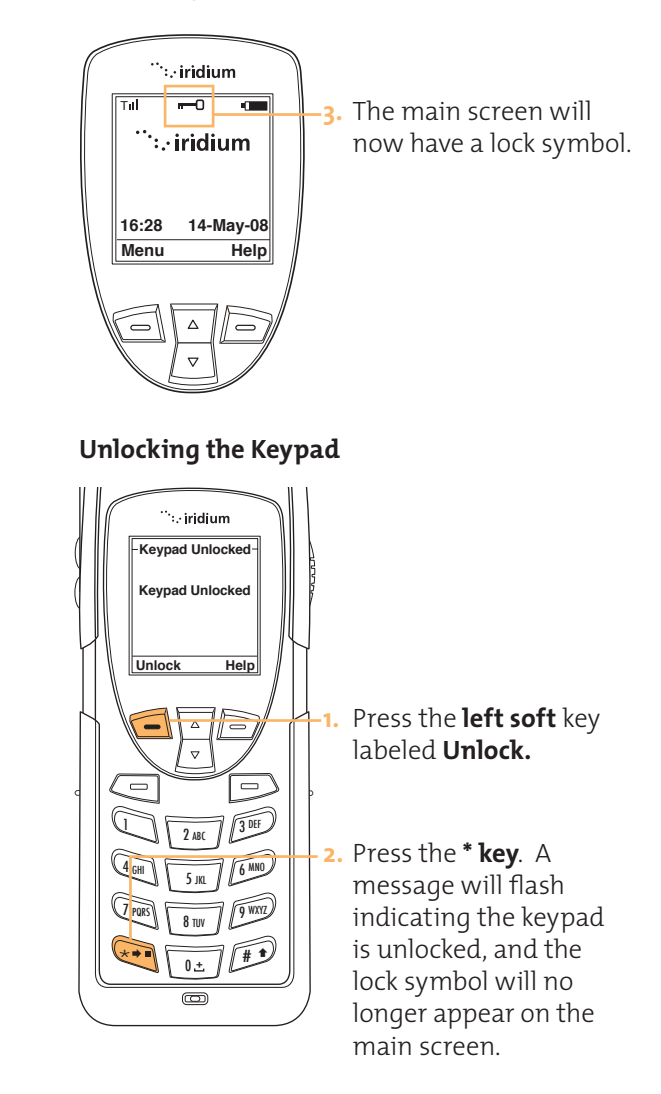

# **5 I Using Menus and Keys**

Many of the phones features are organized into lists of options called menus. Use the phone keys to navigate these menus.

Using the **The Soft Keys**

Keys When you press the soft keys the function<br>Reys appears above the key on the display screen appears above the key on the display screen. The function varies depending on the menu.

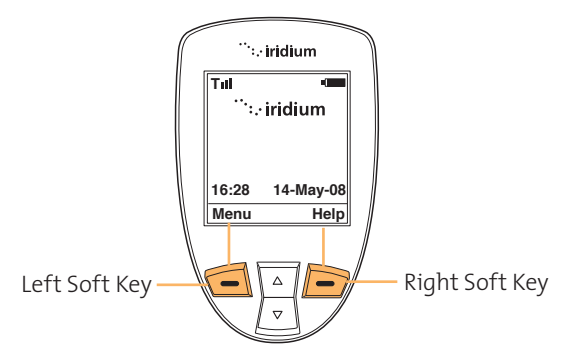

# **The 2-way Navi-key**

Press the 2-way navi-key up to step through the options on a menu screen.

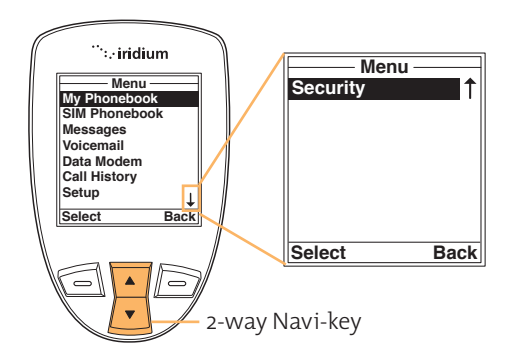

 $\frac{1}{2}$   $\frac{1}{2}$  **Important:** When an arrow appears on the bottom of any menu screen it indicates more options to follow. To see all options, you must continue to press the 2-way navi-key.

# **@ The Keypad**

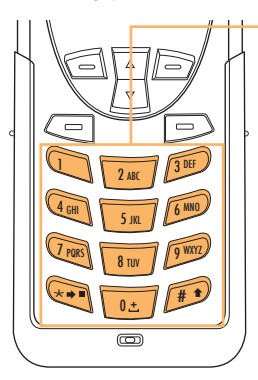

The numbered and alphabetized keys make up the **Keypad.** Use the keys to enter text, numbers and punctuation marks into various fields in display screens. See page 5.4 for more information on entering characters.

Using the Menus

# **To Access the Main Menu**

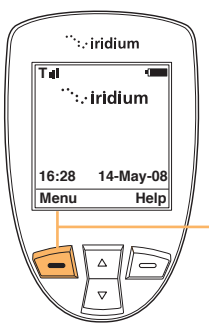

**Note:** You cannot access the menus during a call.

Starting from the **main screen**:

Press the **Left** soft key labeled **Menu.**

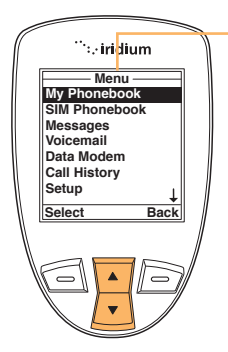

The **Main Menu** will appear. The Main Menu consists of:

- My Phonebook
- SIM Phonebook
- **Messages**
- Voicemail
- Data Modem
- Call History
- Setup
- **Security**

# **To Access Main Menu Options**

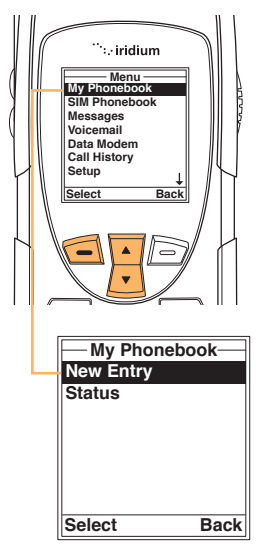

Starting from the **Main Menu**, use the **2-way navi-key** to scroll to the desired menu option until it is highlighted.

Press the **left** soft key labeled **select**. The option you selected will appear. Continue this procedure for each sub-menu.

# **To Return to a Menu**

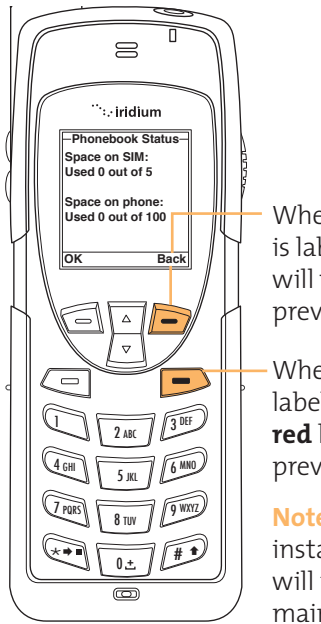

When the right soft key is labeled **Back**, the key will take you to the previous screen.

When the key is not labeled Back use the **red** key to return to the previous screen.

**Note:** In **all** other instances the **red** key will return you to the main screen.

# Entering **Characters**

Many of the menu screens will have fields where you need to enter information such as names and addresses. To enter this information you will need to use the keys on the keypad. Each key represents a set of letters.

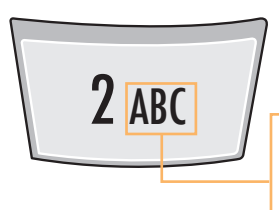

**For Example:** Use the number 2 key for letters A, B, and C

Press 1 time for A Press 2 times for B Press 3 times for C

**Note:** Press the **#** key to toggle between caps, lowercase, first letter capitalization, and digits. The mode currently selected is displayed in the top left corner of the screen; the modes are indicated as **ABC, abc, Abc, 123.**

When creating phonebook entries and/or composing text messages; you can use both the side volume keys and the navigation key to help navigate between characters or lines of text without deleting.

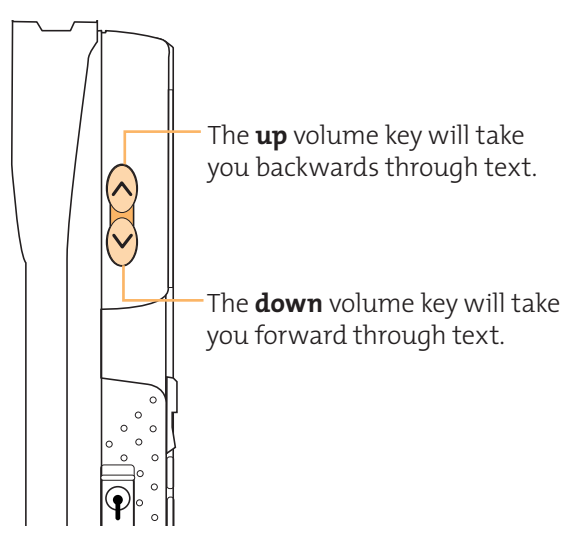

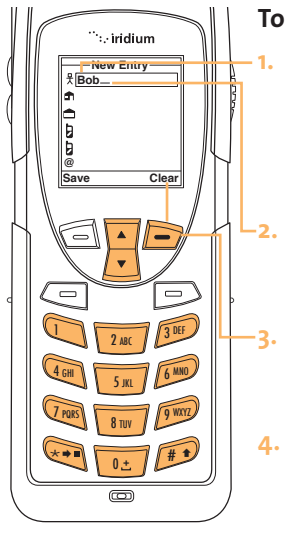

# **To enter characters:**

- **1.** Enter a character by pressing the appropriate keys on the keypad. See keypad guide below.
- **2.** The cursor will move to the next character position.
- **3.** To delete a character press the **right** soft key, labeled **Clear**.
- **4.** Repeat steps 1 and 2 and many times as necessary.

# **Keypad Guide**

# **Note:**

For most of the keys, there are more characters available after additional presses.

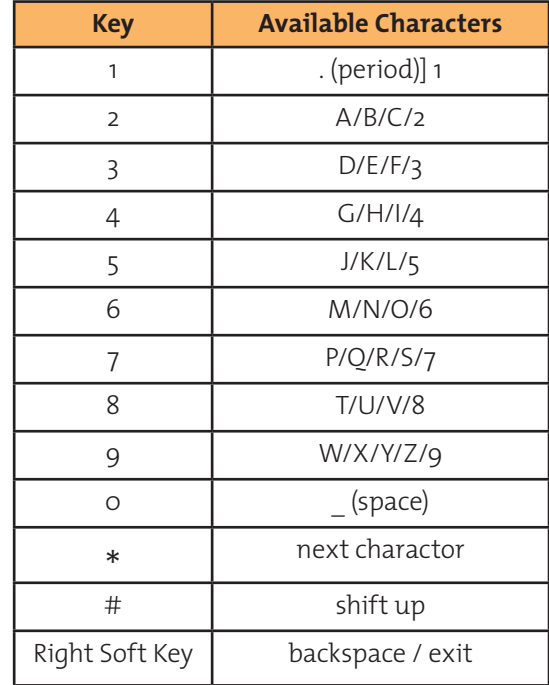

# **Entering Punctuation**

Pressing **\*** (star) key will take you to a symbols menu with a list of the most commonly used punctuation marks and symbols.

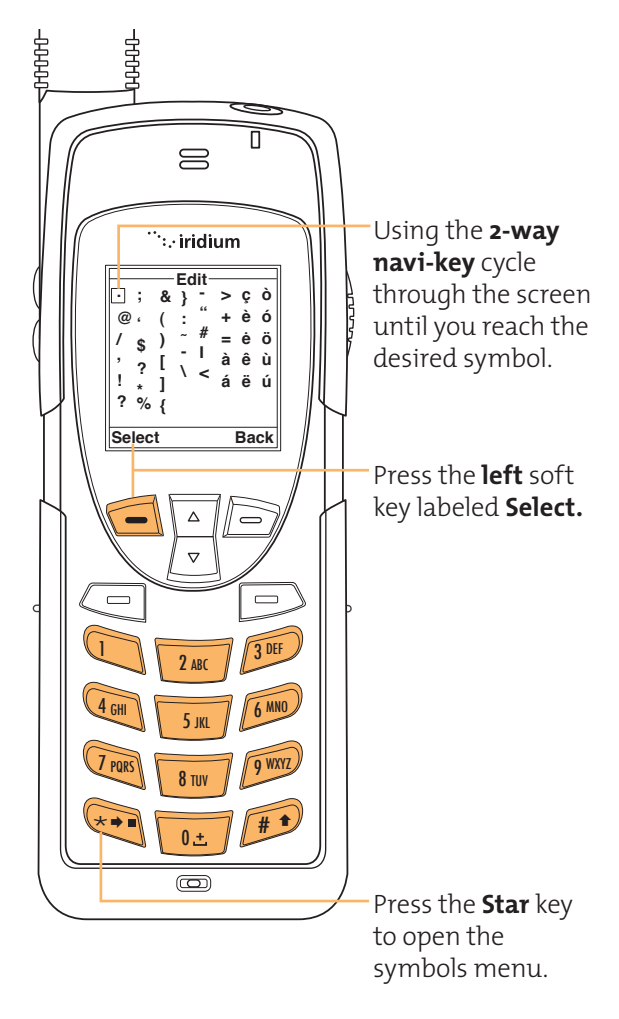

# **Entering Numbers and symbols into text**

There my be times when you need to add numbers into a message that you are writing. For example, to send someone a phone number as part of a text message.

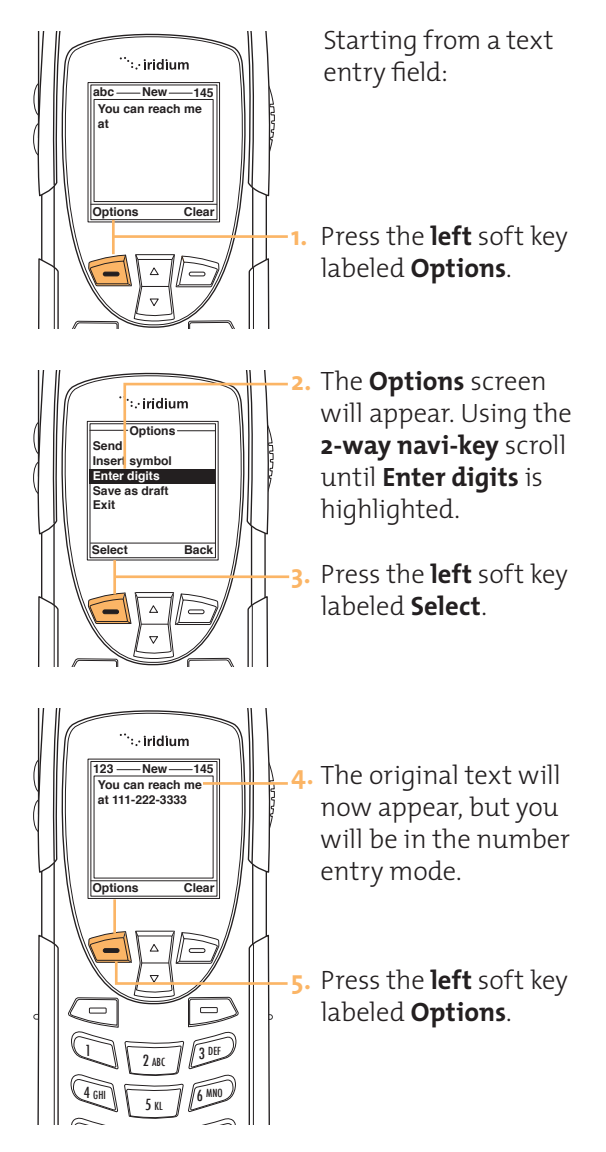

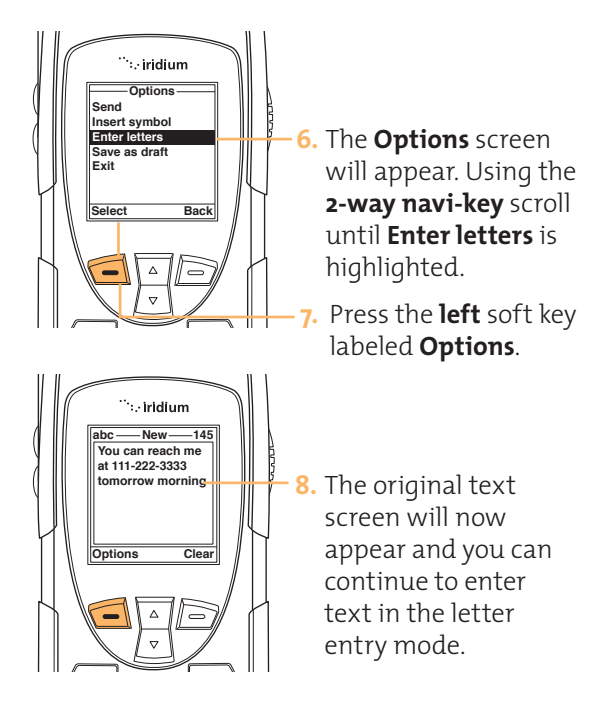

Note: Use this same procedure for entering symbols into text by choosing **Insert symbol** in the options menu. You can also press the menu (see page 5.7). **\*** key as a shortcut for accessing the symbol

# **6 I Using the Phonebooks**

# Organizing My Phonebook

Your satellite phone has two primary phonebooks: My Phonebook and SIM Phonebook.

My Phonebook can store up to 100 names and numbers and is completely editable by you. This information is stored directly on your phone. The SIM Phonebook is provided to you by your service provider and/or organization the entries for which are stored directly on the SIM card used with your phone and are not editable.

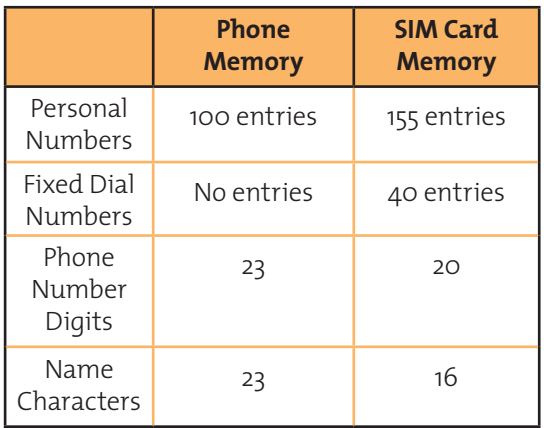

**Note:** SIM card capacity varies depending upon the card issued by your service provider.

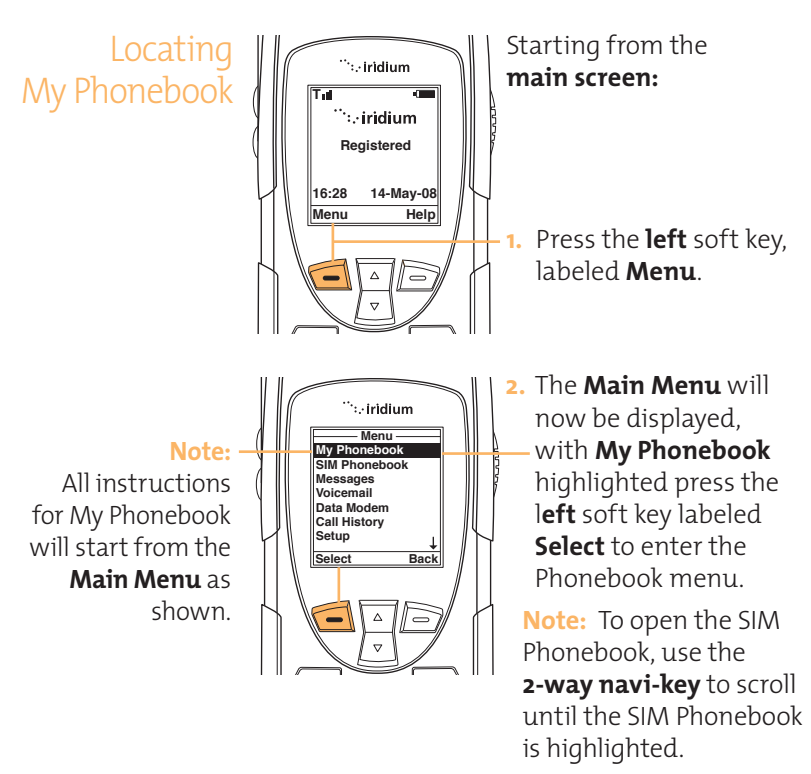

About the My Phonebook Menu

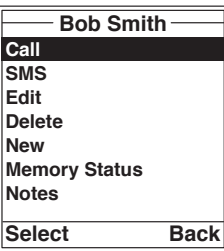

You will be able to perform the following functions using the Phonebook menu:

- Call an entry
- Create and send a text message (SMS).
- Edit an entry
- Delete an entry
- Add an entry
- Check the memory status of your phonebook
- Add notes regarding entries

Add a New Entry to My Phonebook

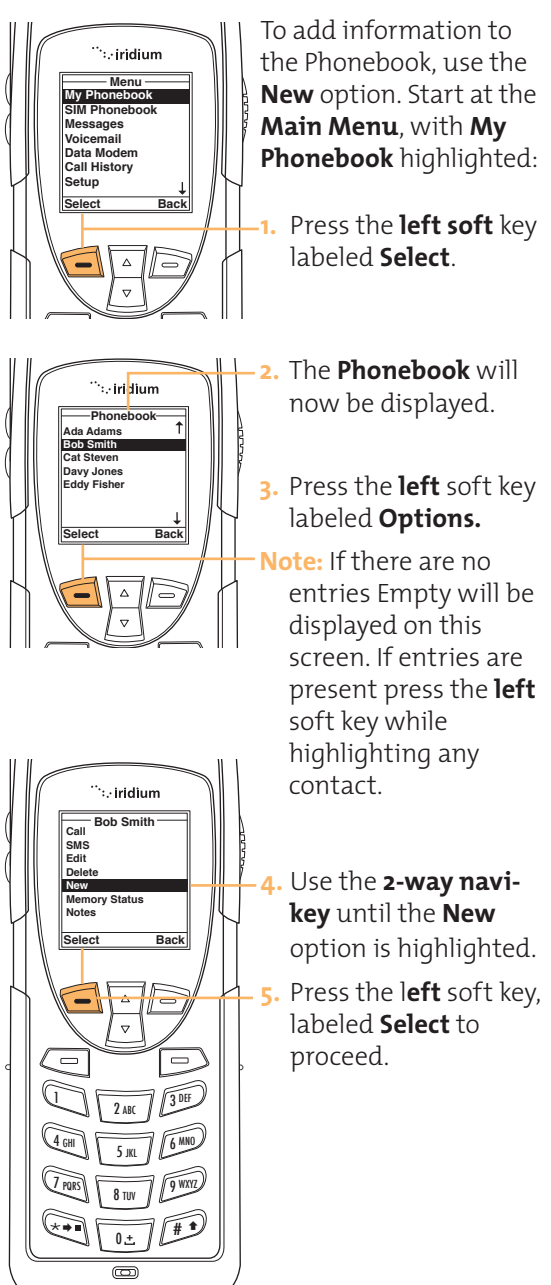

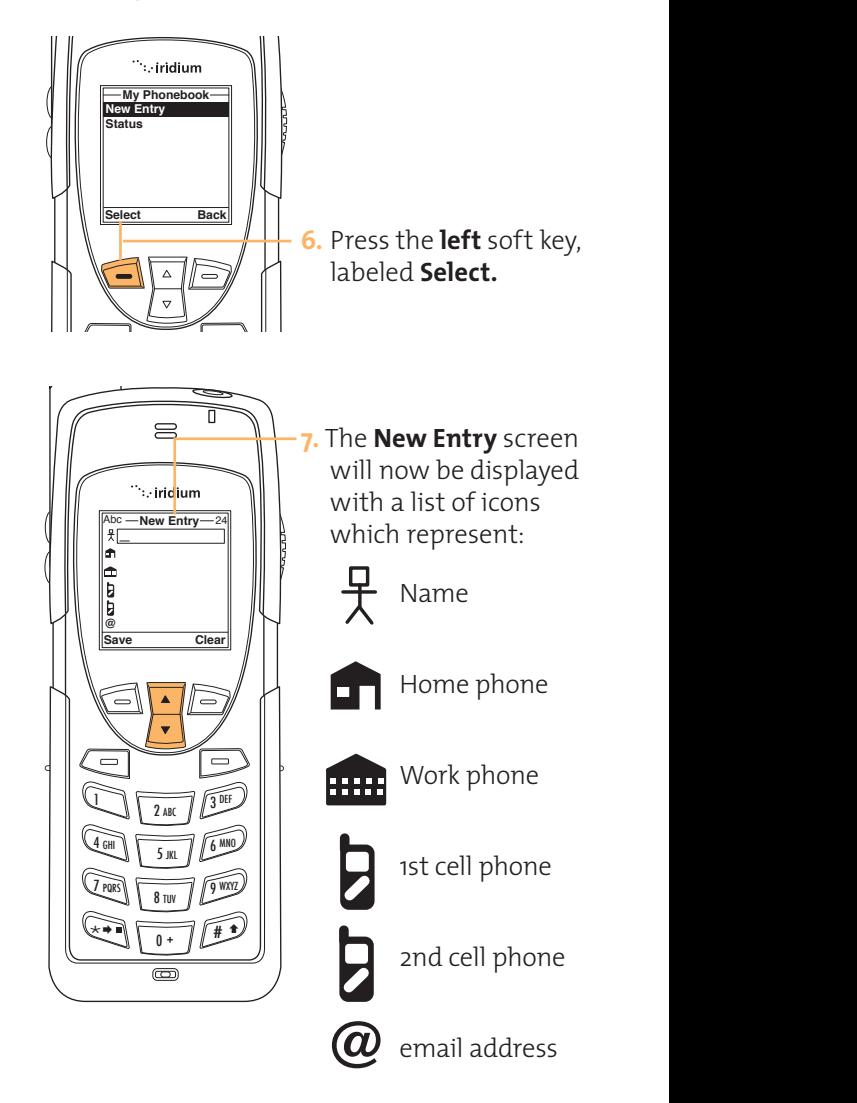

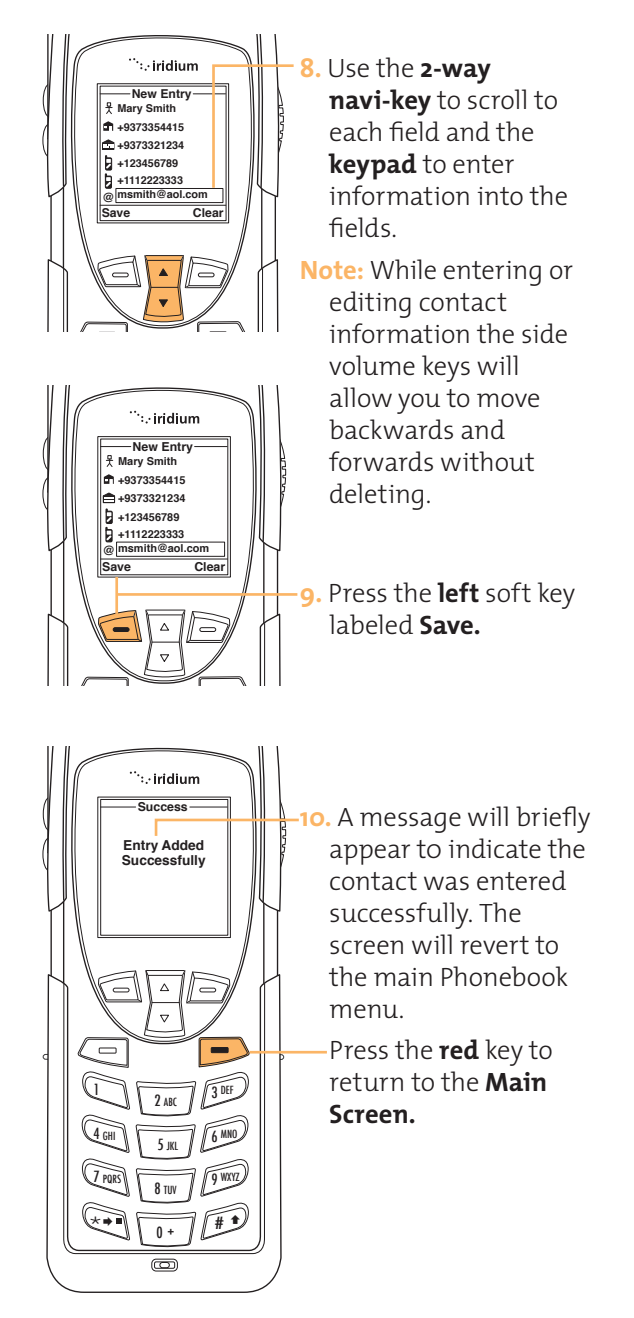

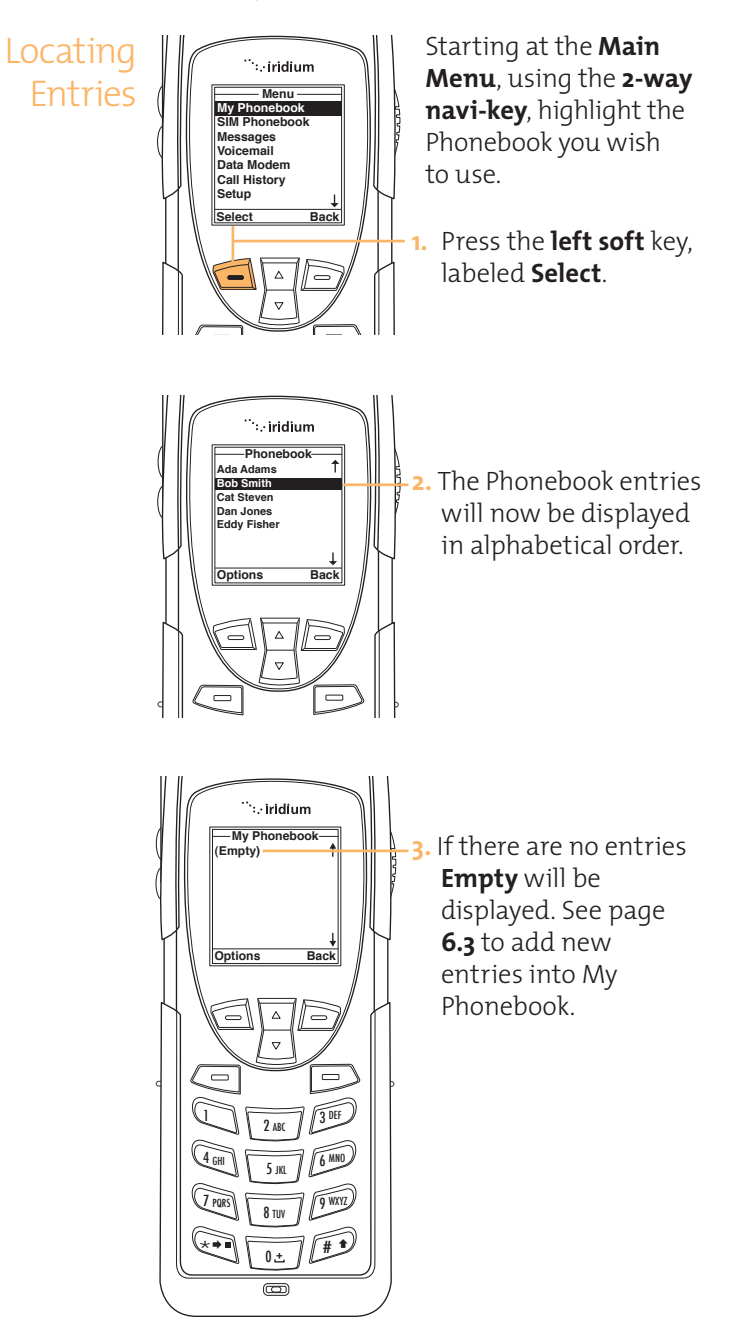

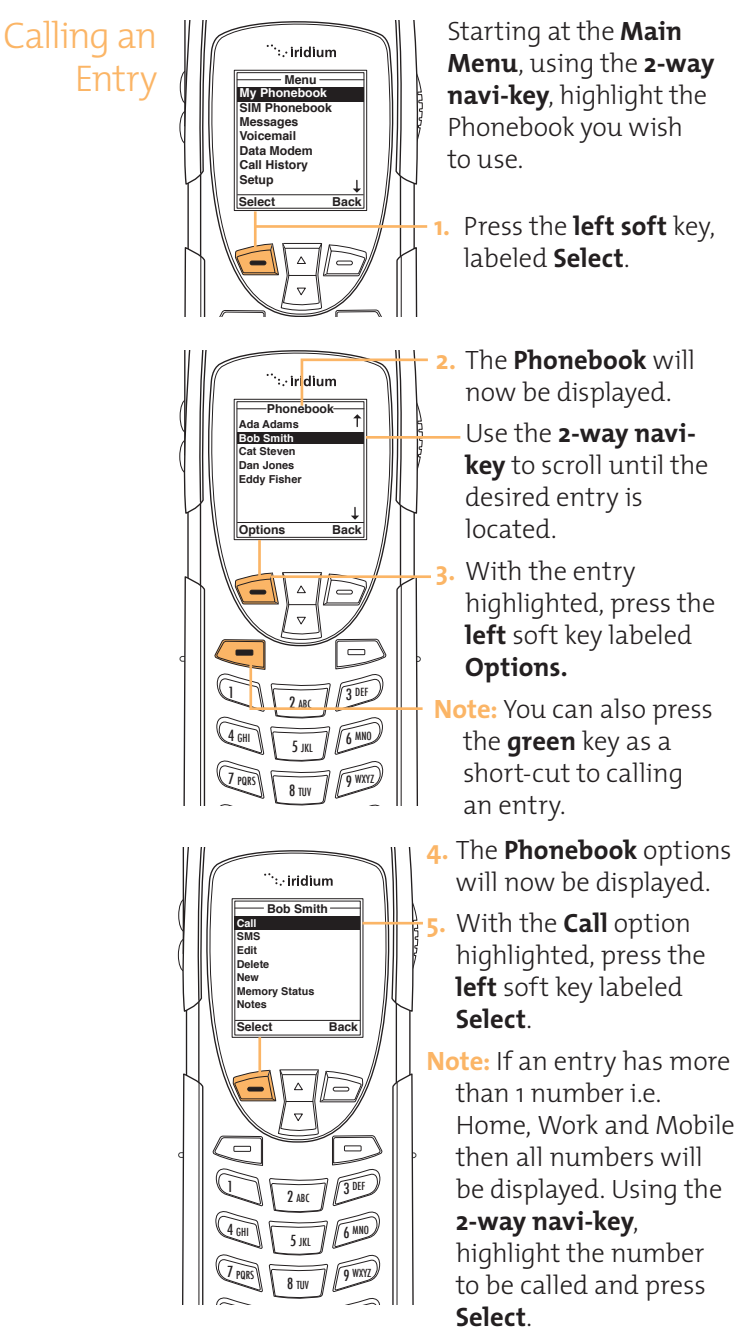

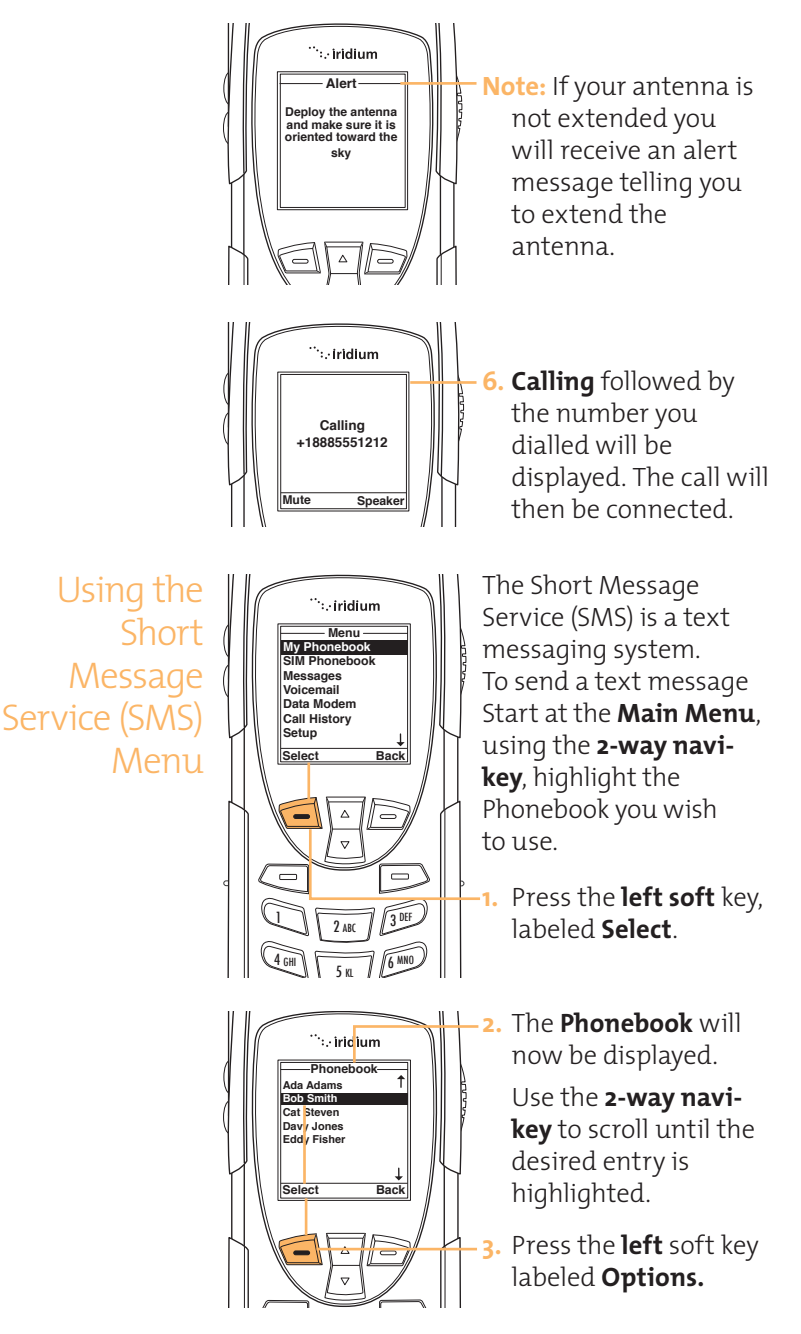

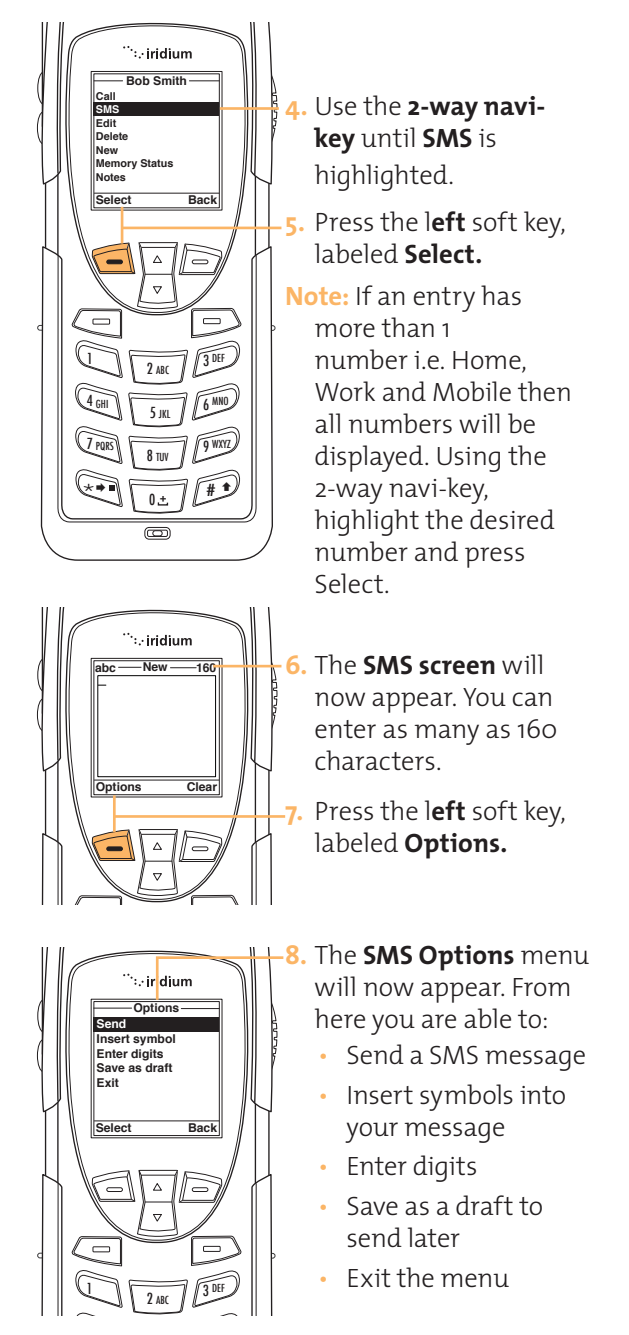

**Sending an SMS**

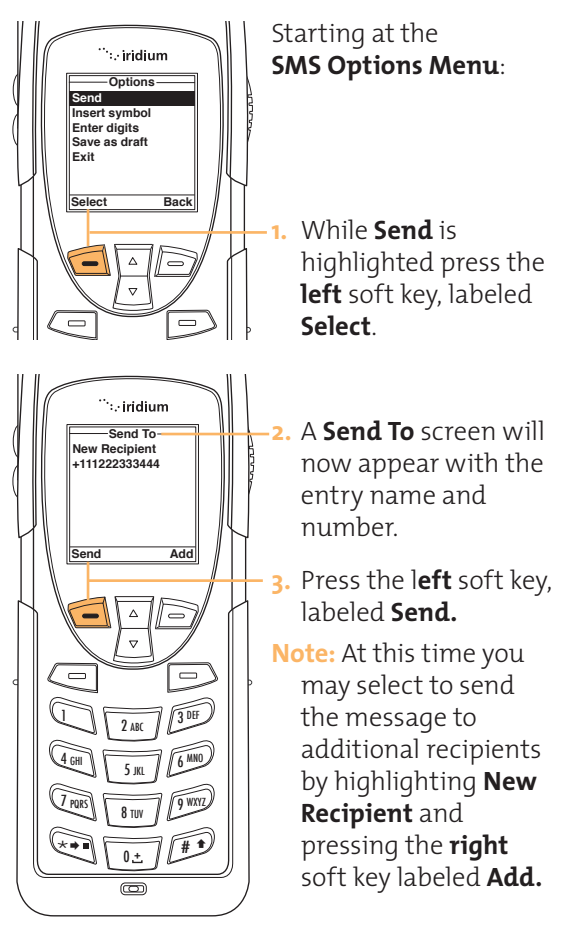

# **Adding an SMS Recipient**

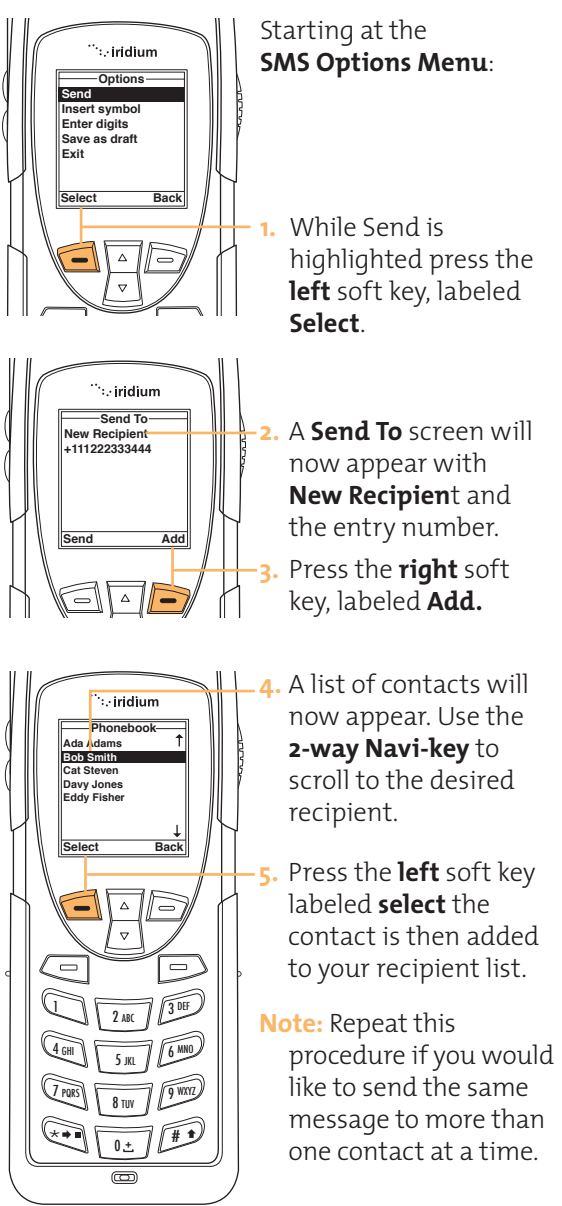

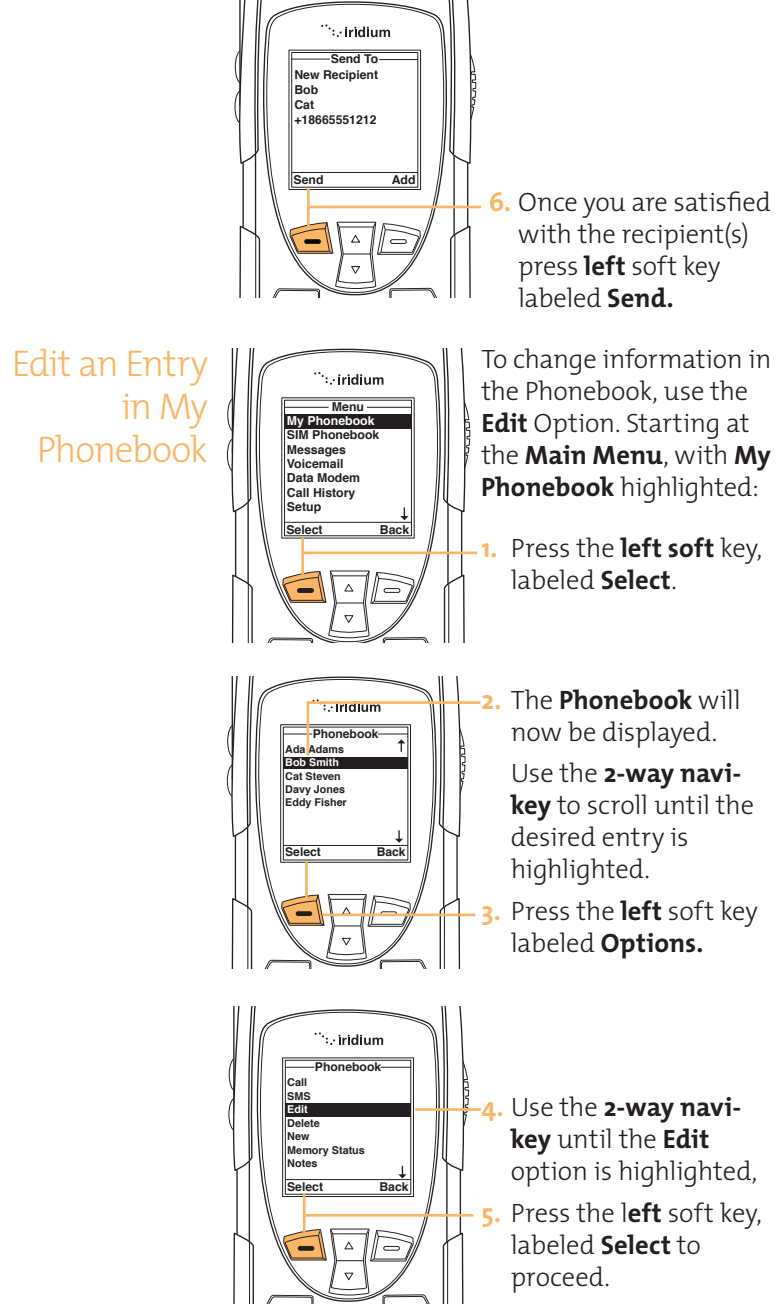

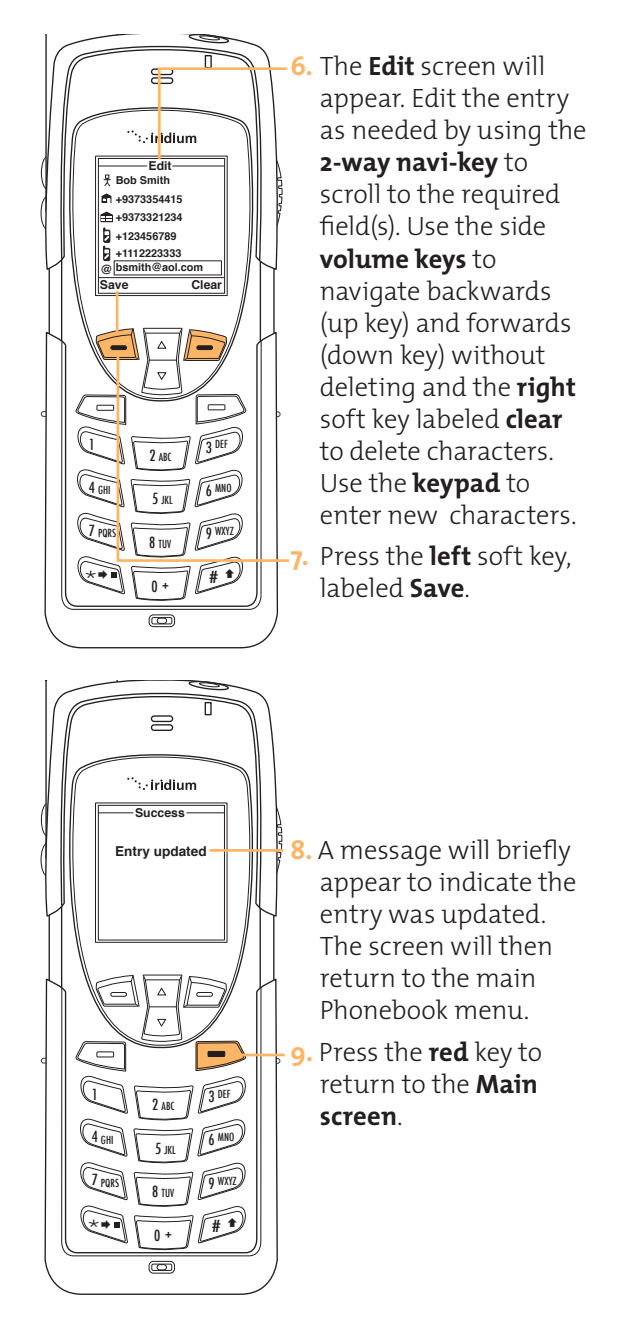

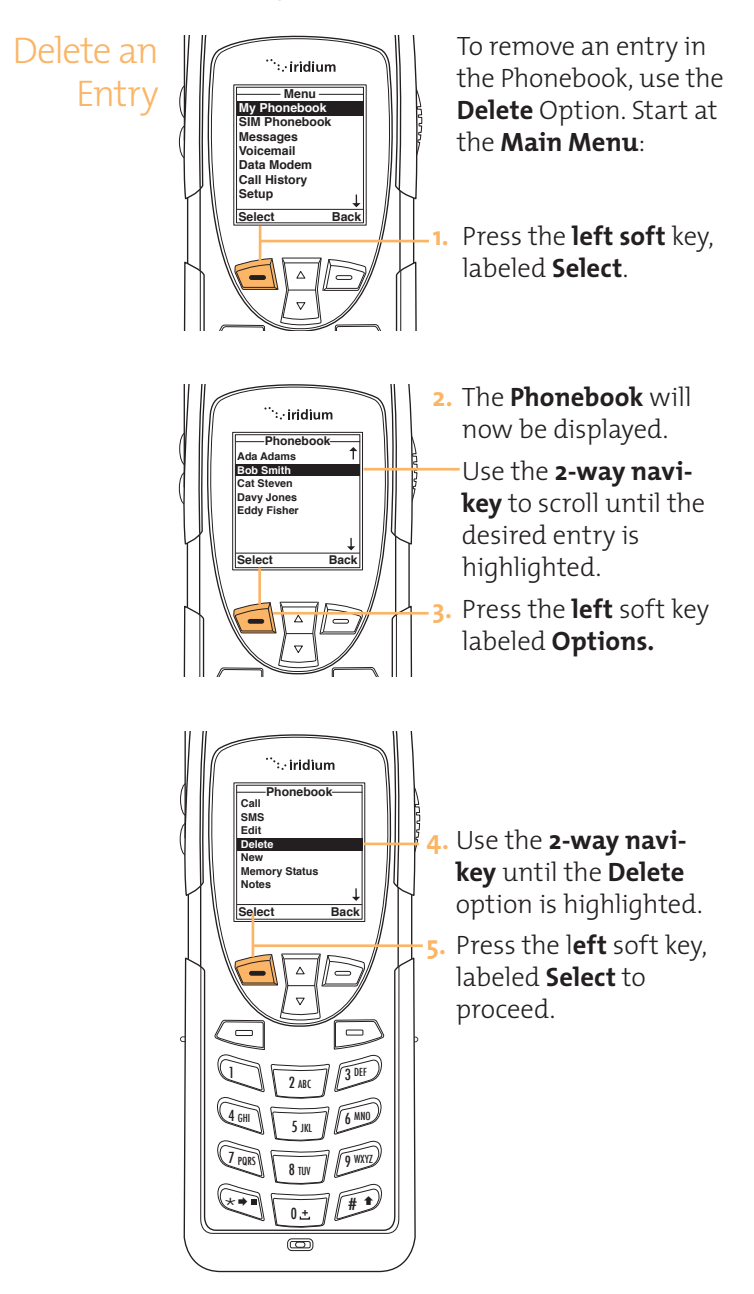

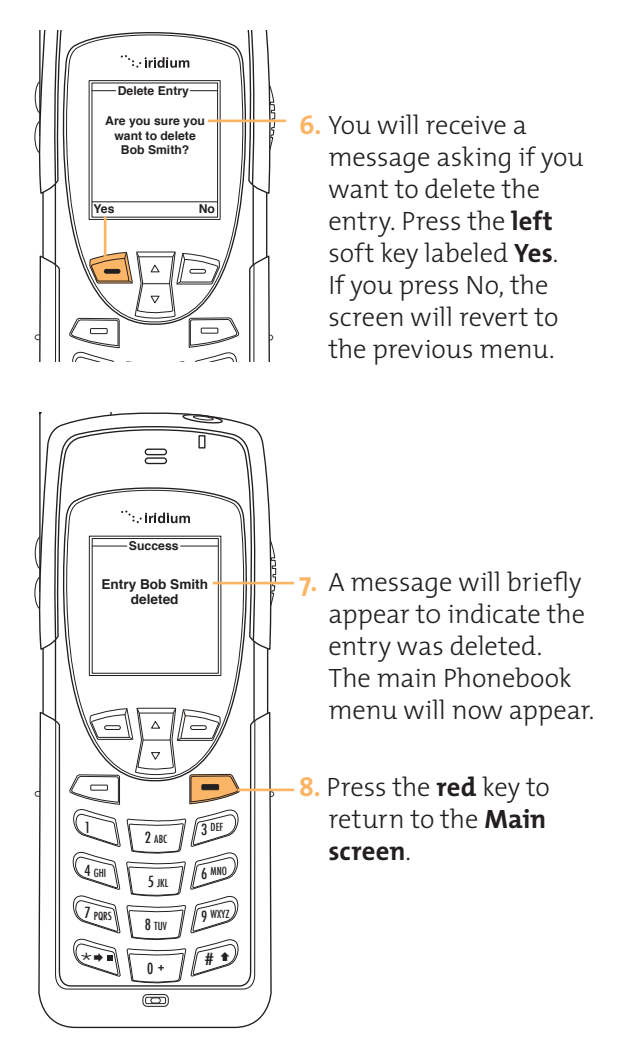

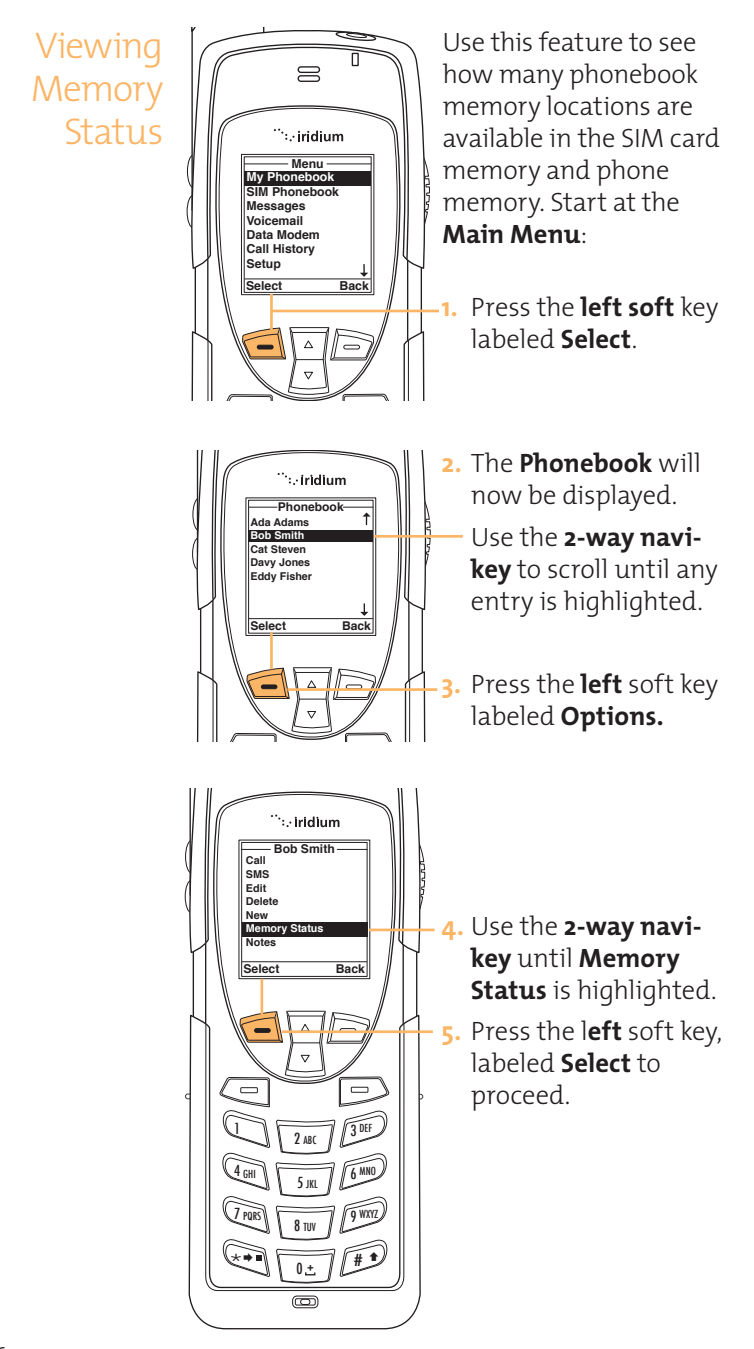

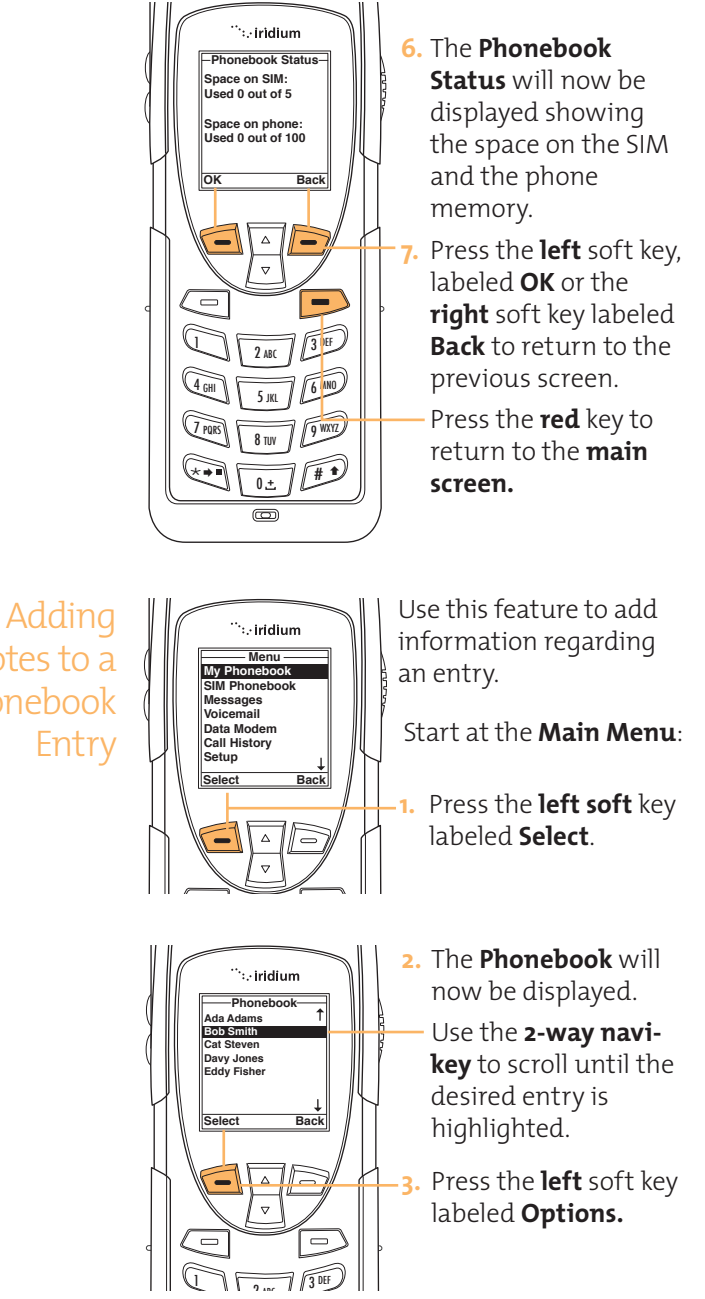

Notes to a Phonebook

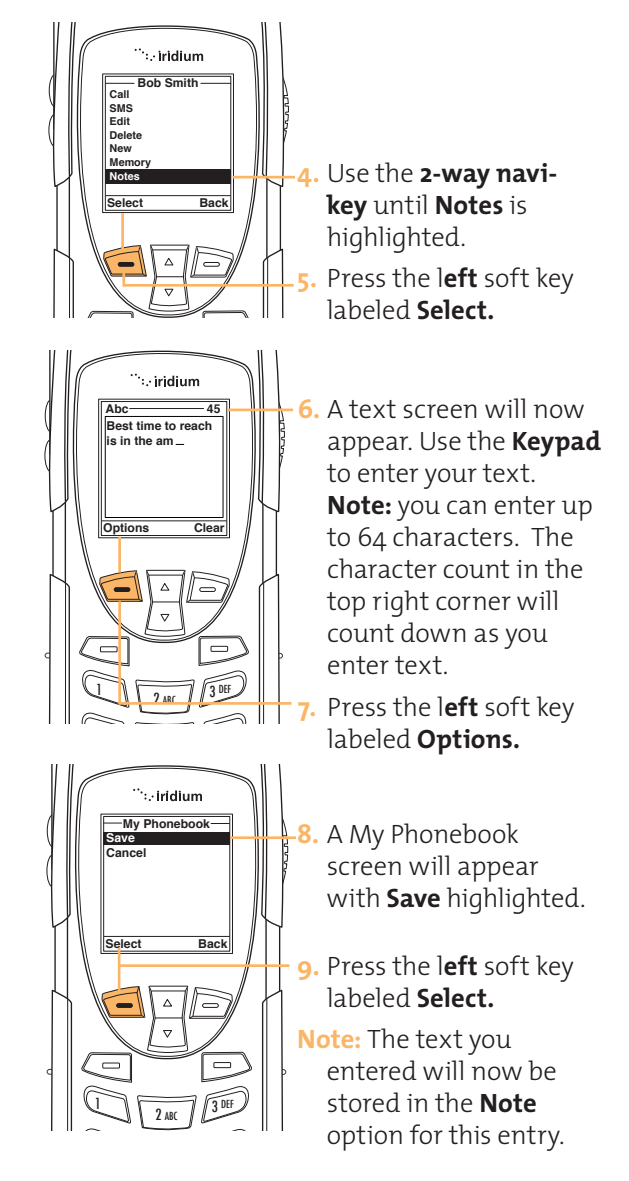

Restricted Phonebook

When the phonebook is restricted My Phonebook & SIM Phonebook will not appear - the main menu will display Fixed Phonebook only. The Fixed Phonebook cannot be edited.

# **7 I Using the Messages Menu**

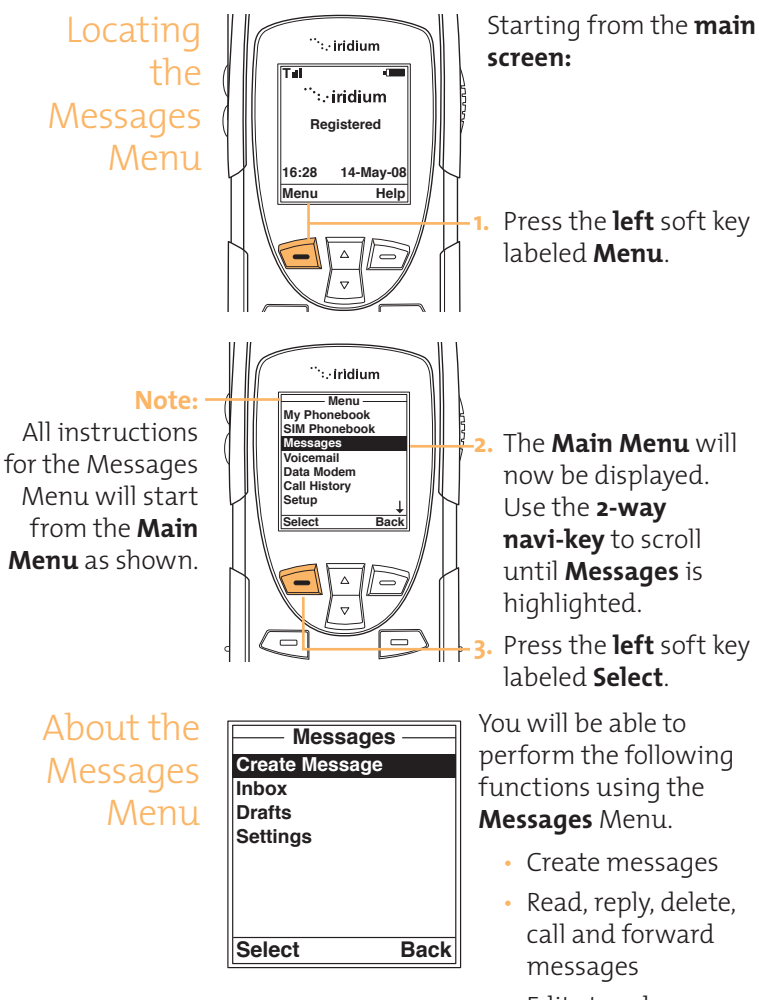

- Edit stored messages and send
- Enter service center number, set expiry period and enable or disable delivery reports.
#### **Create and Send a New Email Message to an address not in your phonebook**

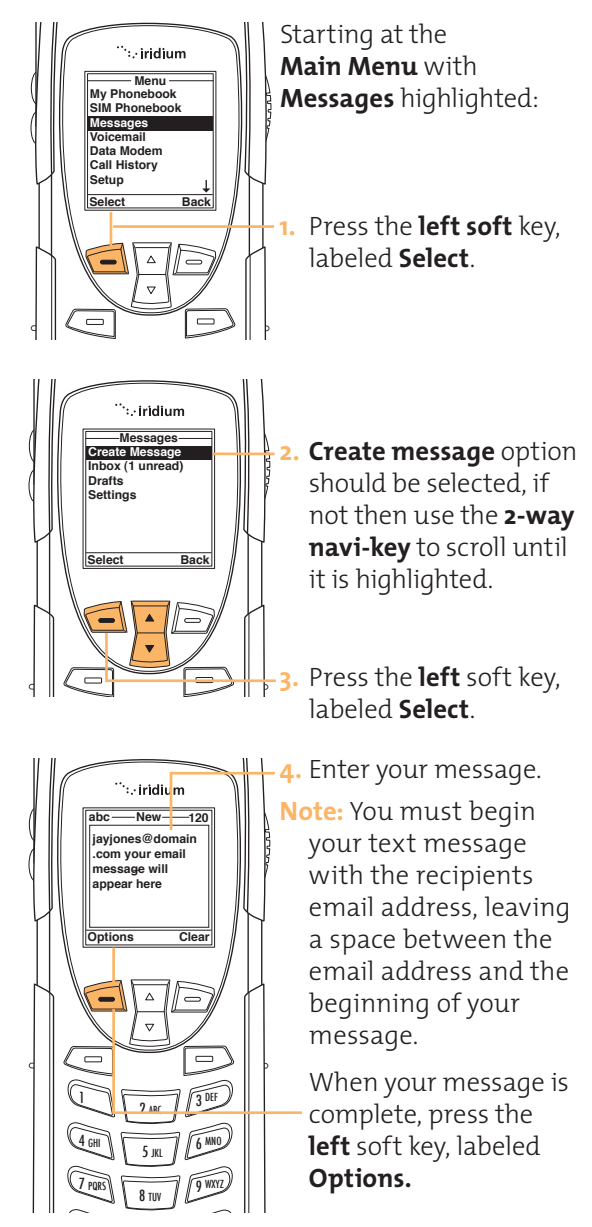

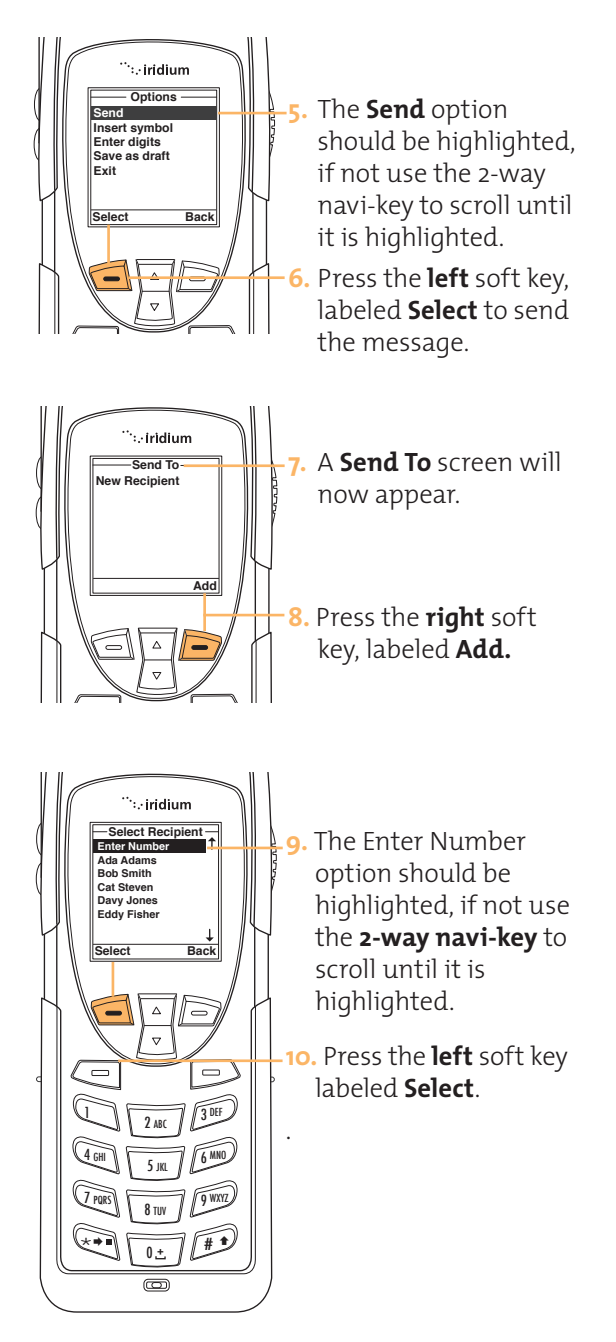

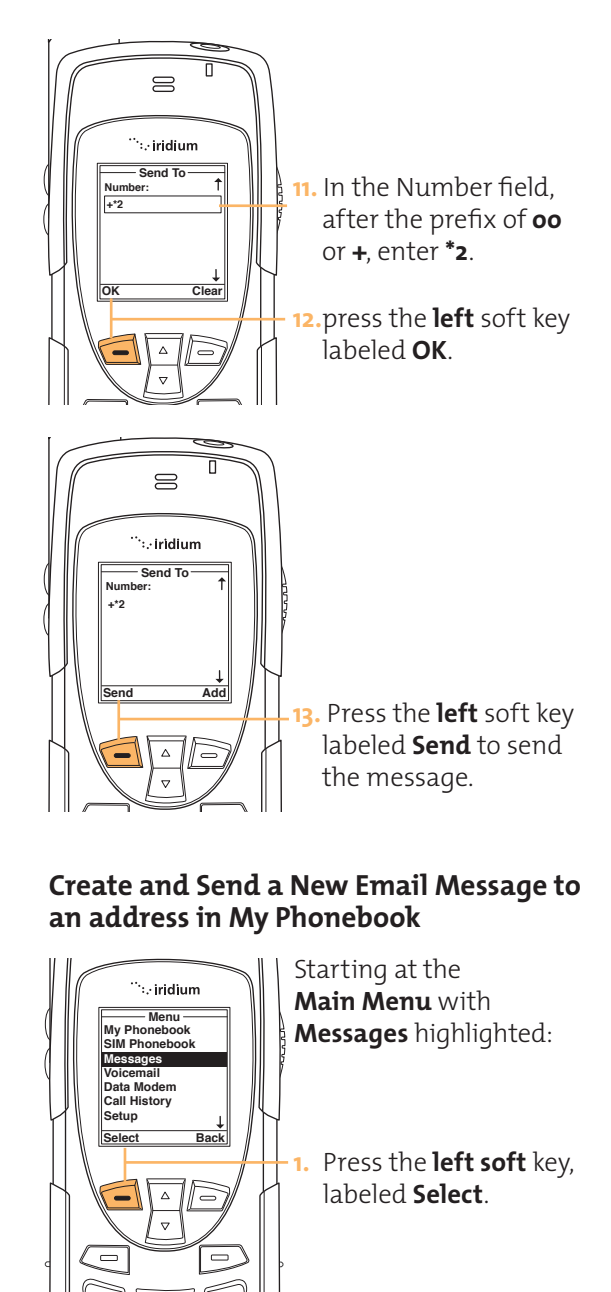

 $2$  ABC

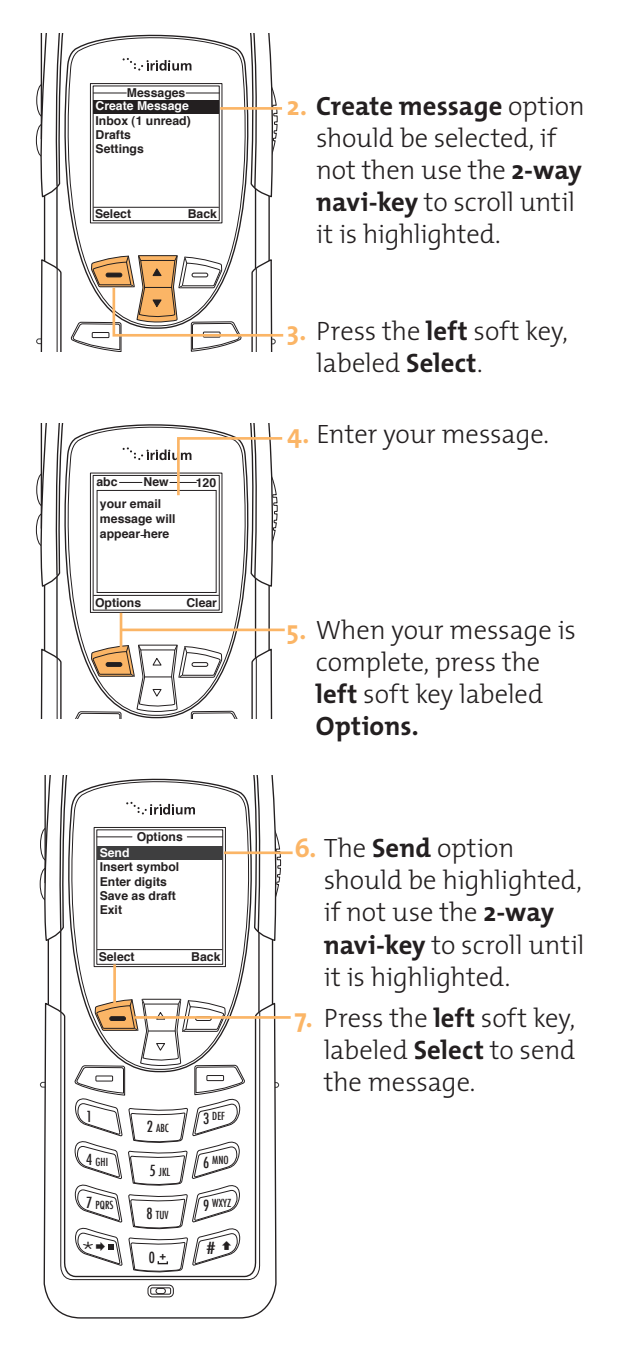

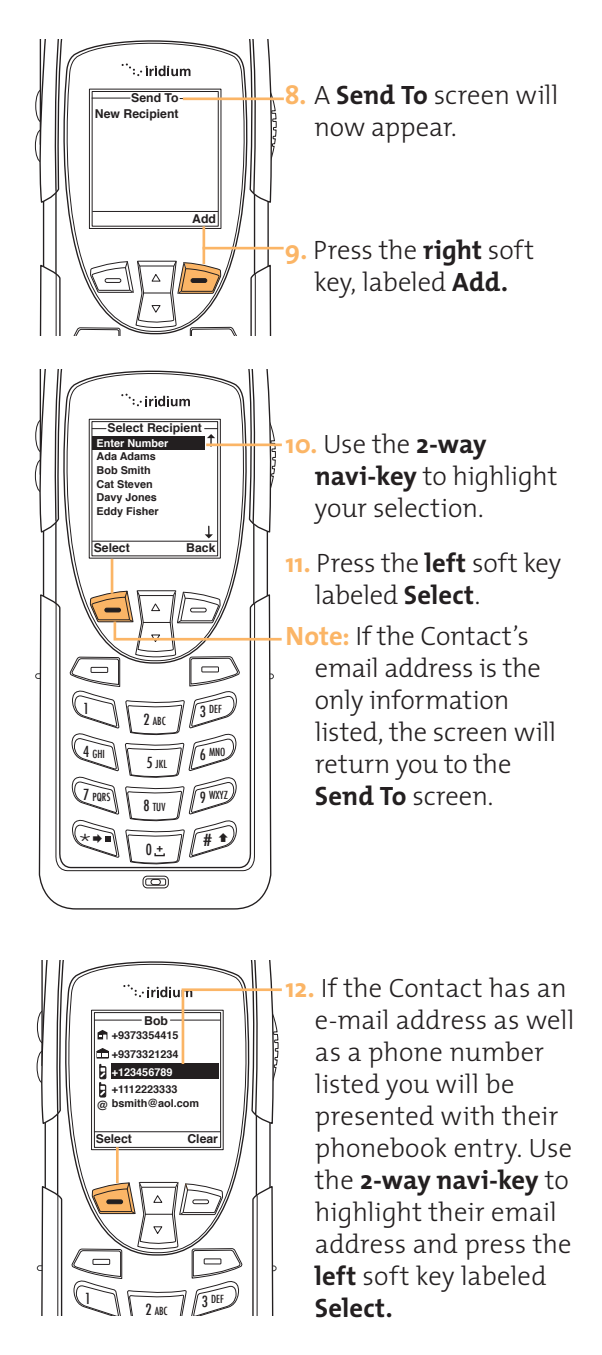

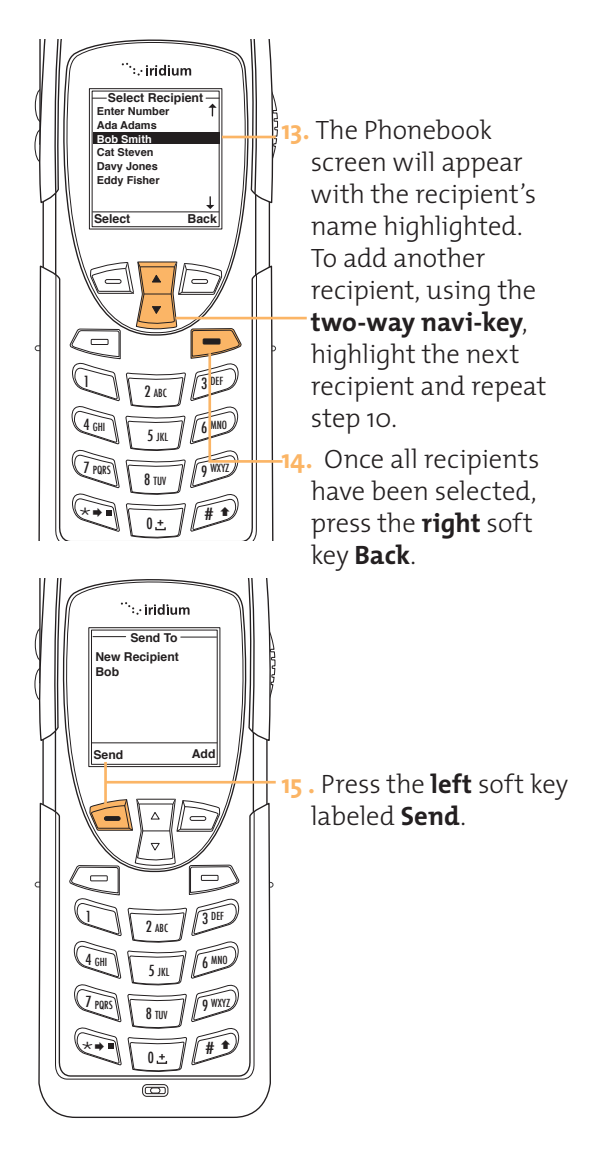

About SMS Messaging

## **How Your Phone Notifies You of Messages**

If your phone is powered on, it notifies you of received messages in the following ways:

- An alert sounds and/or the phone vibrates.
- The message indicator is displayed
- The message **New SMS. Read Now?** is displayed.

#### **How messages are Stored**

Your phone stores all messages on the SIM card. If the message indicator is flashing, your SIM card is full. See Delete a Message on page **8.11** to make room for the new message.

#### **What Messages Contain**

You can receive short text or numeric messages in your Personal Mailbox. Text messages may contain up to 160 characters. Numeric messages, typically phone numbers, may contain up to 20 digits.

Your personal mailbox works along with Call Forwarding. For more information see section 6 on using the phonebook, and the call forwarding feature described on page **7.7.**

Inbox Menu

Using the You will be able to perform the following functions using the inbox:

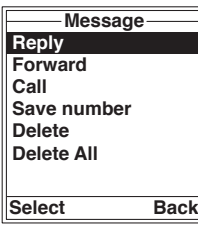

- Read a message
- Reply to a message
- Forward a message
- Call the number that left the message
- Save the number from the message
- Delete one or all messages

**Note:** If the message storage space on your SIM card is full, you will not be able to store a message for later retrieval. Use the delete message on page **7.11** to make room for new messages on your SIM card.

## **Read a Message**

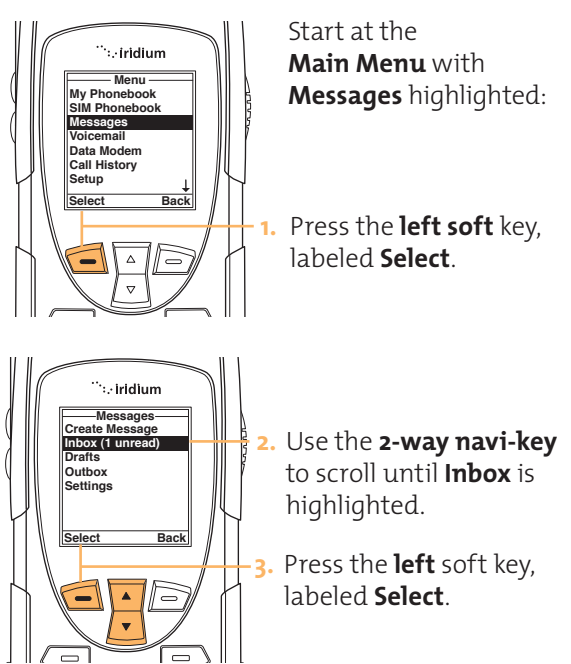

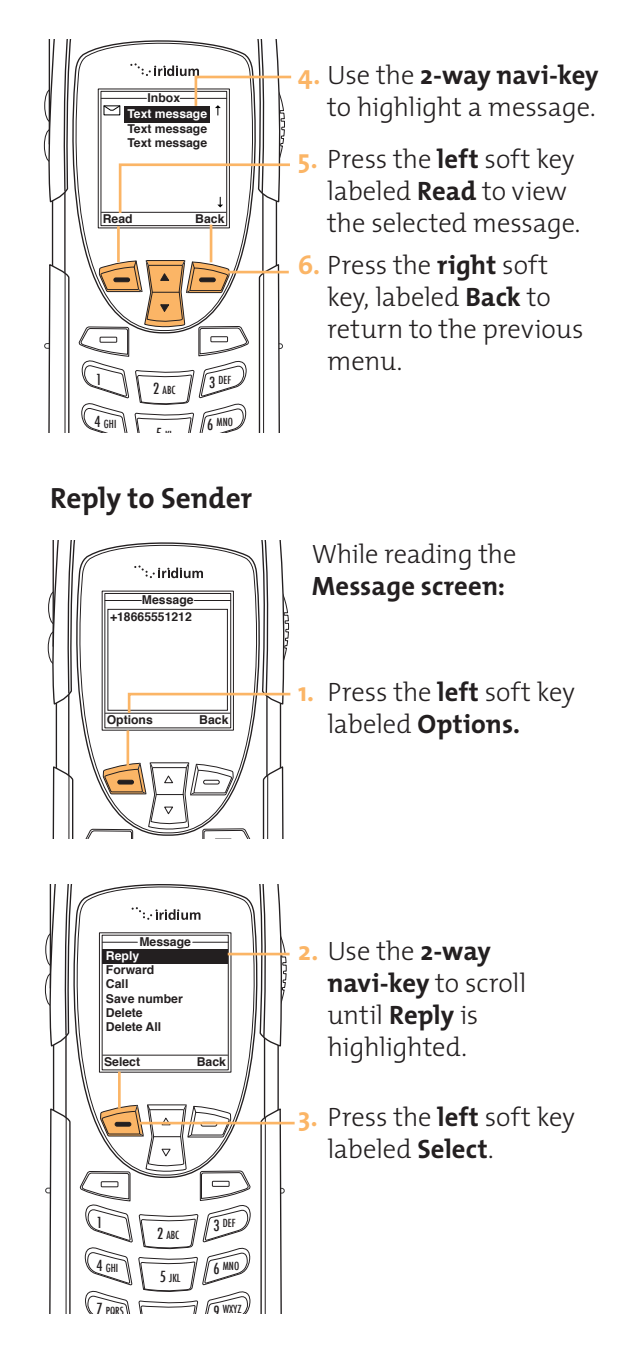

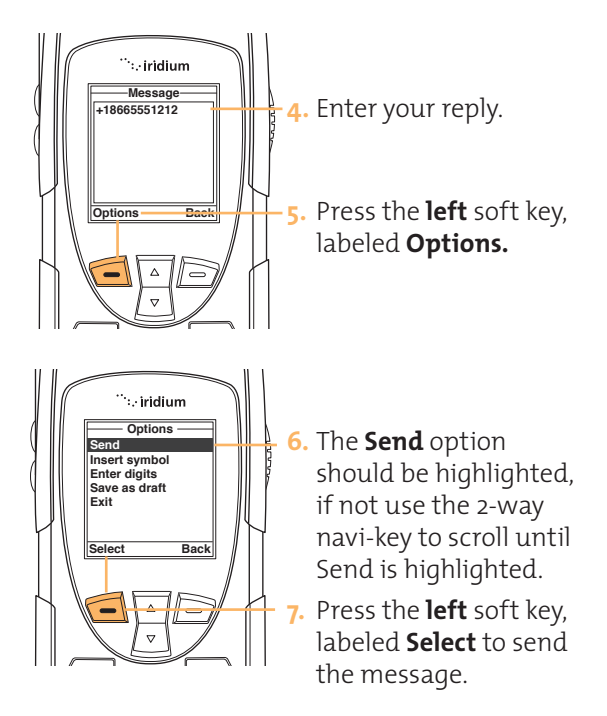

Note: If the sender's phone number is not part of your phonebook, select **New Recipient** to add the number.

## 0 + # \* **Forward a Received Message**

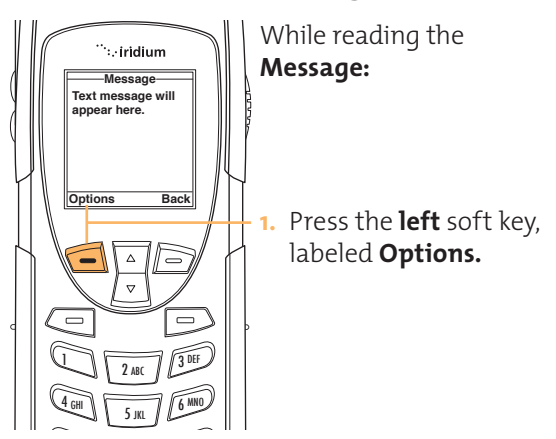

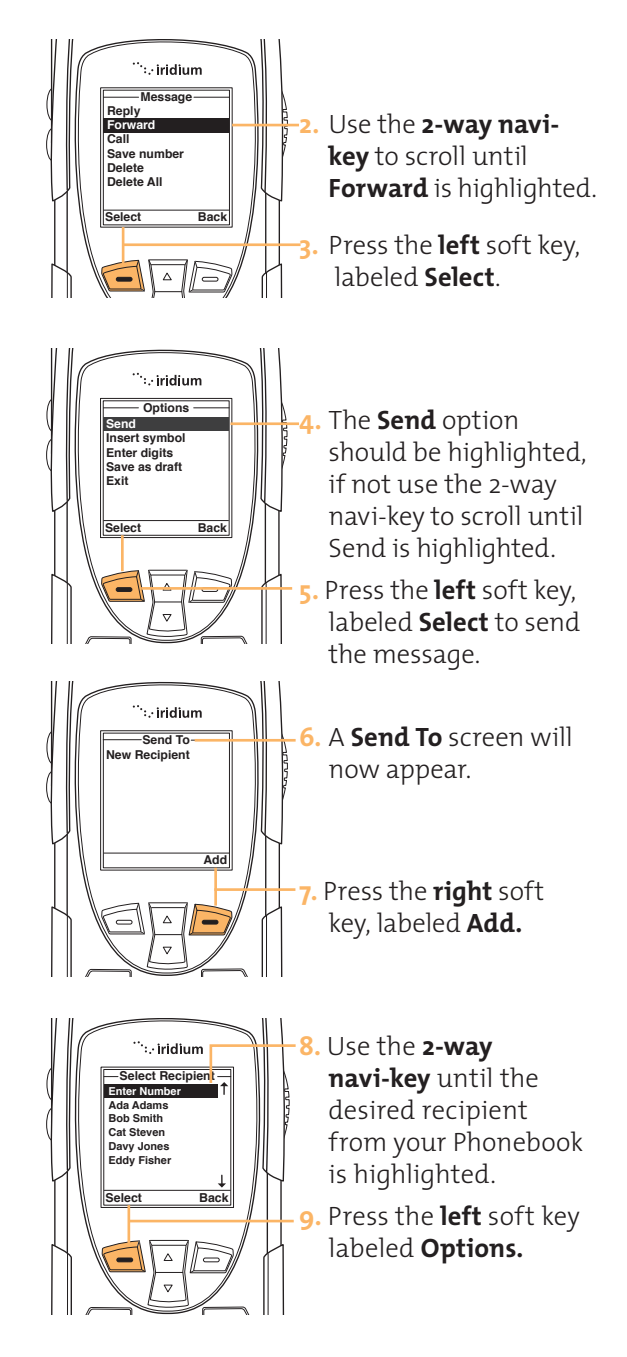

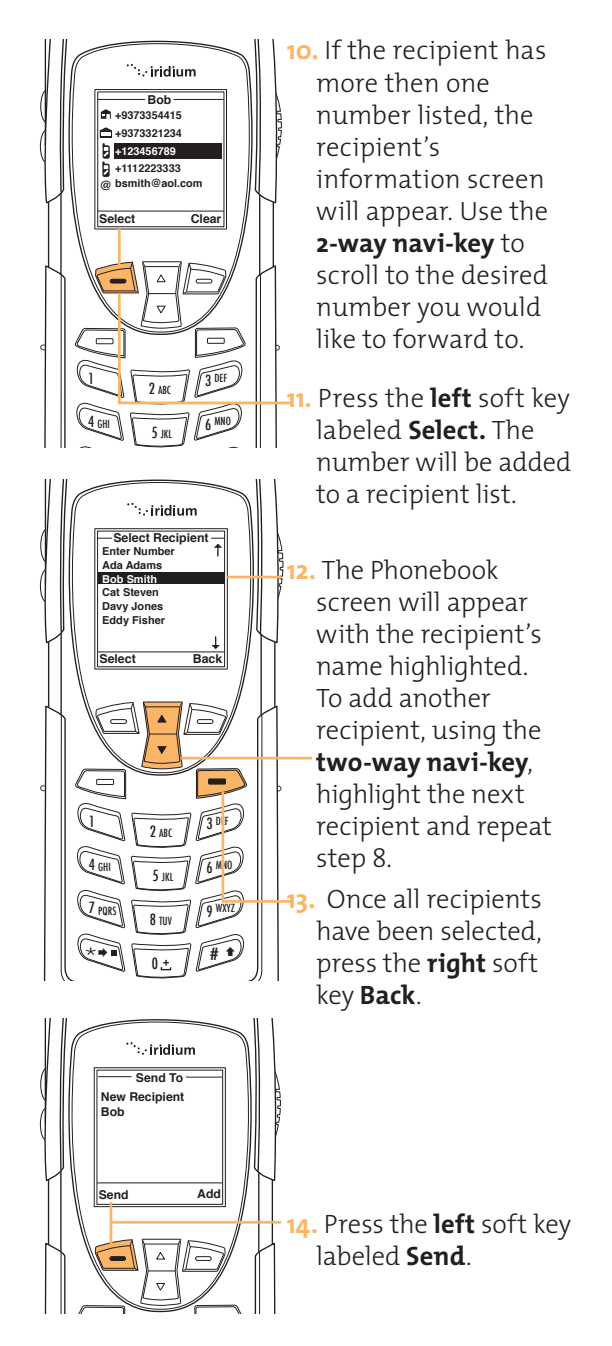

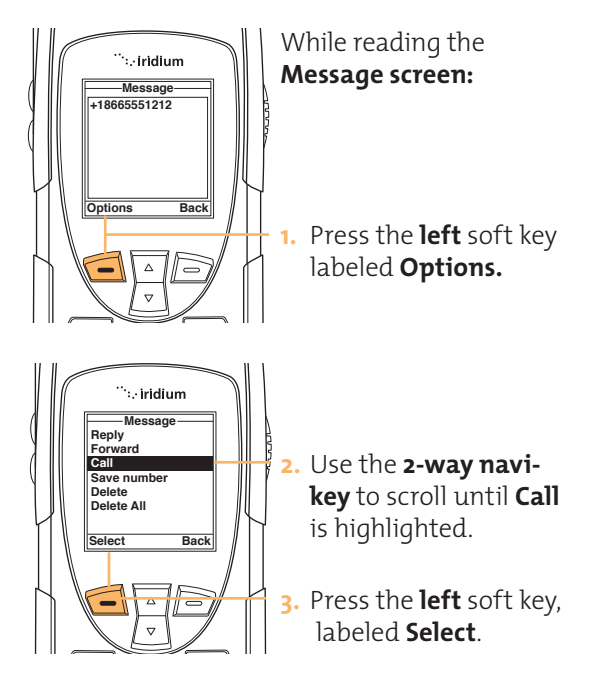

### **Call a Number From a Received Message**

## **Save a Number from a Received Message**

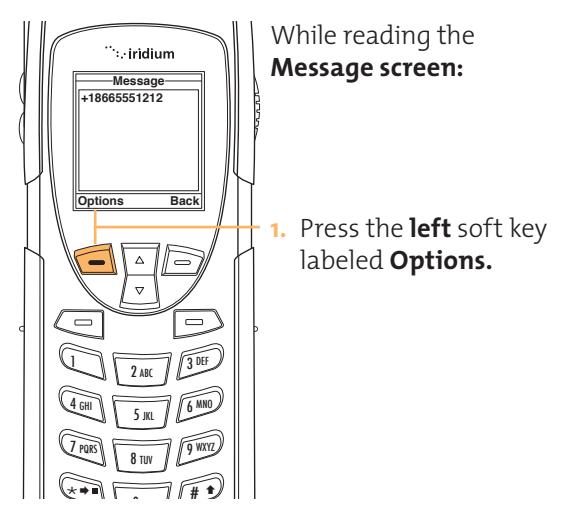

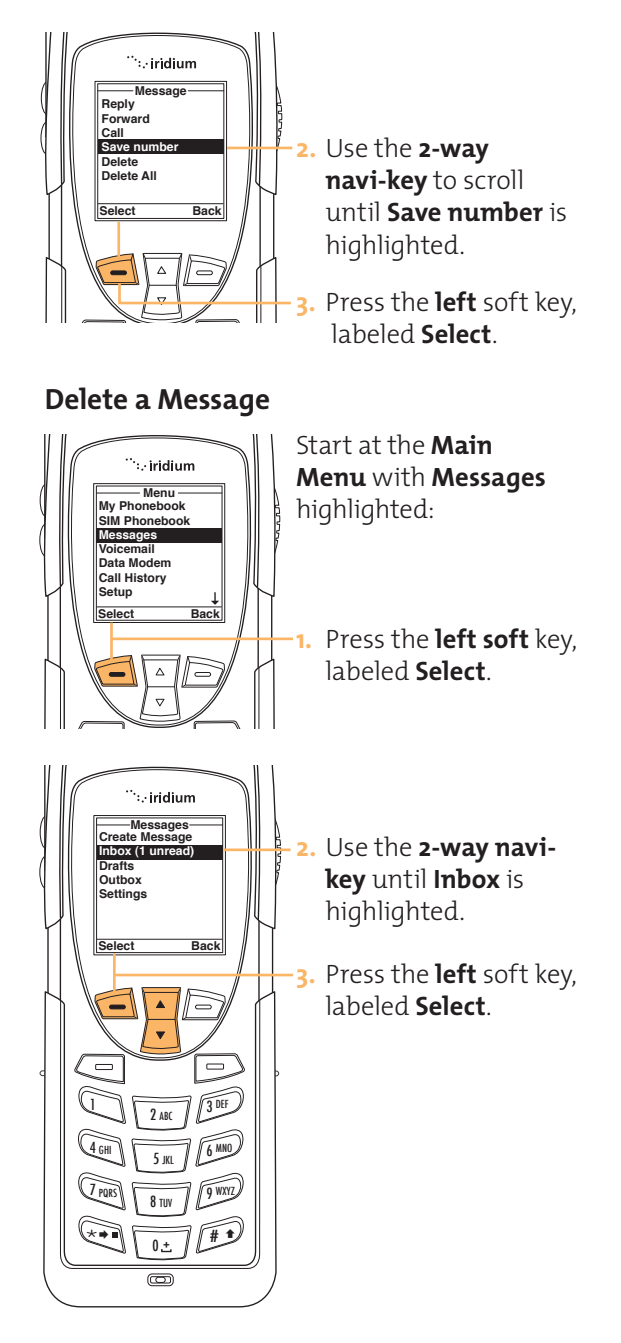

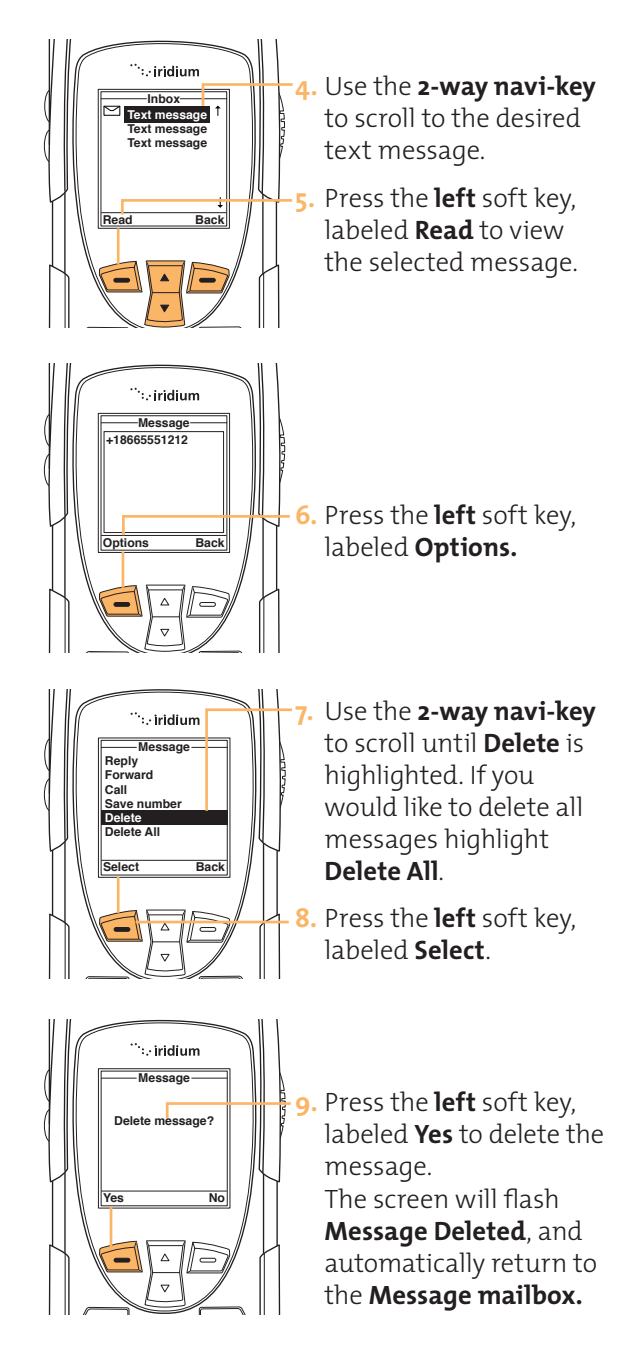

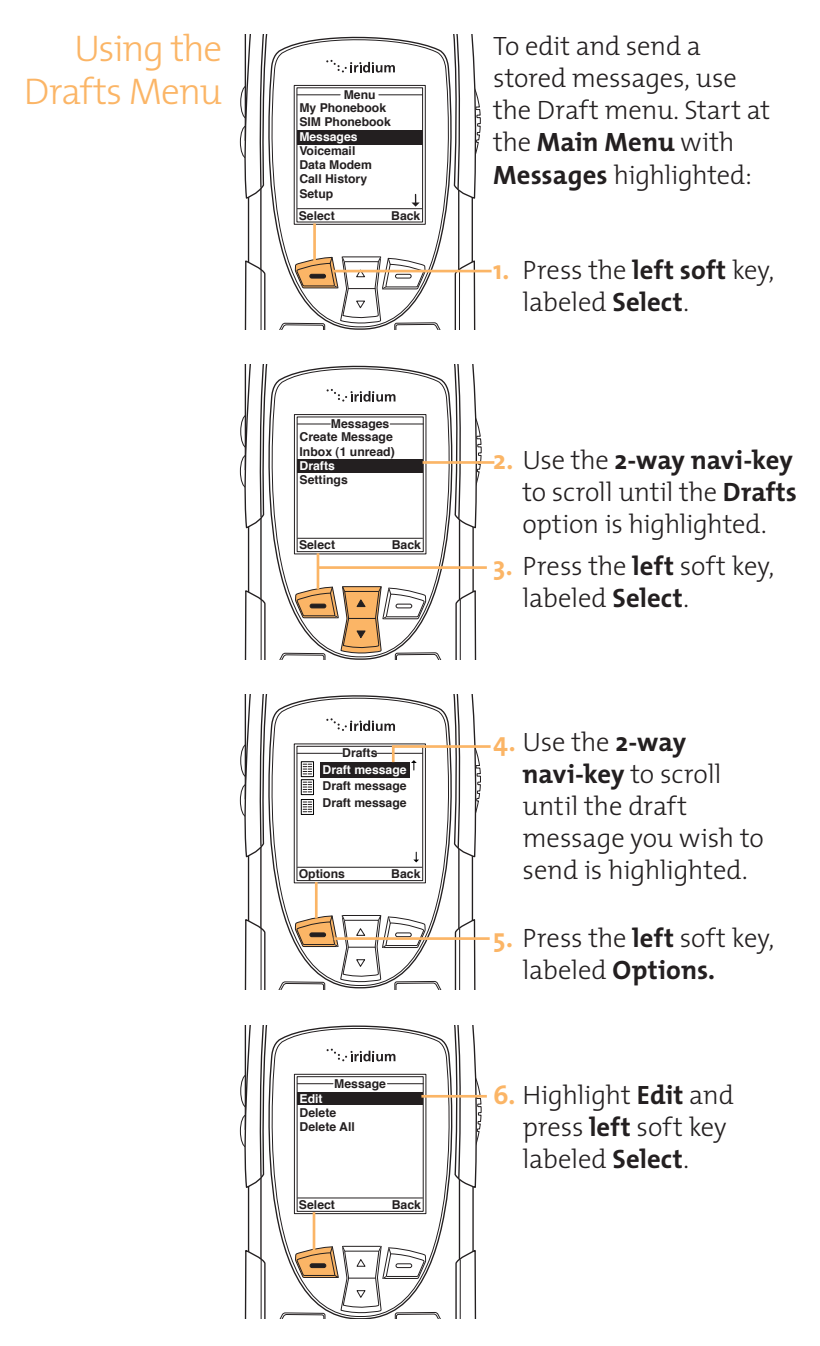

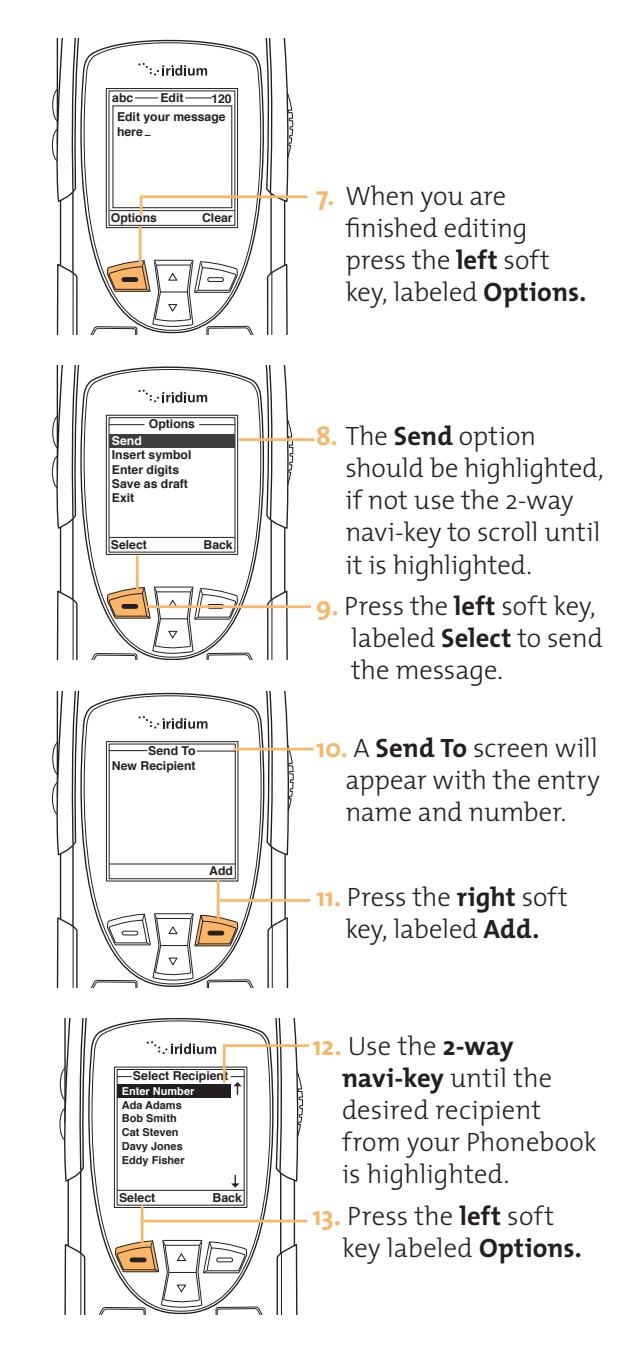

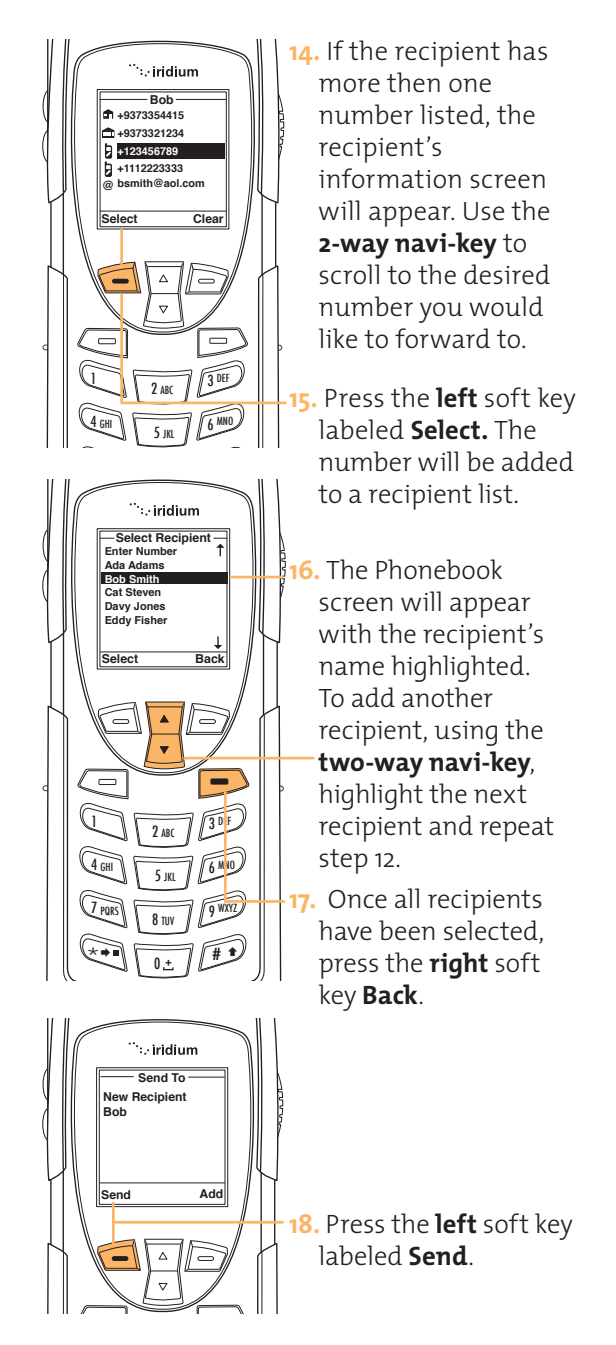

## Using the **Settings**

#### **Enter Service Center Number**

Use this feature to enter the number for the service center that forwards your outgoing Menu messages. You must specify a service center number before you can send any messages or receive new voicemail notifications.

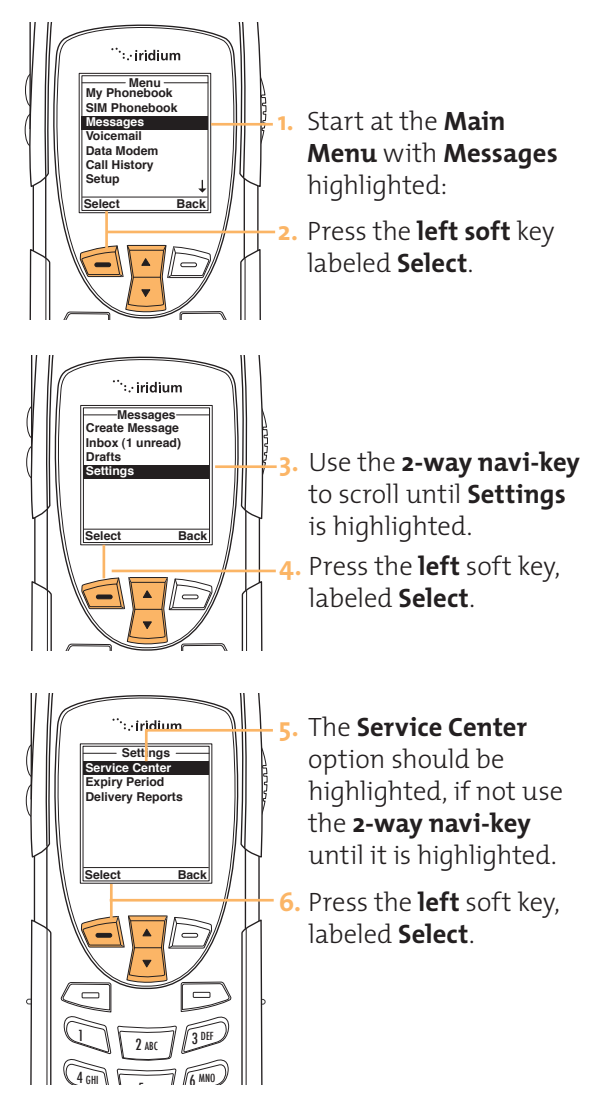

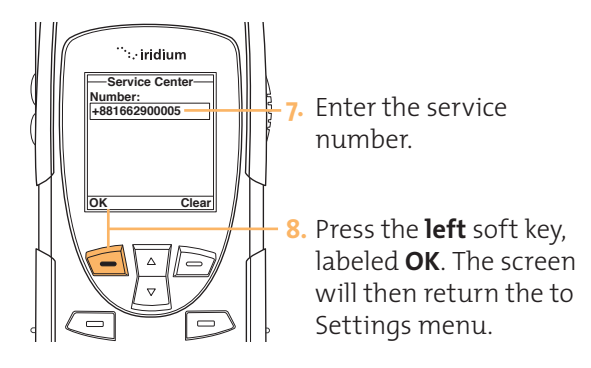

## **Set Expiry Period**

Use this feature to specify the amount of time 0 + # \* you would like your messages stored.

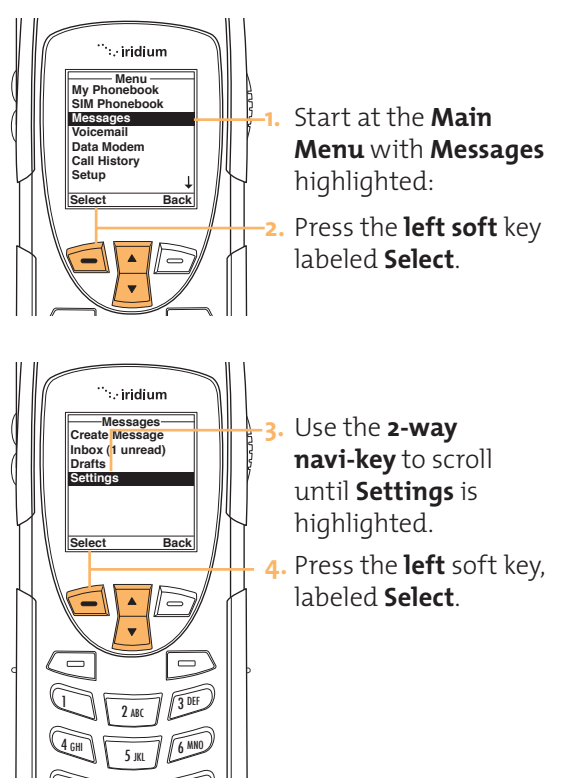

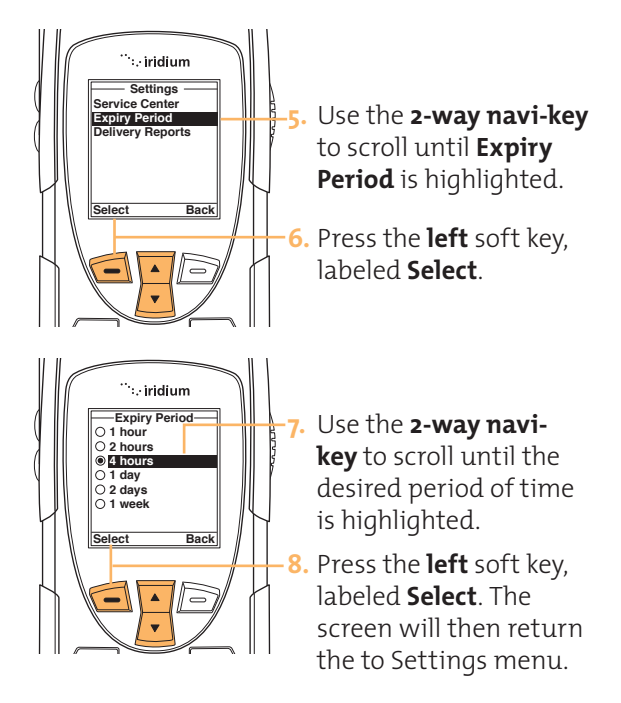

## 4 GHI 5 KL 6 MNO **Select Delivery Reports**

Use this feature to enable or disable message delivery reports.<br>.

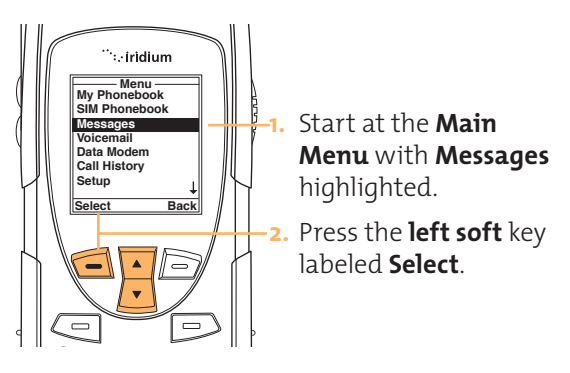

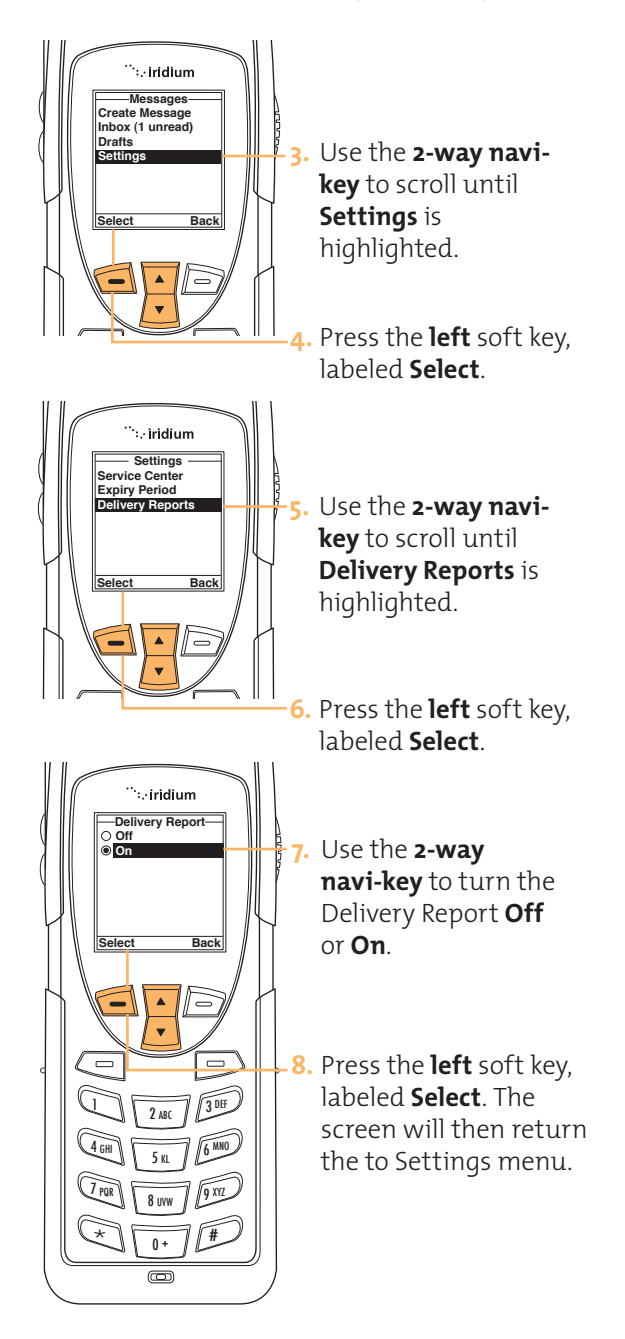

# **8 I Using the Voicemail Menu**

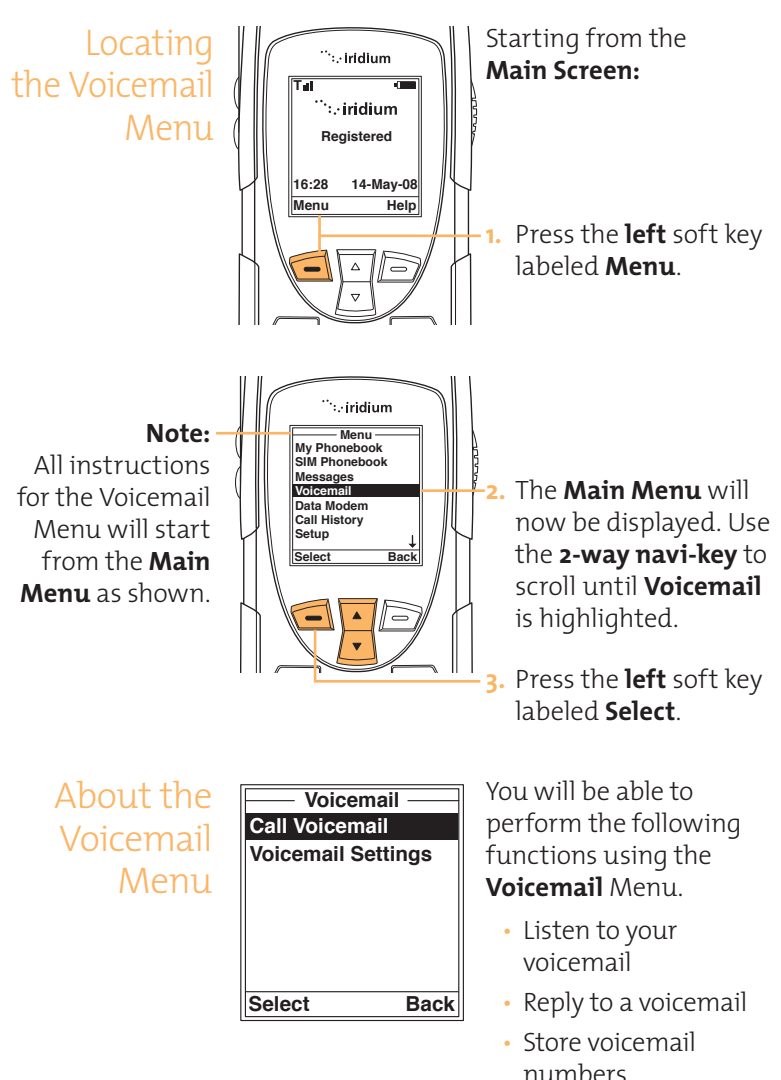

• Access and configure your voicemail account

#### Iridium 9555 Handset I 8 Using the Voicemail Menu

## Voicemail **Notification**

When you receive a voicemail, an incoming voicemail notification message automatically scrolls across your screen.

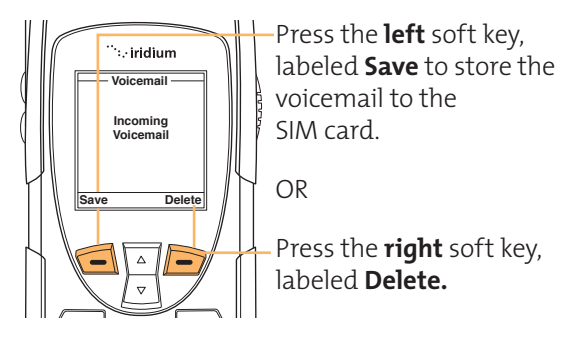

## Check Your Voicemail

To listen to a voicemail that has been saved:

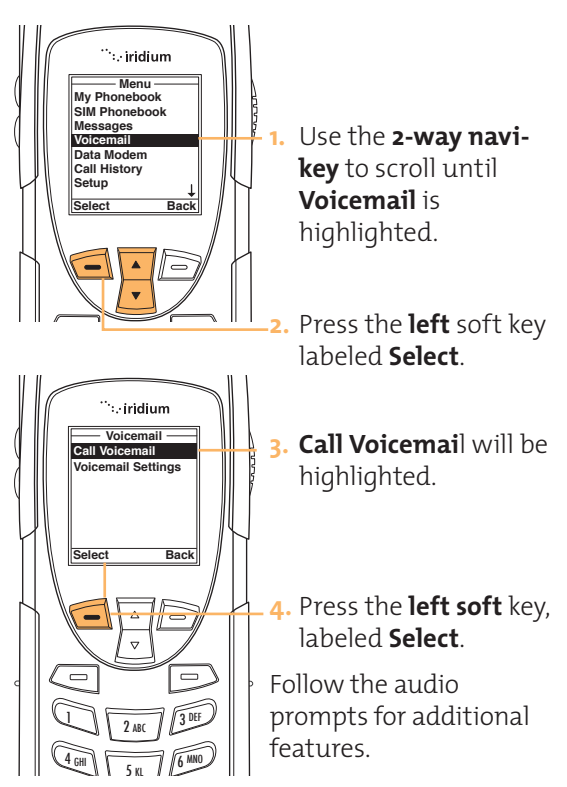

## Store Your Voicemail Number

If you have not previously stored a voicemail number, then you will see **No Number Available on the display**. You must store a voicemail number before you can access the service for the first time.

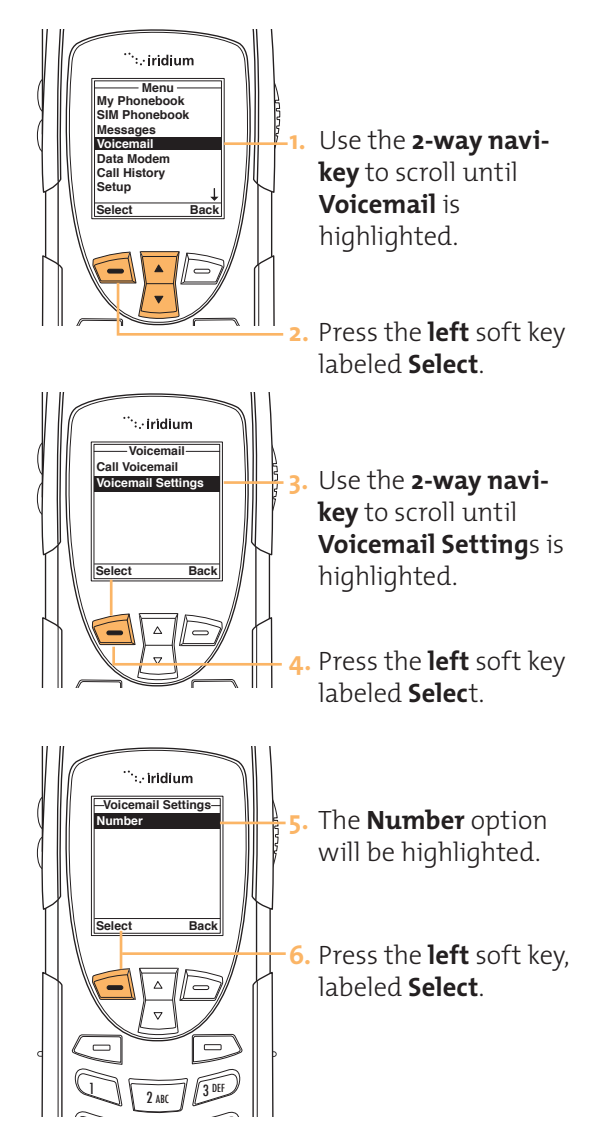

#### Iridium 9555 Handset | 8 Using the Voicemail Menu

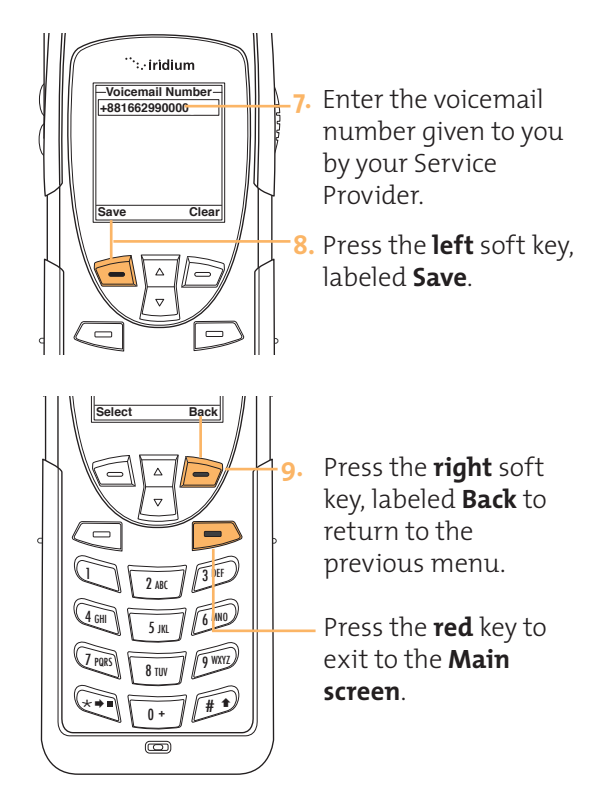

# **9 IUsing the Data Modem Menu**

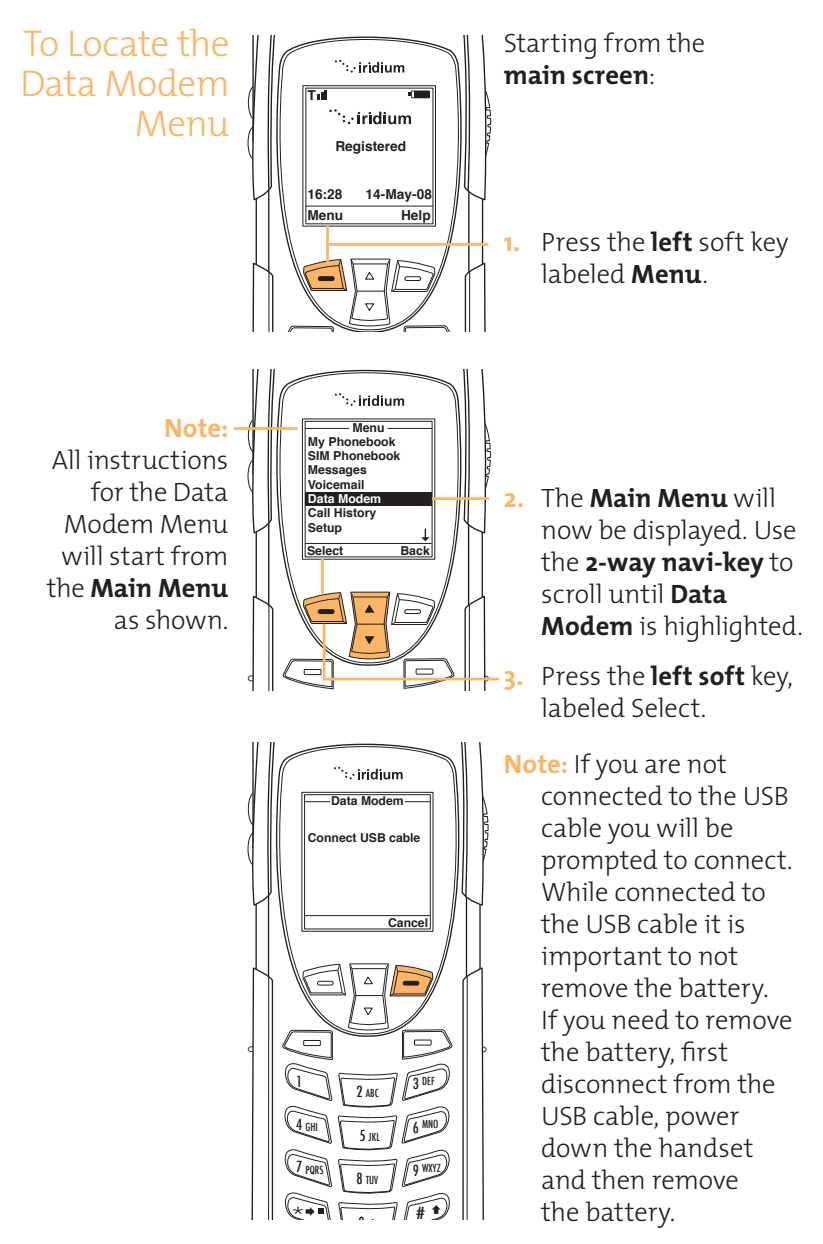

## **10 I Using the Call History Menu**

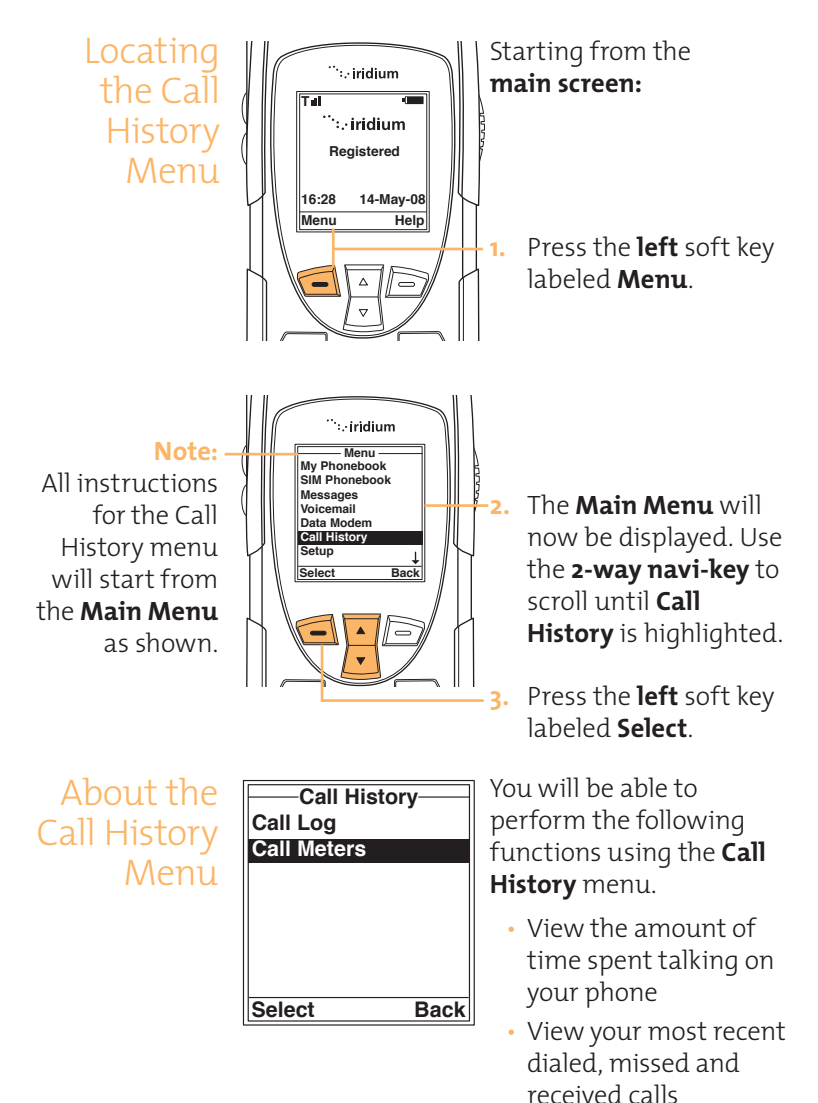

• Set phone alerts

#### Using the **View Most Recent Received Calls** Your phone saves. received calls. Use the Call Call Log Log menu to view those numbers. Menu . iridium **Menu My Phonebook SIM Phonebook Messages Voicemail Data Modem 1.** Use the **2-way Call History Setup navi-key** until **Call Select Back History** is highlighted. **2.** Press the **left soft** key labeled Select. .<br>... iridium **Call History**<br>Call Log **3.** The **Call History** menu **Call Log Call Meters** will now be displayed  $\mathbb{R}^n$ ∆ « with **Call Log** highlighted. **Select Back 4.** Press the **left** soft key labeled **Select.** Δ 1 2 ABC 3 DEF 4 DEF 4 DEF 4 DEF 4 DEF 4 DEF 4 DEF 4 DEF 4 DEF 4 DEF 4 DEF 4 DEF 4 DEF 4 DEF 4 DEF 4 DEF 4 DEF<br>1  $44.4$  GHz  $6.4$  $\ddot{\sim}$  iridium **Call Log 5.** The **Call Log** menu **Received Calls**<br>Missed Calls **Red Call Dialed Calls** will now be displayed. **Received Calls** will be highlighted. **Select Back 6.** Press the **left** soft key Δ labeled **Select**. $1 2 ABC / 305$

 $4$  GHI  $\frac{1}{5}$  KL  $\frac{6 \text{ mnc}}{2}$ 

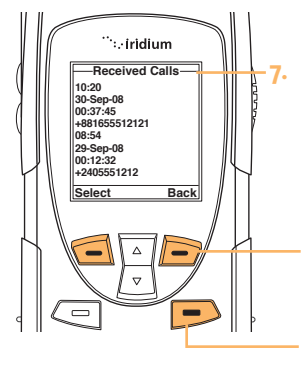

**7.** The **Received Calls** menu will now be displayed with a list of your last ten calls.

Press the **right** soft key labeled **Back** to go back one level, or the **red** key to return the Main screen.

## View Missed Calls

your phone saves eans you've missed when<br>your phone is busy or were not able to get Your phone saves calls you've missed when to your phone. Your phone will not show calls that you missed when the phone is turned off or not registered on the network.

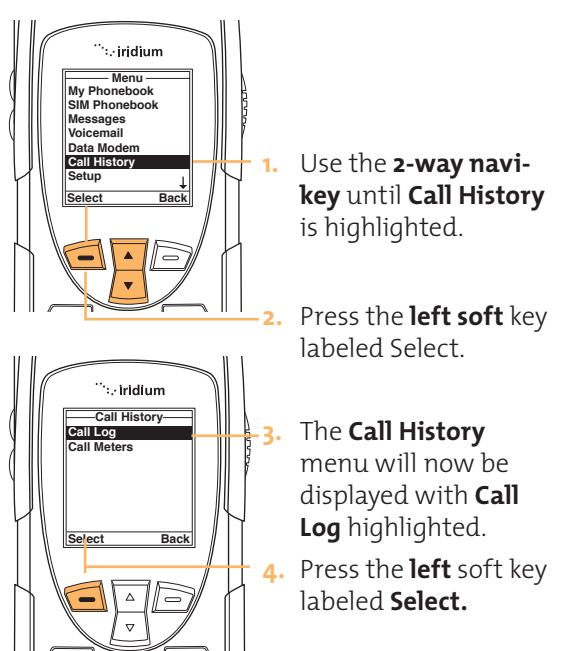

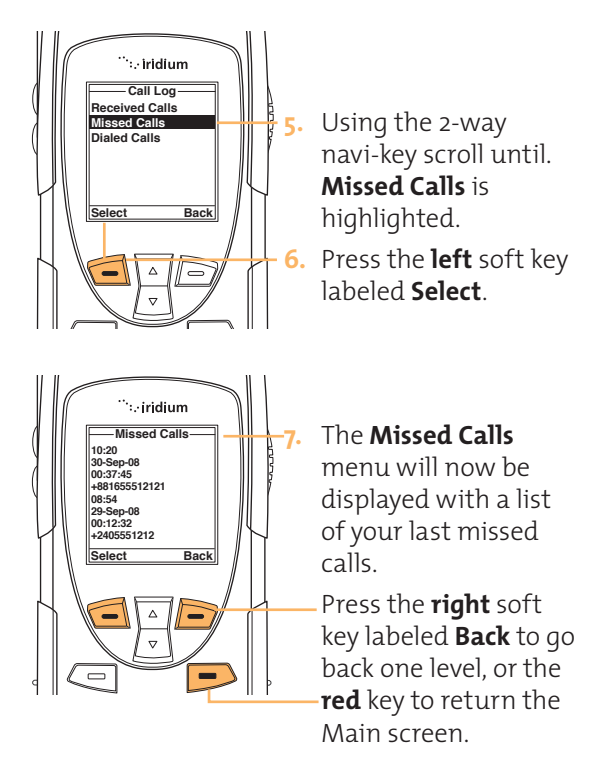

### **View Most Recent Dialed Calls**

Your phone saves the last ten calls dialed. Use<br>the Call Las menu to view these numbers the Call Log menu to view those numbers.

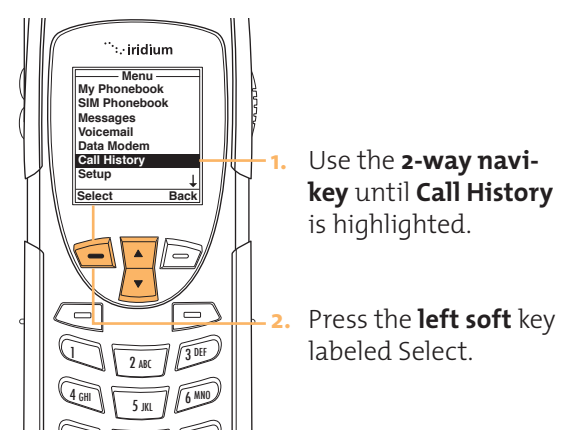

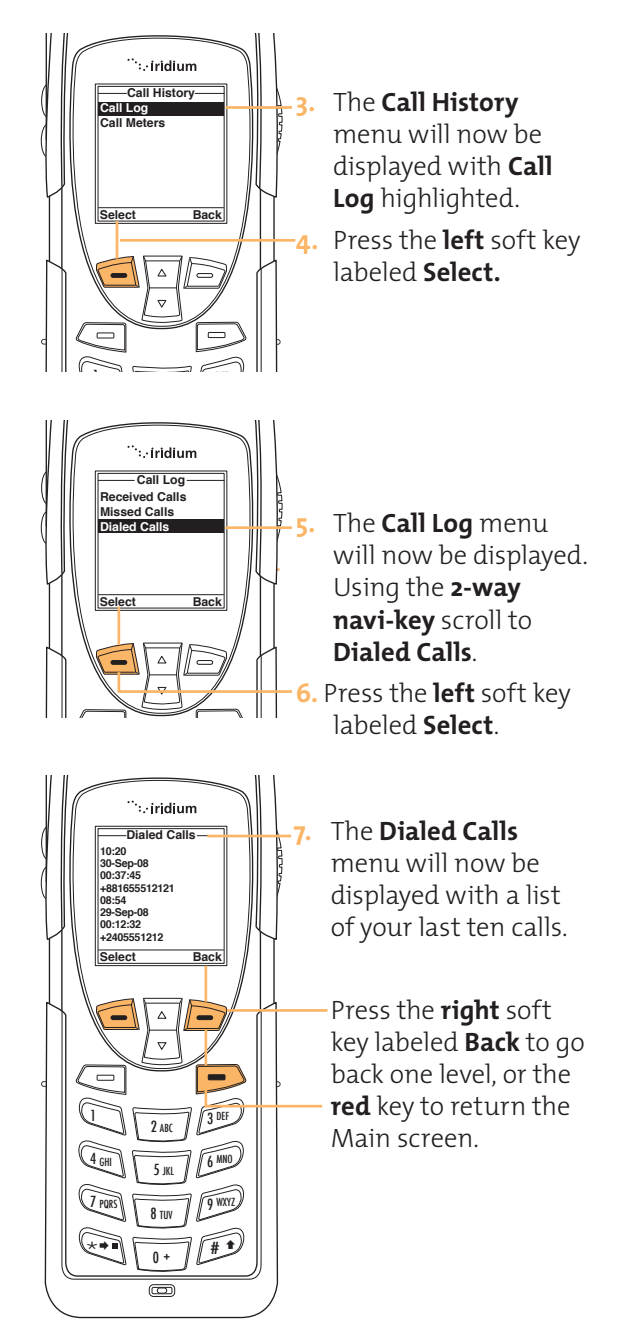

## Using the Call Meters Menu

Call meters help you track your airtime. Keep a running tab of your monthly usage or view the air time of your most recent calls.

## **Show the Time of Last Call**

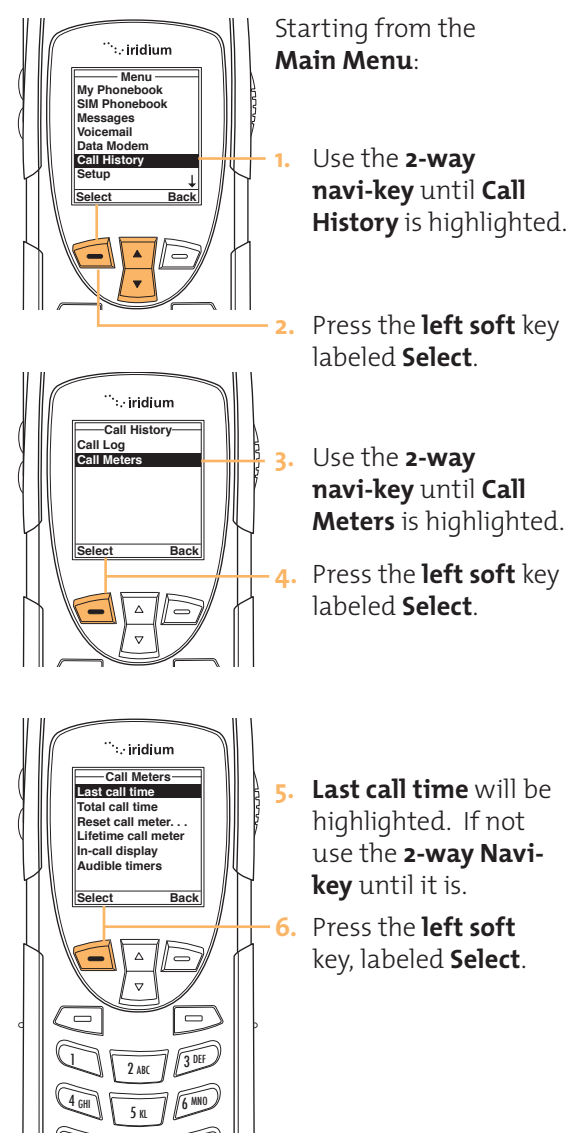

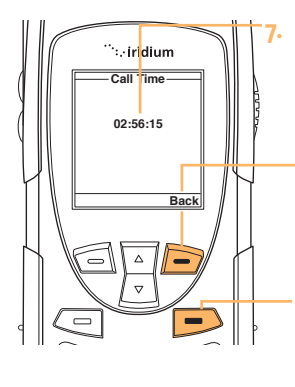

**7.** The duration of the last call will be displayed on the screen

Press the **right** soft key, labeled **Back** to return to the previous menu.

Press the **red** key to return to the **main screen.**

Note: The last call timer shows elapsed time of the most recent call made since your phone when you turn off the phone. was turned on. This information is not saved

## **Show Total Time for All Calls**

This feature displays your total airtime since you last reset the Call timer.

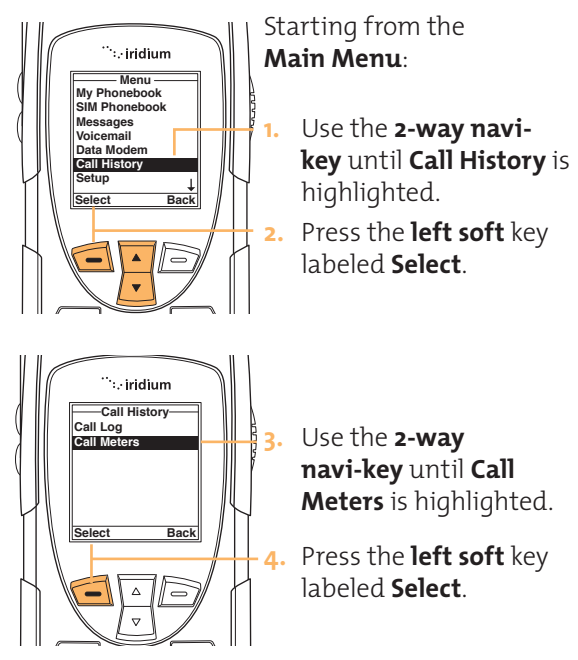

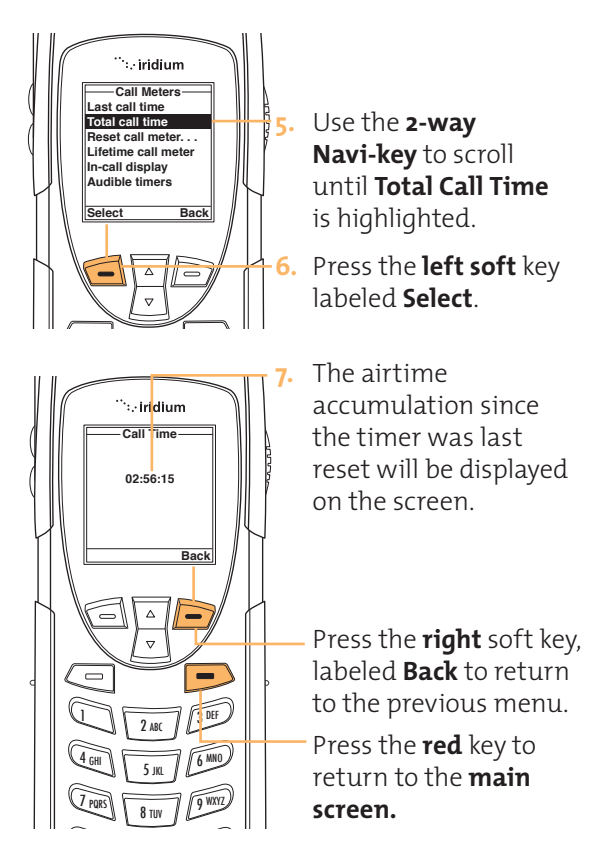

#### **Reset all Timers**

Reset your timers at the beginning of each billing cycle to keep track of your spending.

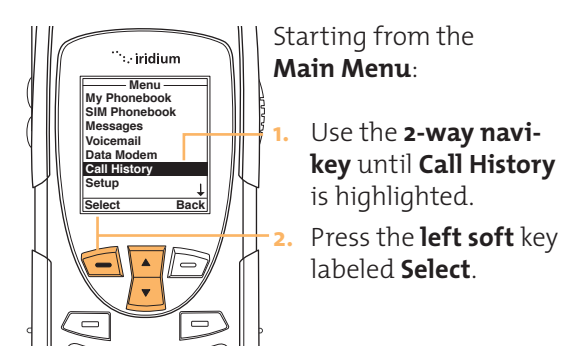

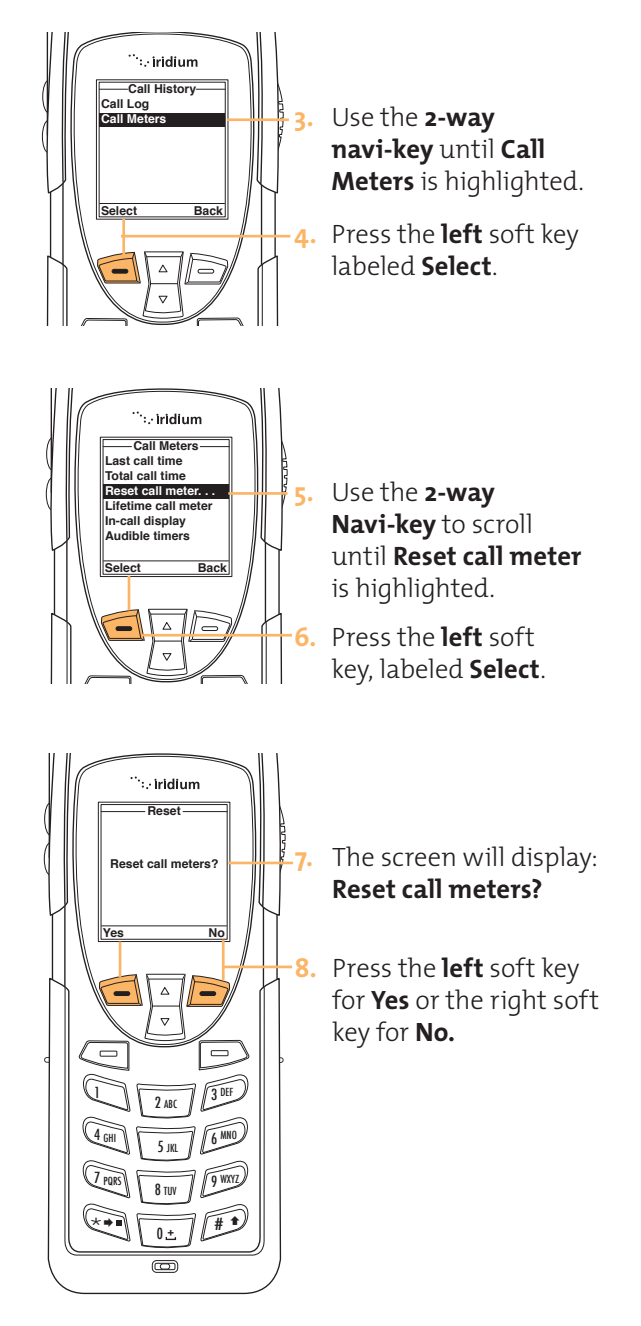
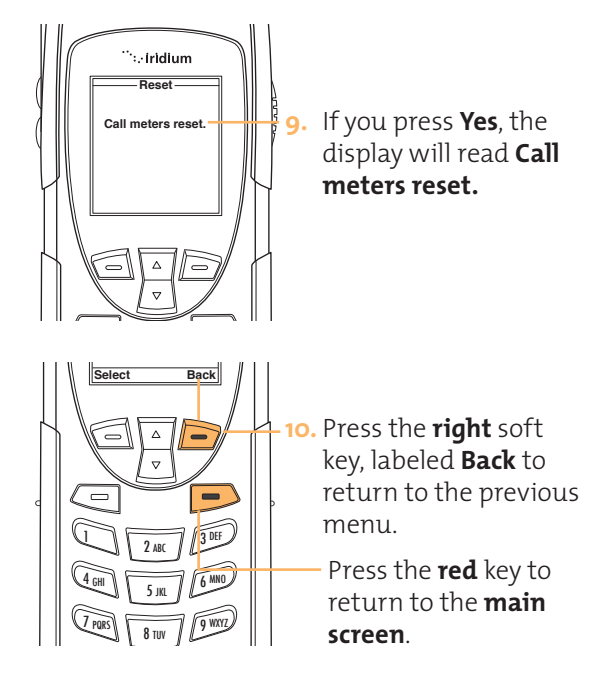

# **Showing the Lifetime Call Timer**

This feature displays a running clock of the total call time for the phone since being activated.

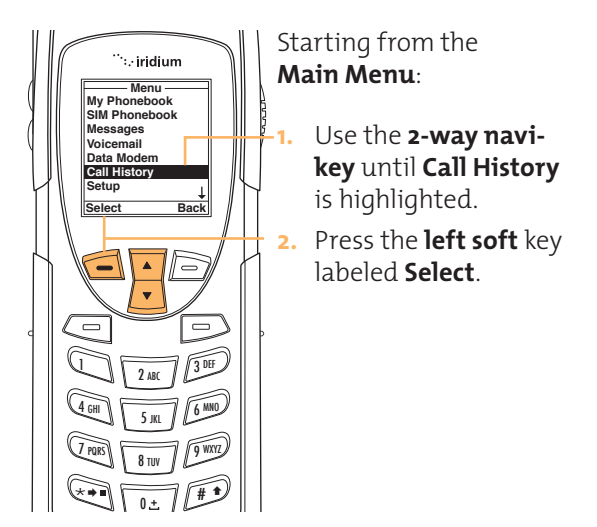

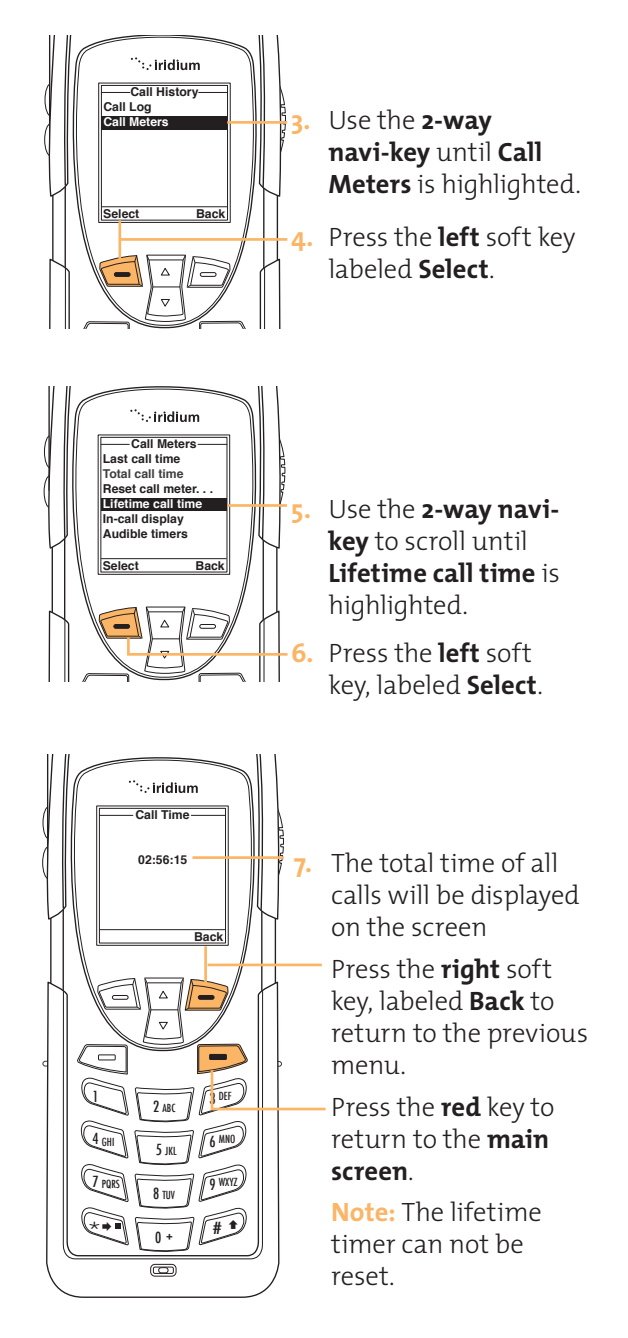

# **Showing the In-call Display**

This feature enables or disables the call timer which displays the amount of time which has passed since placing a specific call.

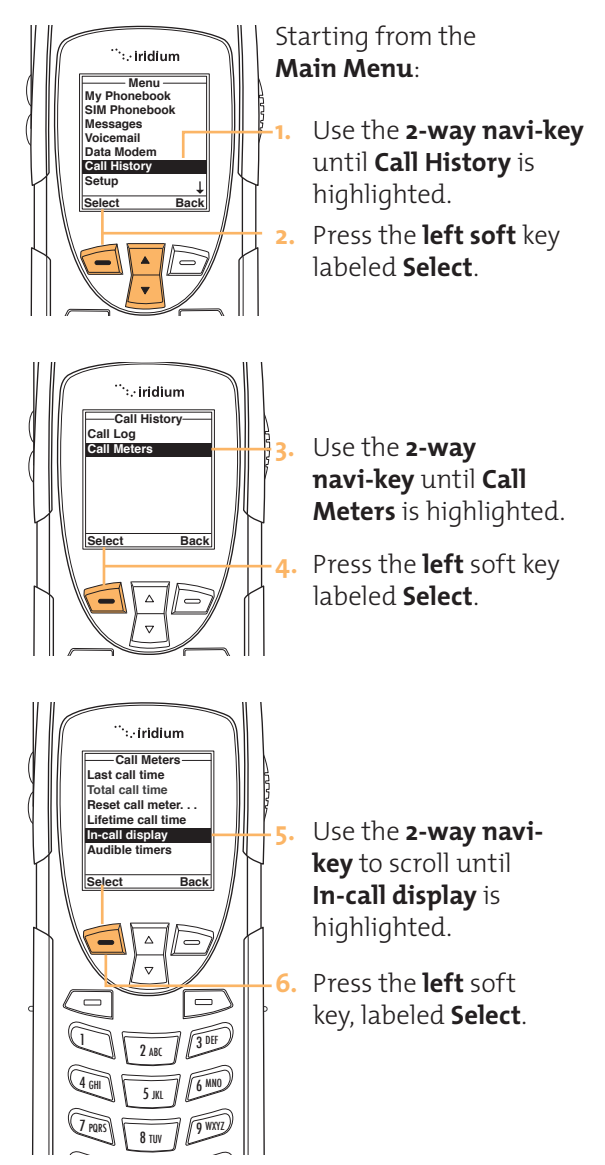

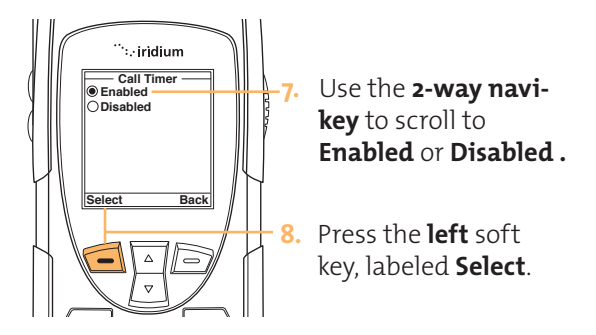

Setting Audible Call Timers and reature recently priority water the elocid<br>you. The call timers signal at a set time or interval with beeps only you can hear. You can choose No Alert, Single Alert, or Repetitive Alert. This feature lets the phone watch the clock for

# **Set the Single Alert Timer**

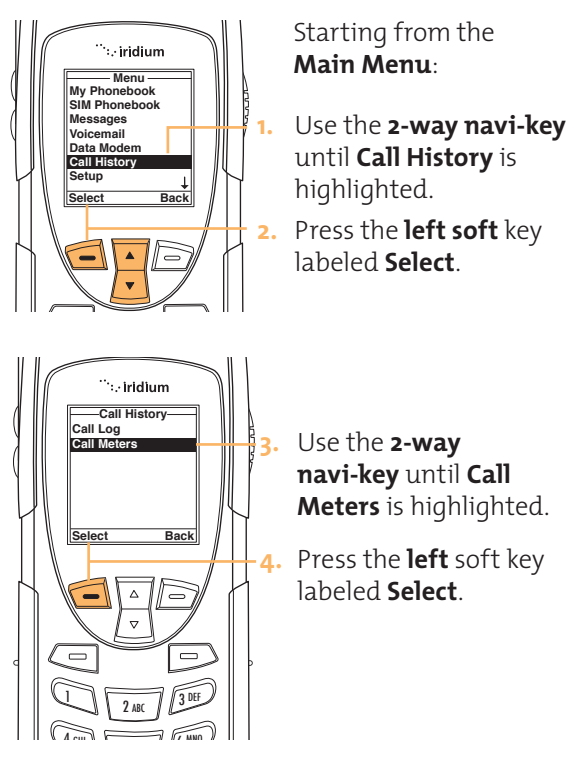

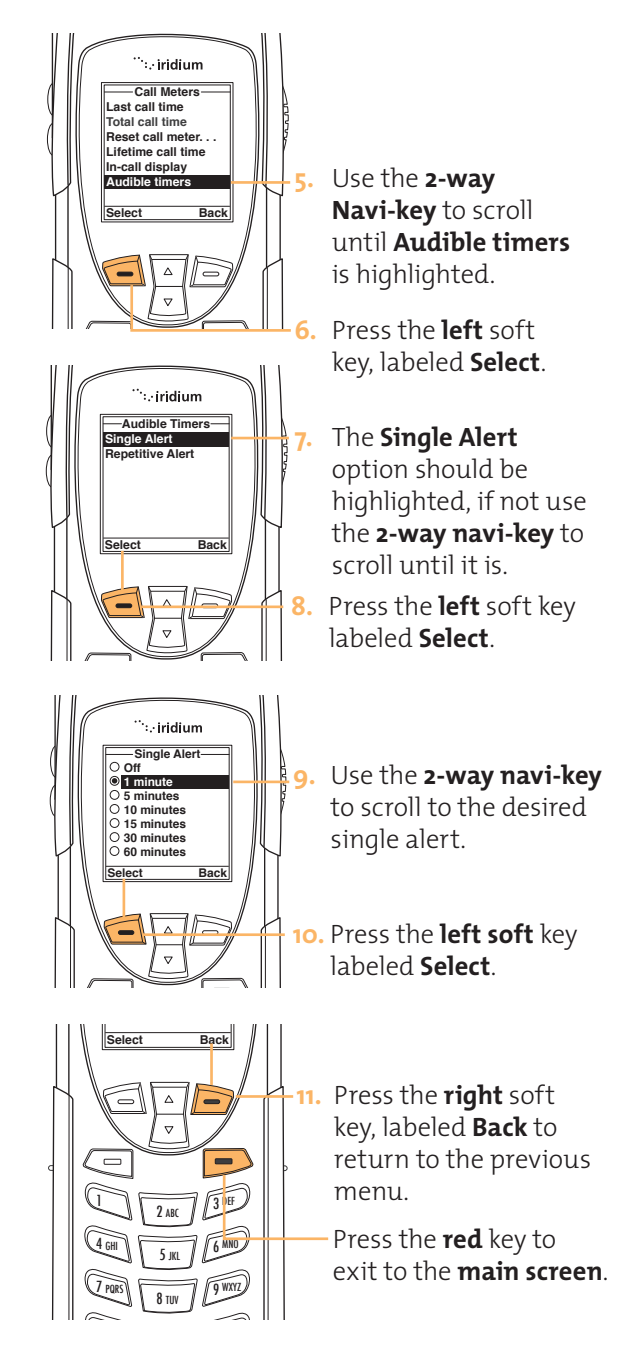

# **Set the Repetitive Alert**

This feature sets your phone to alert you at specific intervals, for example every 5 minutes.

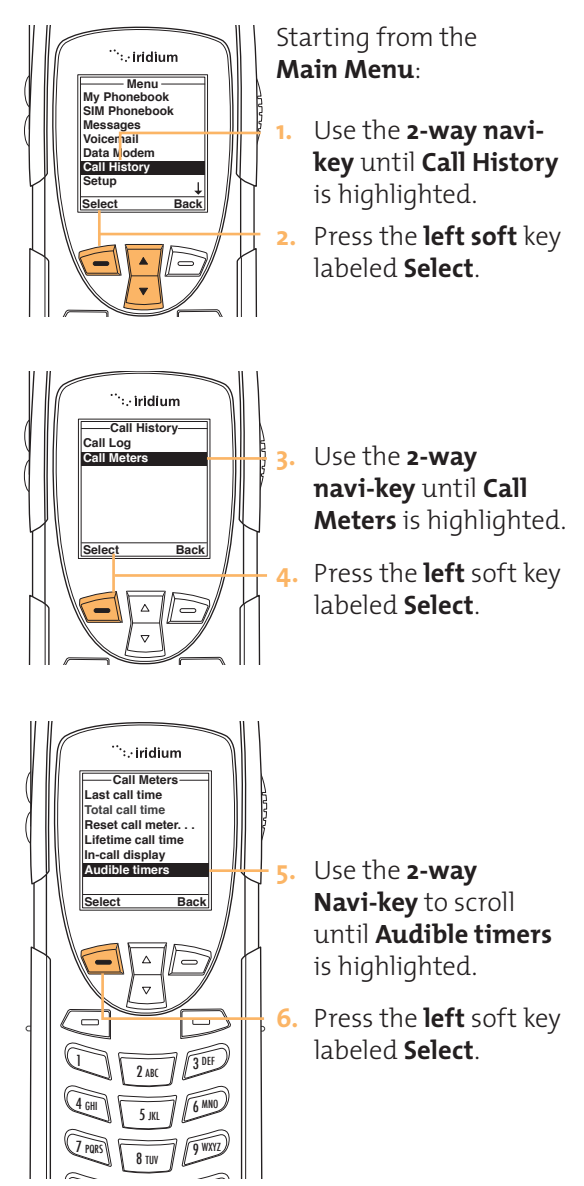

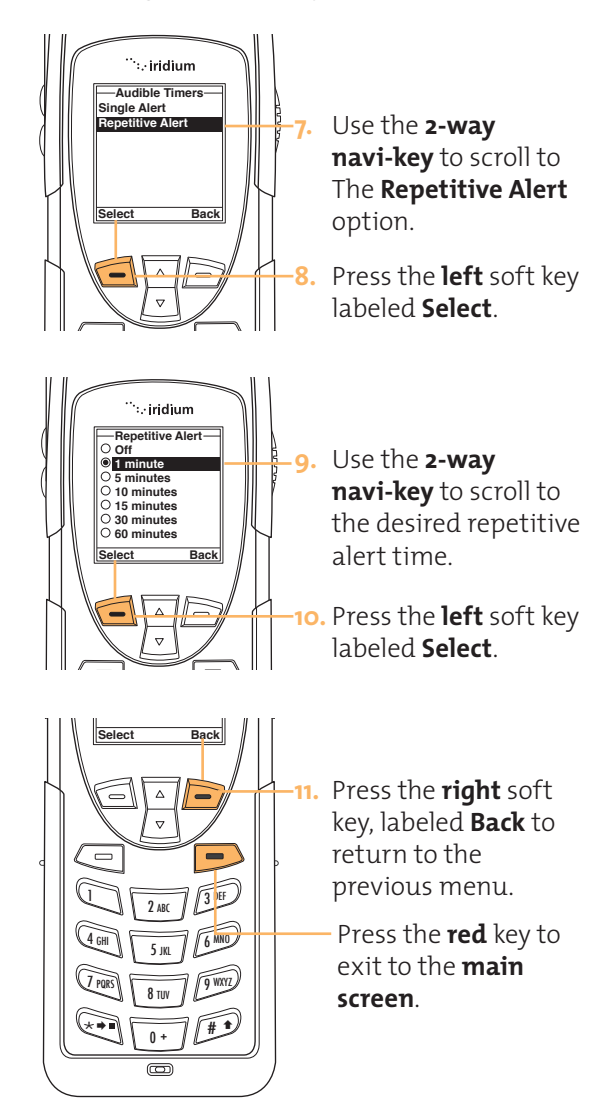

# **11 I Using the Setup Menu**

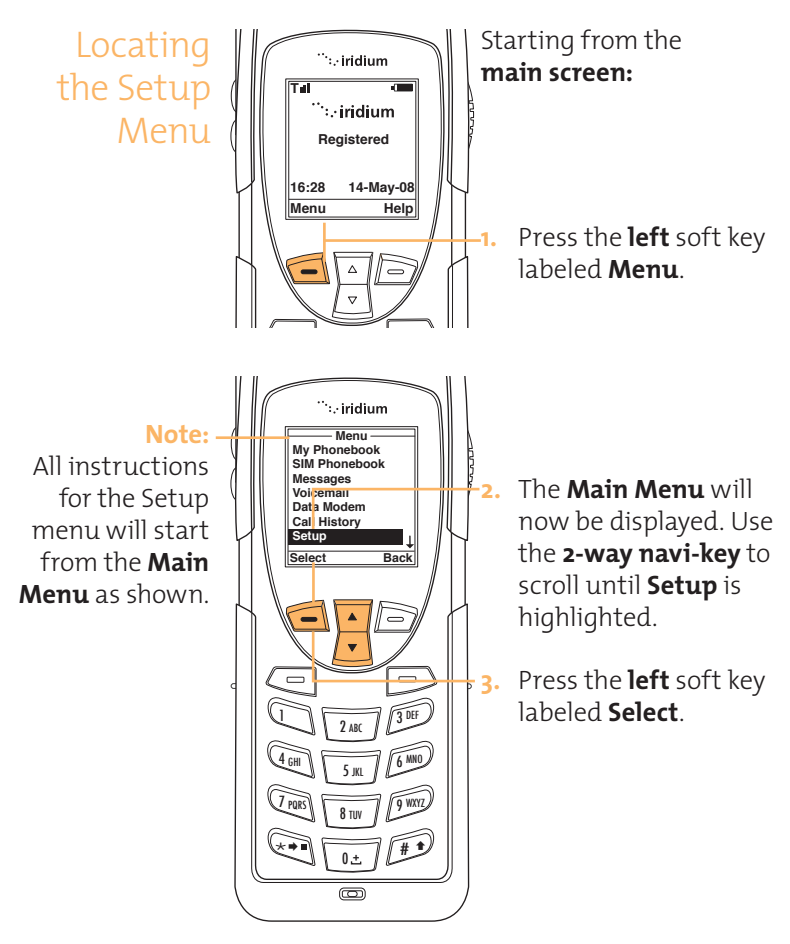

About the Setup Menu

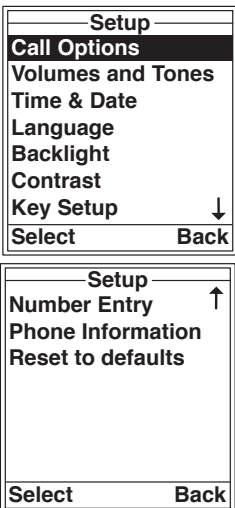

## **Note:**

The Setup menu consists of two screens. Scroll past the Key setup for more menu options.

You will be able to perform the following functions using the **Setup** Menu.

- Set call options
- Set volumes and tones for your ringer speaker and alert.
- Set time zone, time and date format
- Set language
- Set your phone lighting preferences
- Set the contrast on the display screen
- Set preference for the convenience key and right soft key
- Set your prefix preference for entering phone numbers
- View phone information
- Reset phone settings to default

# Call Options

The Call Options menu allows you to enable or  $\begin{array}{ll}\n\text{Setting} & \text{The Call Options menu allow} \\
\text{display} & \text{display} \\
\text{Consider various call features}\n\end{array}$ 

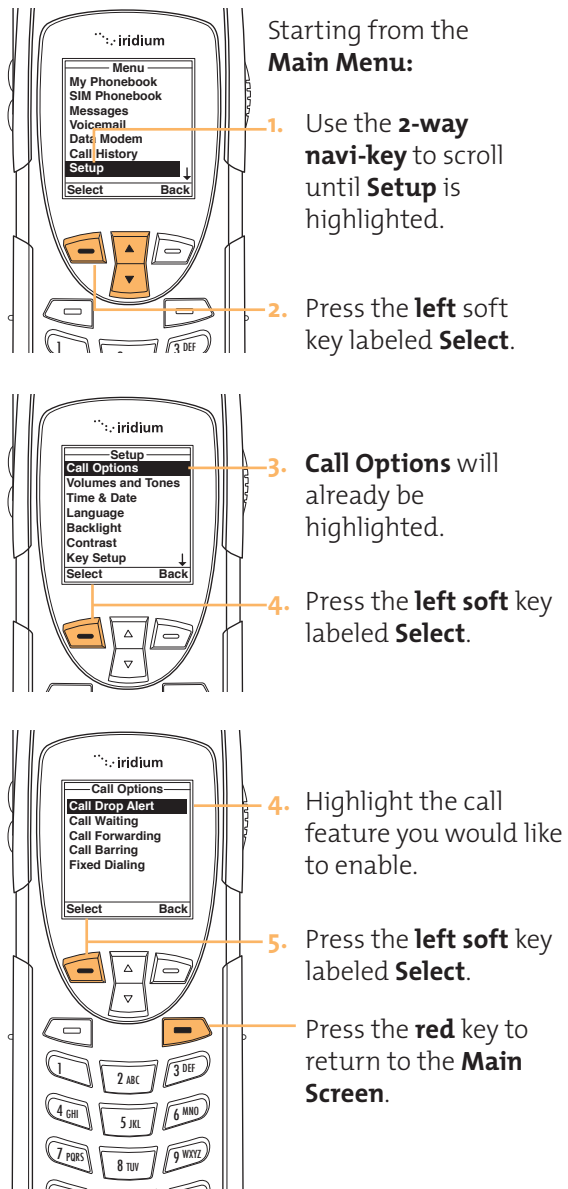

 $\sim$   $\sim$   $\sim$ ∆ «

# Setting Volumes and Tones

# **Adjust the Ringer Volume**

The Volumes and Tones menu allows you to adjust your phone's ringer volume and tone, and set the phone to ring or vibrate to notify you of incoming calls.

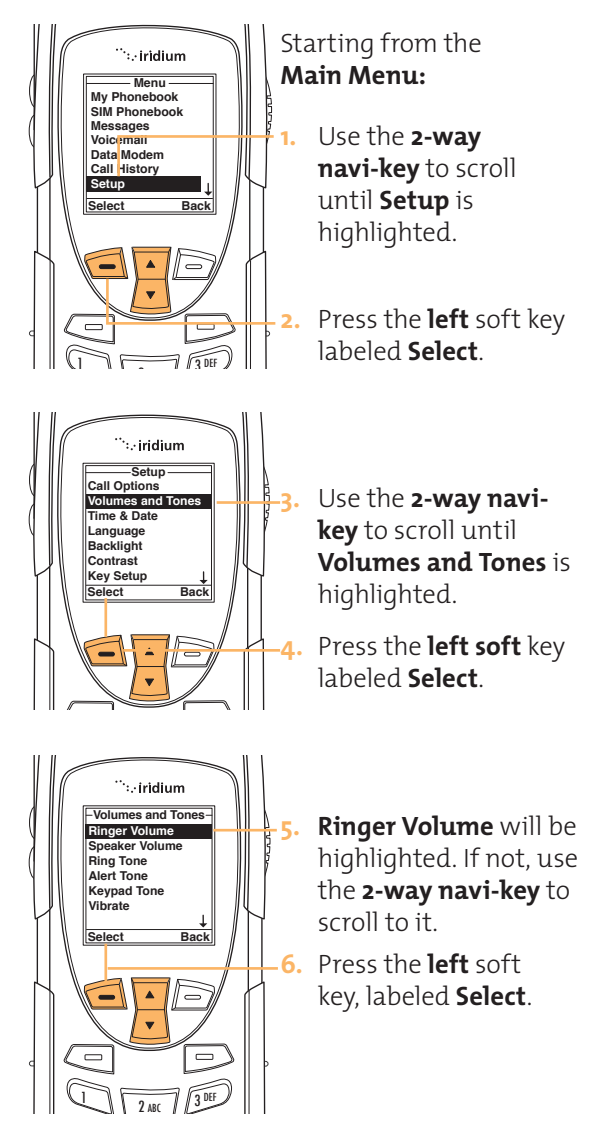

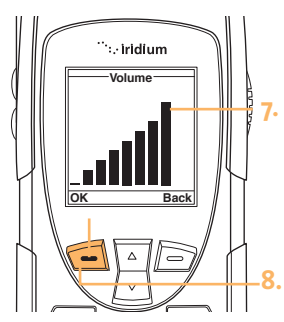

**1**<br>Select Back  $\mathcal{A} = \mathcal{A}$  $\left( \begin{array}{c} \blacksquare \end{array} \right)$ 0 + # \*

 $\sqrt{2}$ ABC  $\sqrt{3}$ <sup>DEF</sup>  $\frac{4 \text{ GHI}}{5 \text{ K}}$  5 JKL  $\frac{7 \text{ years}}{8 \text{ TW}}$ 

- **7.** The volume bars will increase or decrease as you press the **2-way Navi-key** up or down.
- **8.** Press the **left** soft key, labeled **OK** when you have the desired setting.
- **9.** Press the **right** soft key, labeled **Back** to return to the previous menu.
	- Press the **red** key to exit to the **Main screen**.

#### $\overline{a}$  +  $\overline{a}$ **Adjust the Speaker Volume**

This feature adjusts the volume of the speaker. The phone sounds the new volume level as you adjust it.

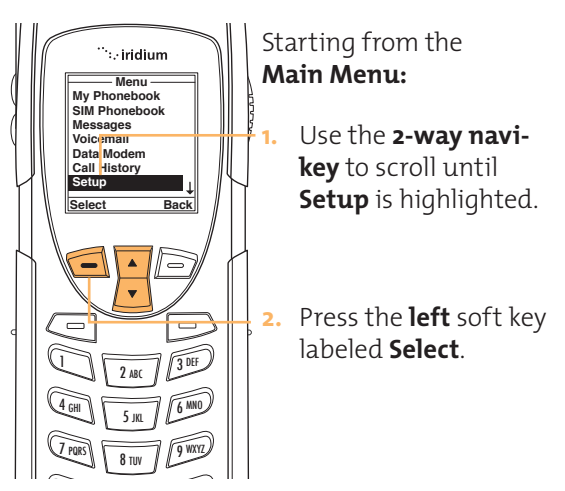

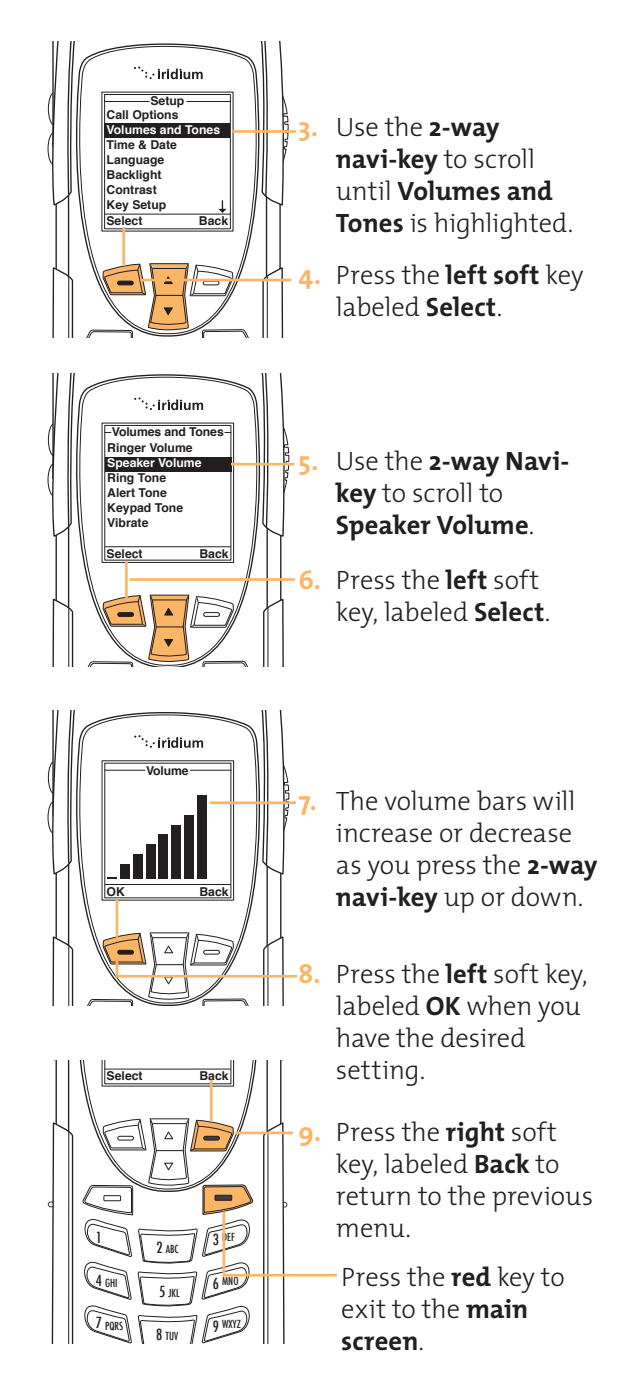

# **Adjust the Ring Tone**

This feature adjusts the tone of the ringer. The Phone sounds the new tone as you adjust it.

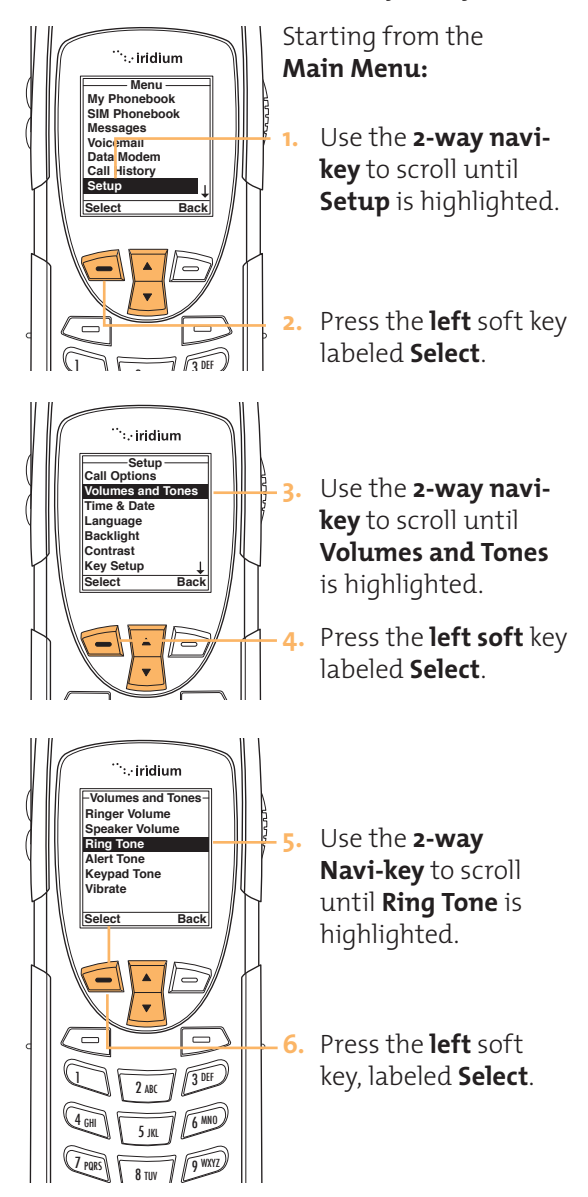

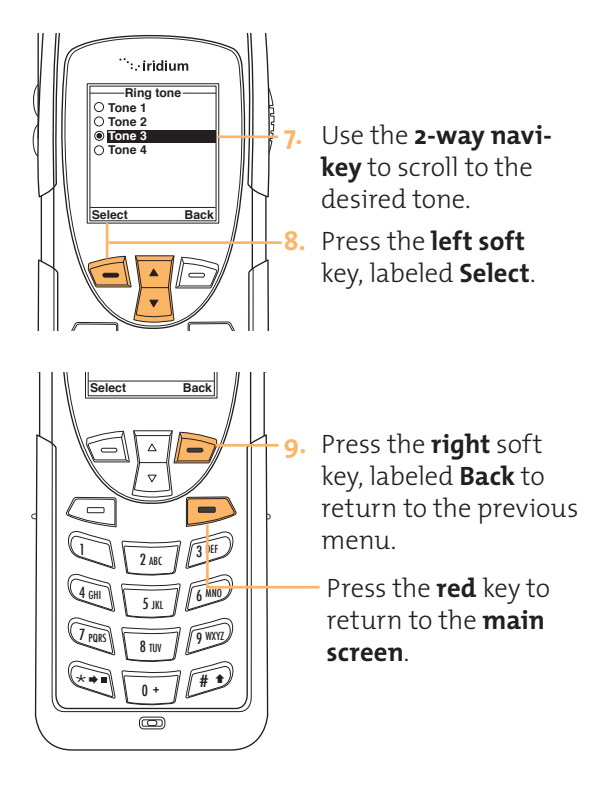

# **Setting the Call Alert Mode**

This feature adjusts the alert tone. The phone sounds the new tone as you adjust it.

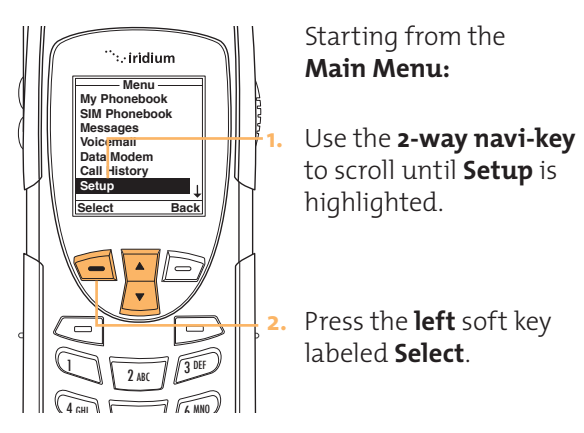

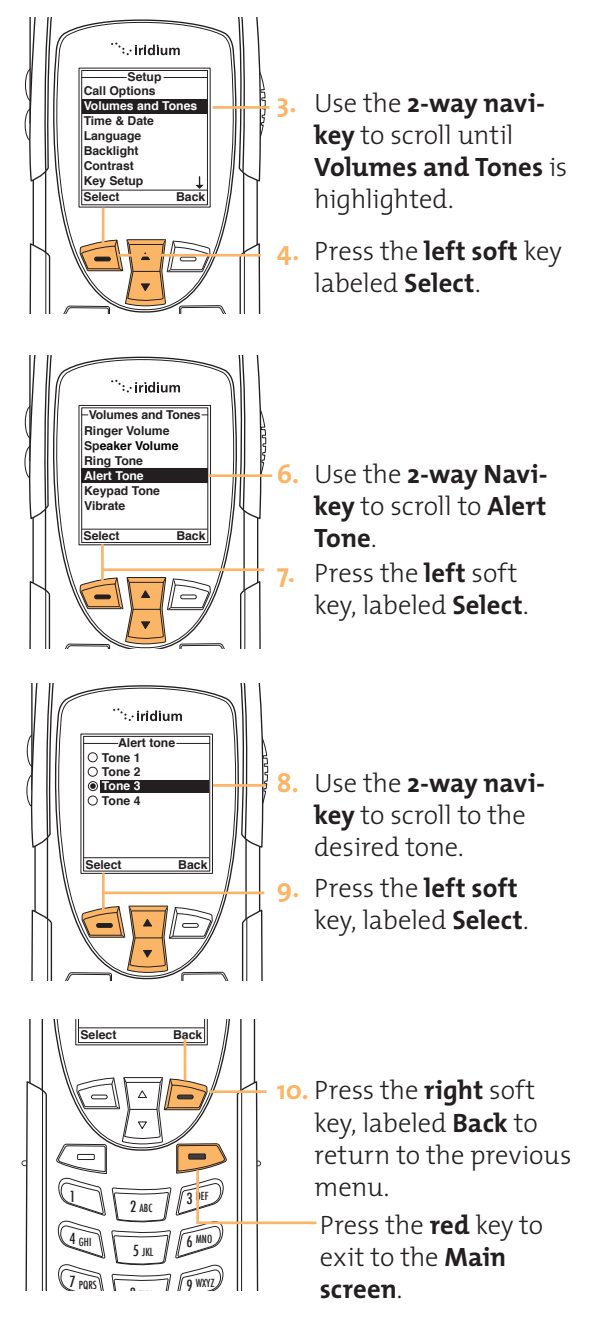

# **Setting the Keypad Tone**

This feature selects the keypad tone. You can select to have a single tone, DTMF tones or no tones when the keypad is pressed.

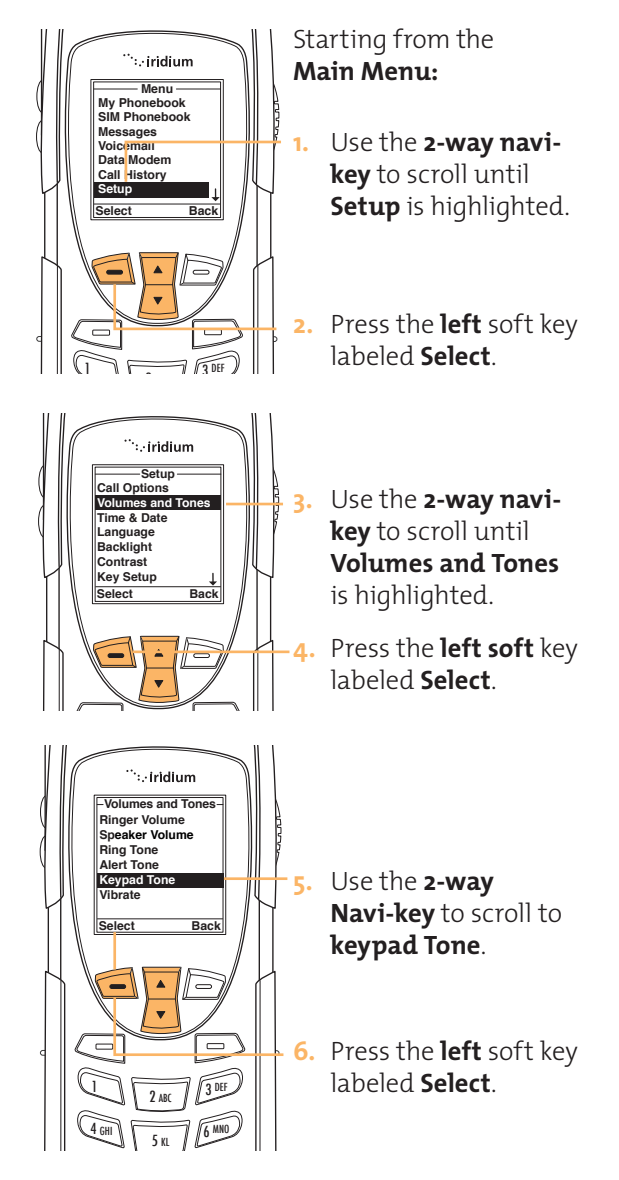

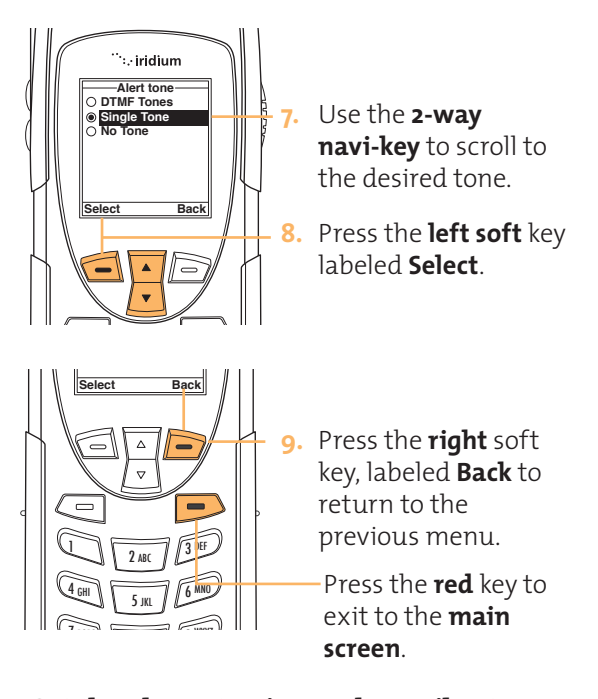

# **Set the Phone to Ring and /or Vibrate**

This feature is ideal for situations where a ringing phone is inappropriate or in a loud environment. The vibrate function notifies you of incoming calls by discreet vibrations.

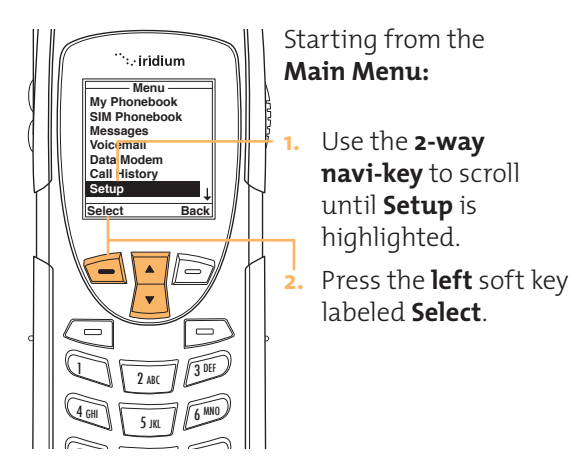

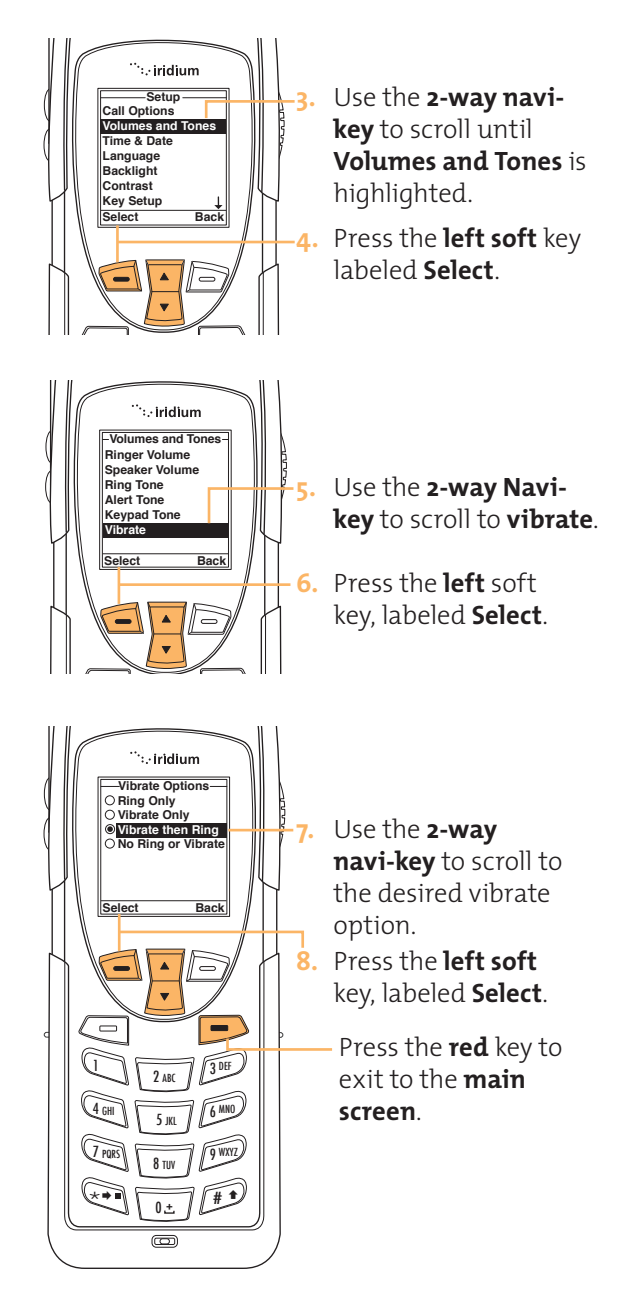

# **Settings**

# Time and **Select the Time Zone**

Date Your phone uses the satellite network to obtain the time and date information, however, you need to select the time zone in which you are located.

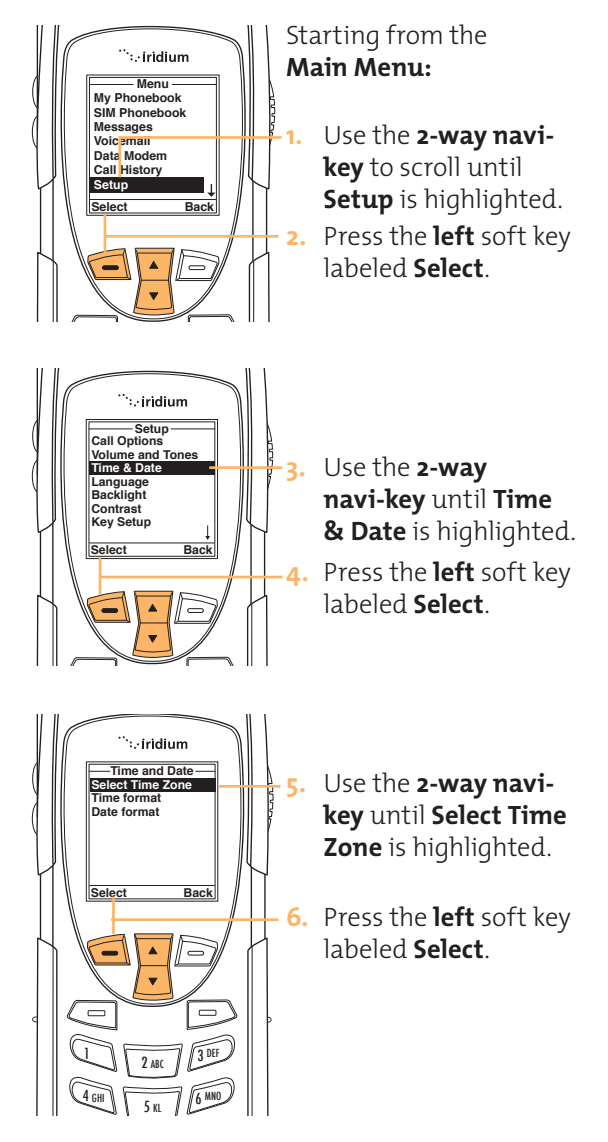

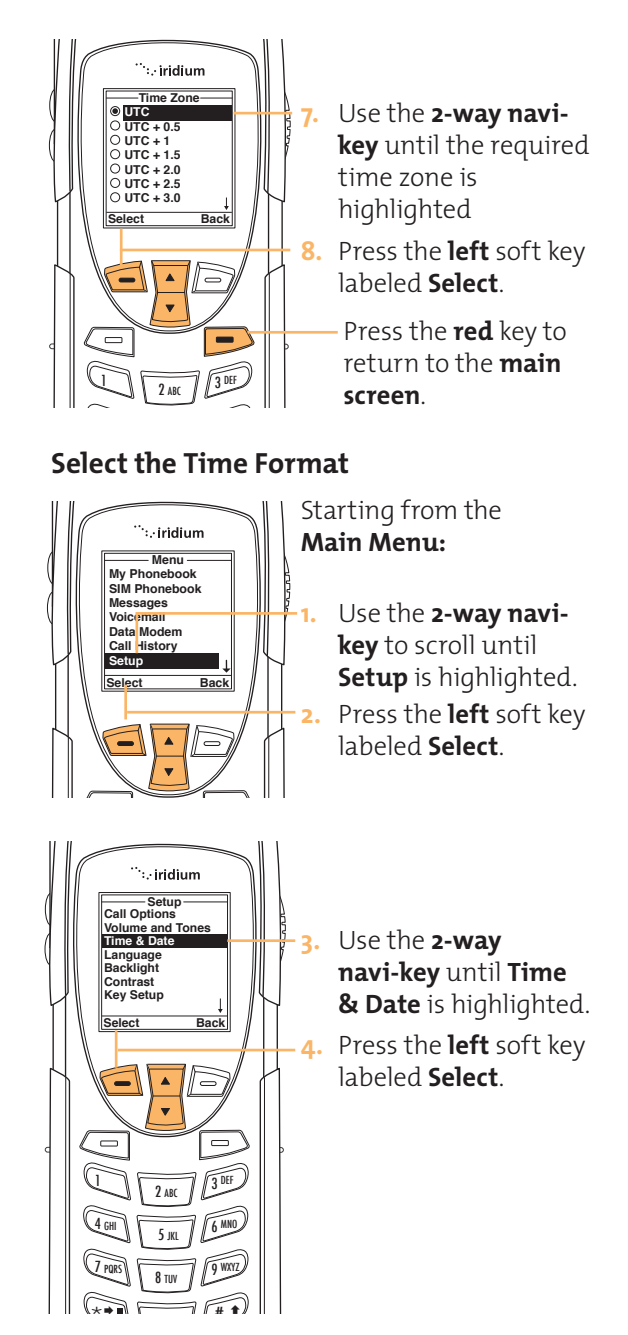

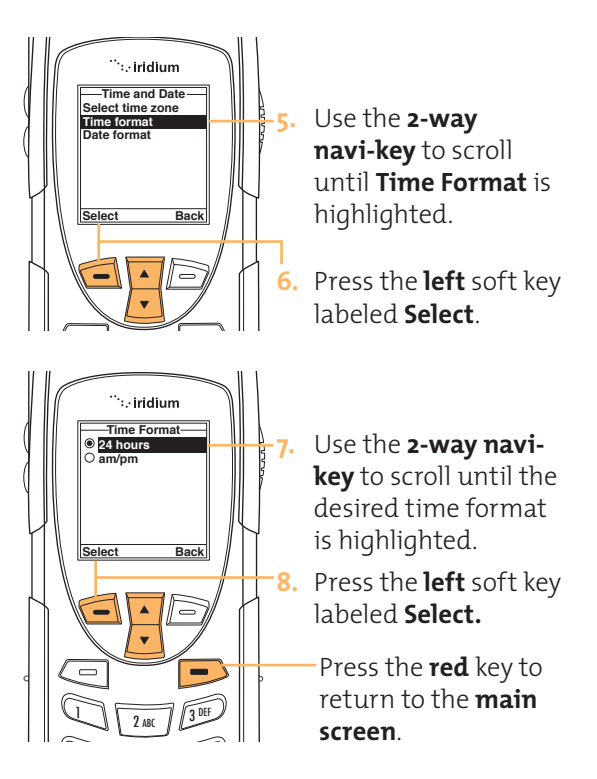

# **Select the Date Format**

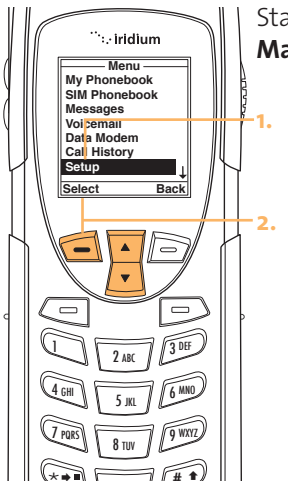

## Starting from the **Main Menu:**

**1.** Use the **2-way navikey** to scroll until **Setup** is highlighted. **2.** Press the **left** soft key labeled **Select**.

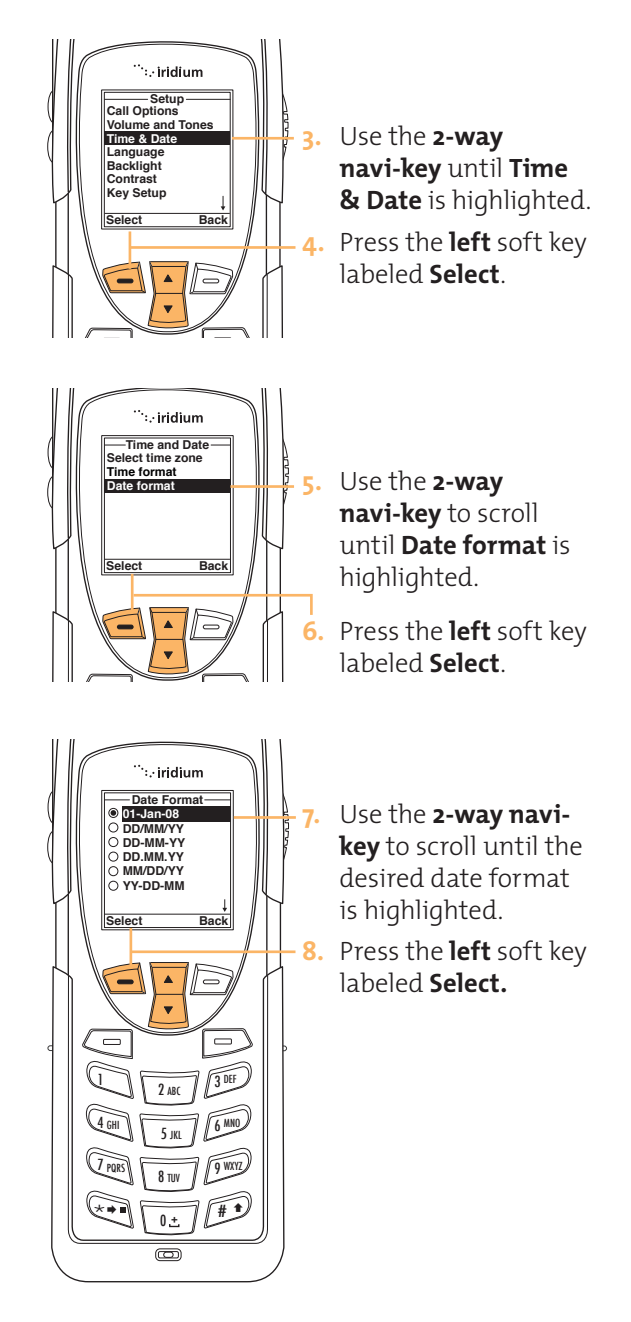

# Selecting the **Display** Language

**TIP:**

If you accidentally select a language other than English and are unable to reset your phone, follow these steps:

- **1.** Press the left soft key.
- **2.** Scroll down 6 times.
- **3.** Press the left soft key again.
- **4.** Scroll down 3 times
- **5.** Press the left soft key, the English option will be at the top.

Your phone contains 21 languages. Use this feature to select the language in which your phone displays menus and messages.

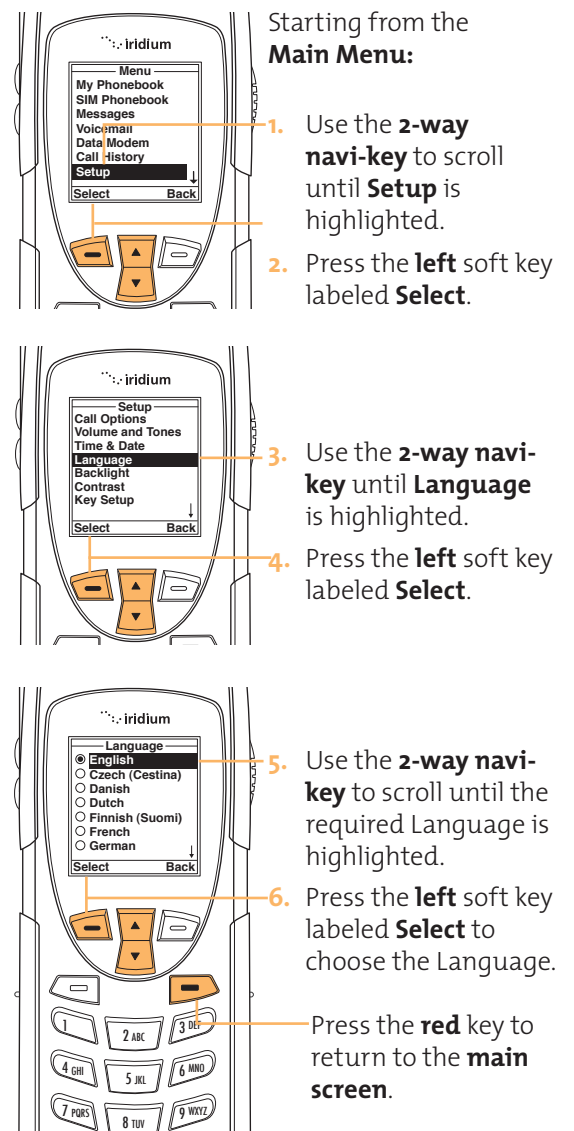

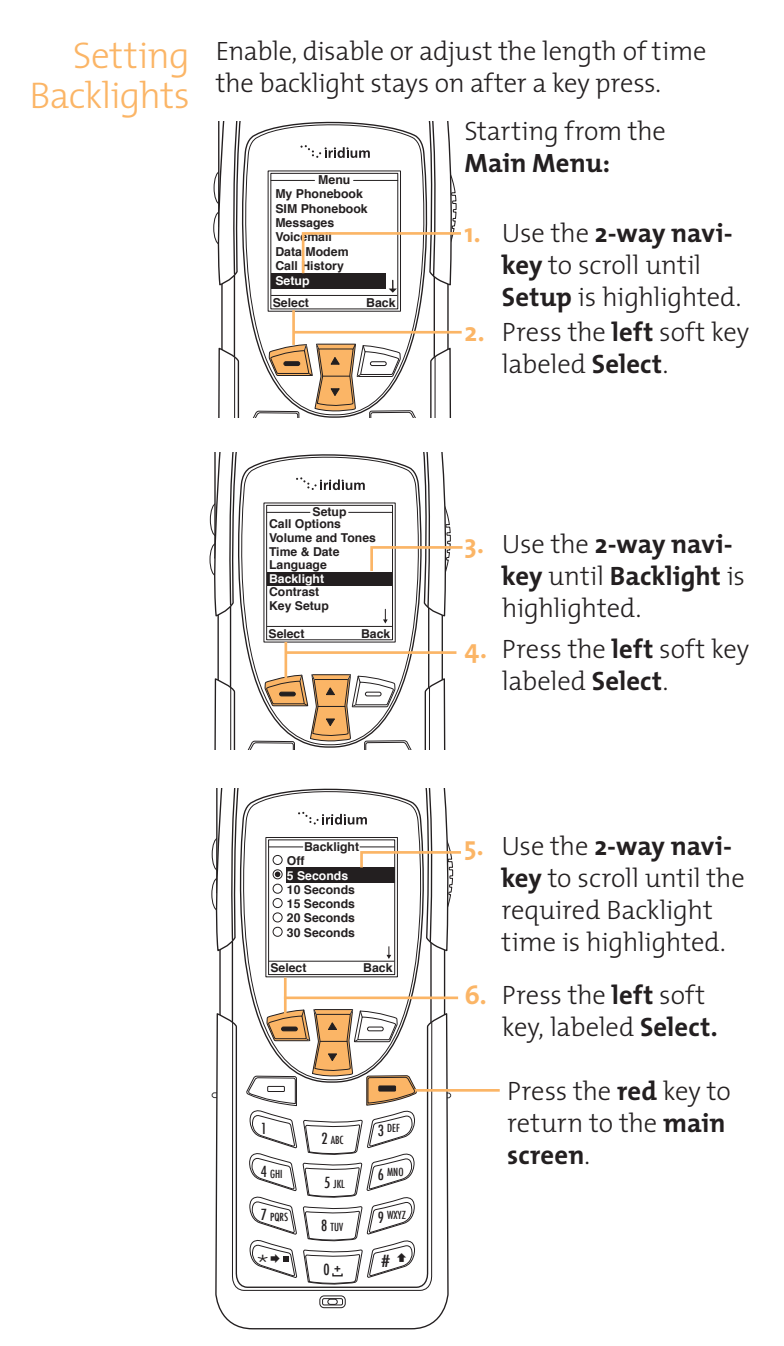

# Setting Contrast

This feature allows you to adjust the contrast on the display screen.

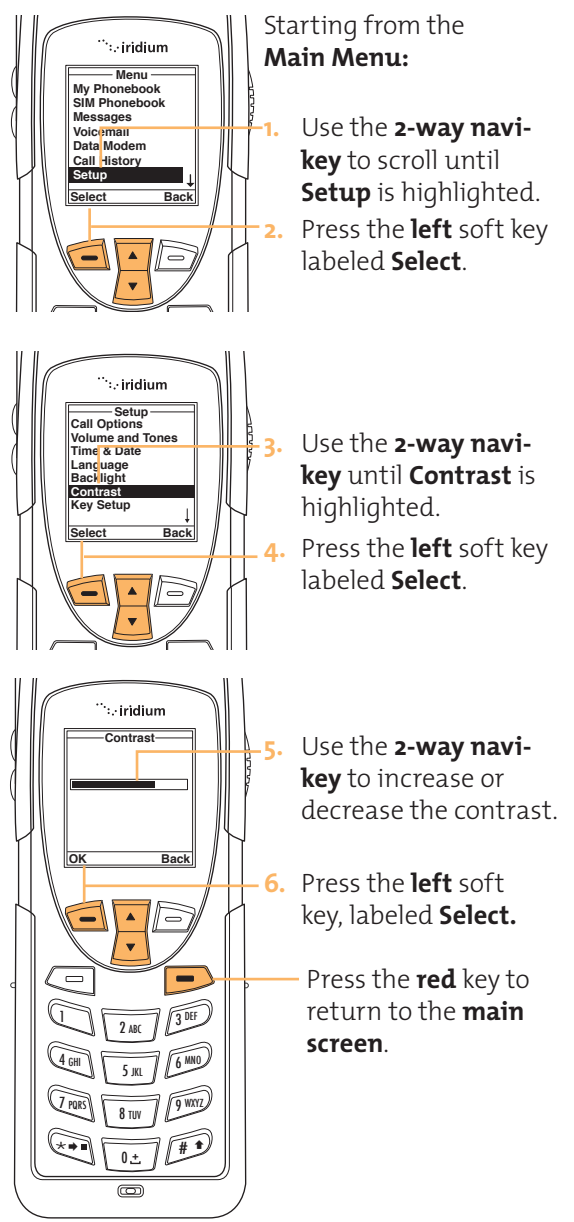

# Using the Key Setup

Menu function is to display the Help screen which is This feature selects the function of the convenience key and the right soft key when the main screen is displayed. The default useful for new users; however the function can be changed to access the Phonebook.

## **Setup the Convenience Key Function**

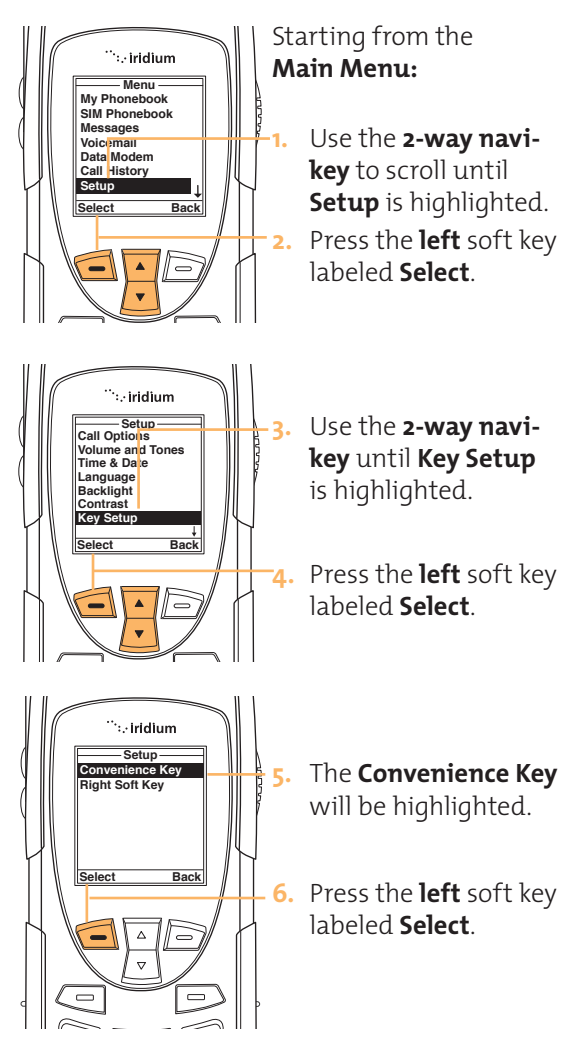

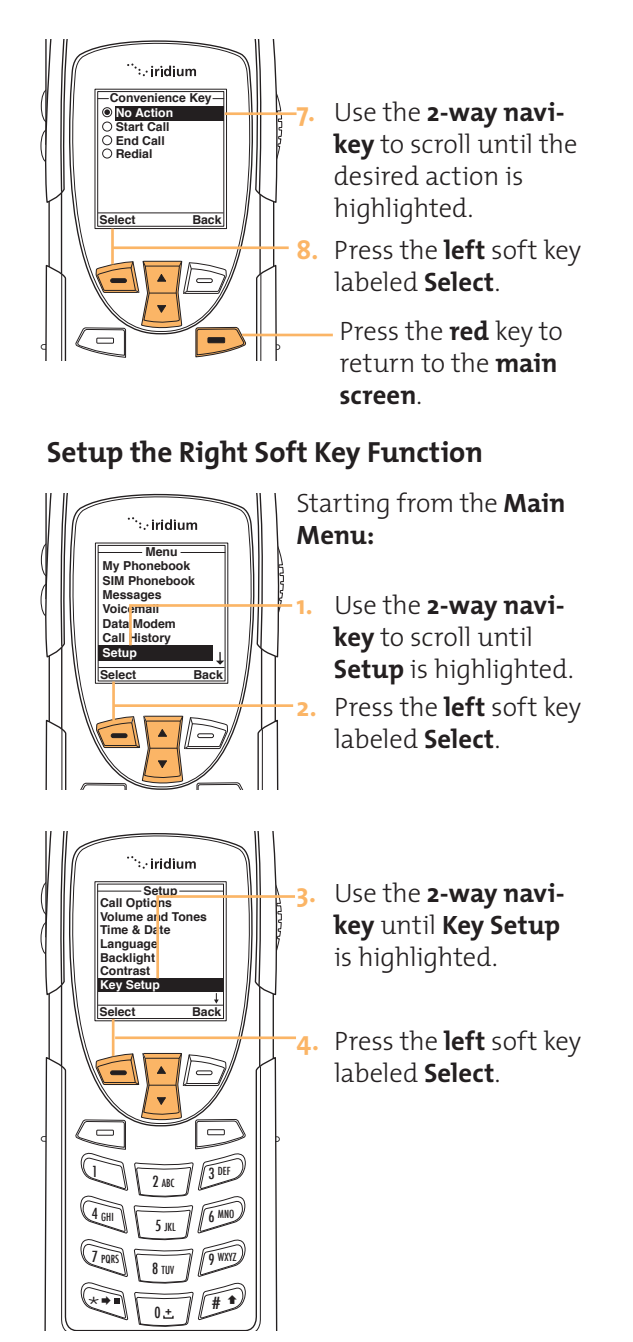

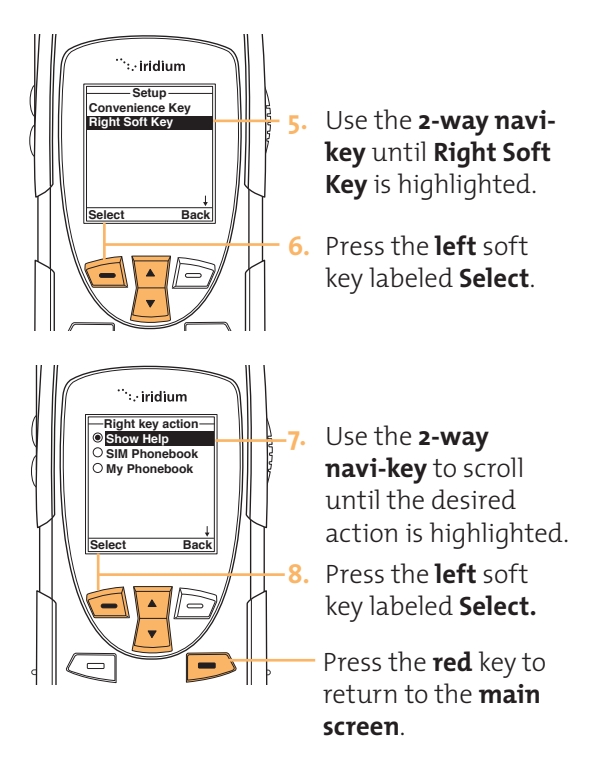

# **Set Number Entry Prefix**

This feature allows you to set your preferred<br>intermational access sade and sen international access code and can automatically attach (00) or (+) to any phone number you enter

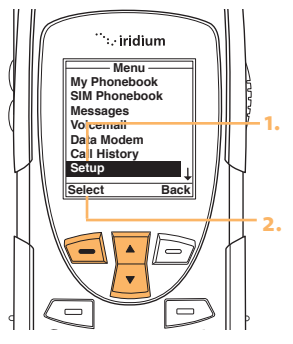

Starting from the **Main Menu:**

**1.** Use the **2-way navikey** to scroll until **Setup** is highlighted.

**2.** Press the **left** soft key labeled **Select**.

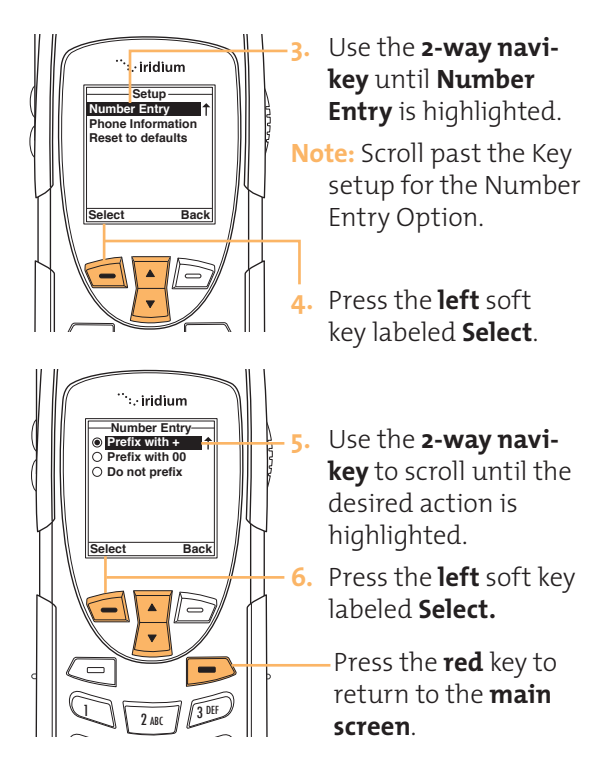

# **View Phone Information**

me reacure anone you to non-me teenmed.<br>information regarding the handsets software This feature allows you to view the technical and hardware versions as well as the IMEI. number.

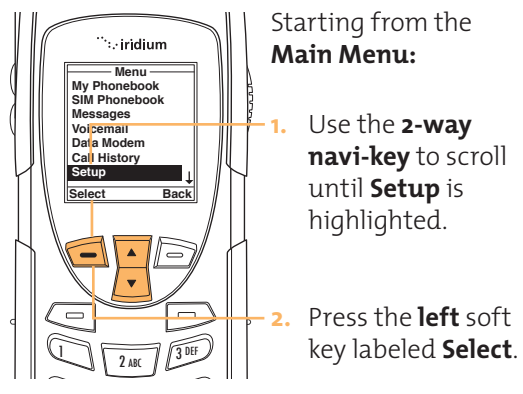

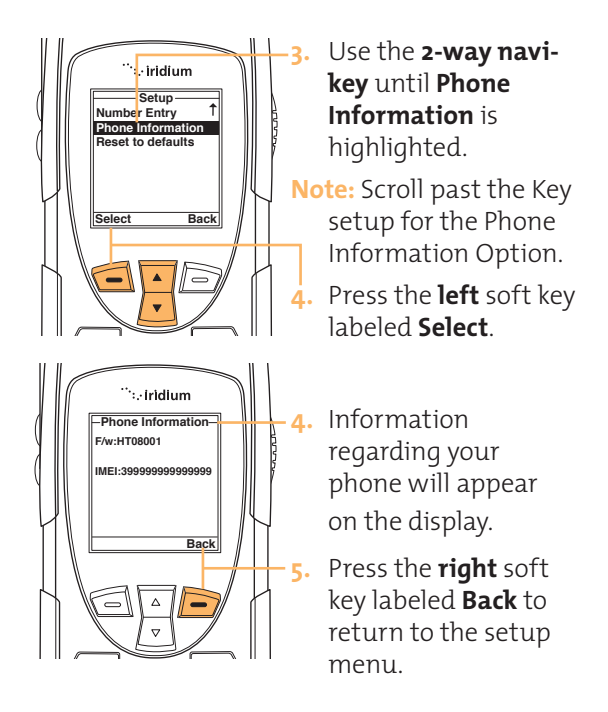

# 4 GHI 5 KL 6 MNO **Reset Phone Options to Factory Defaults**

rms reature resets<br>default settings. This feature resets all settings to their original

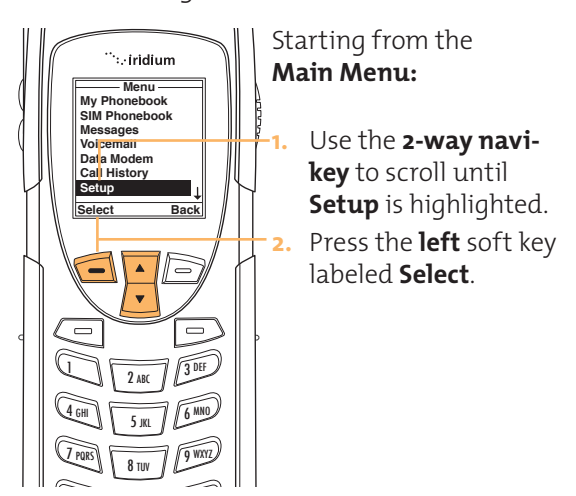

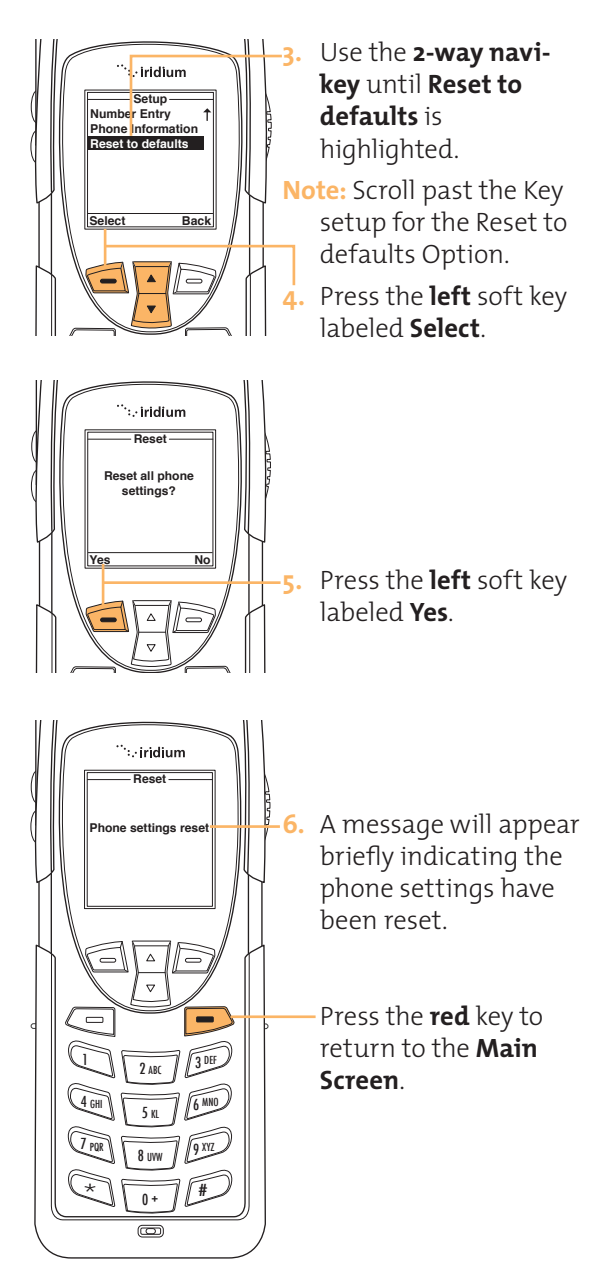

Iridium 9555 Handset | 12 Using the Security Menu

# **12 I Using the Security Menu**

**Important: Do not change the PIN/PUK/SIM settings unless you have your original settings available. Your phone and/or SIM card may be disabled if you don't know the correct code and enter it incorrectly three times.** 

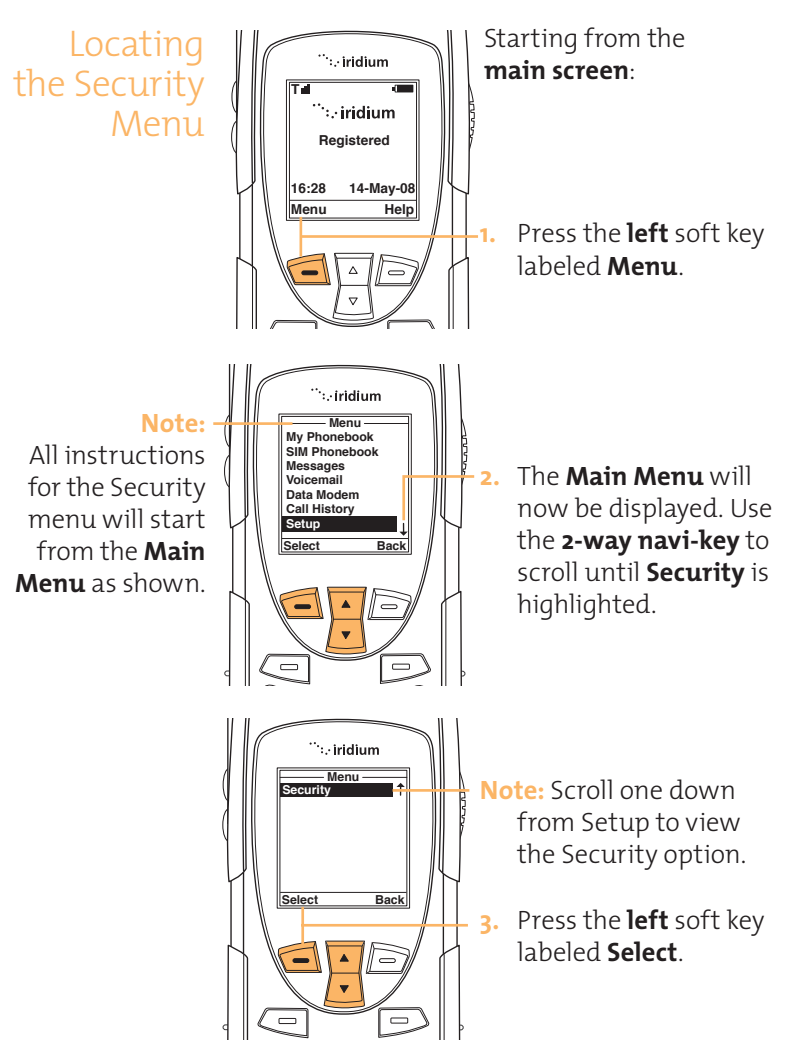

### Iridium 9555 Handset | 12 Using the Security Menu

About the Security Menu

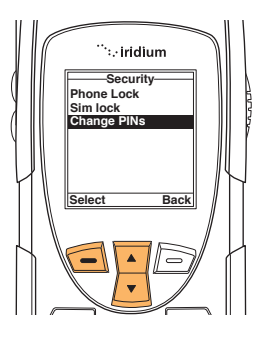

You will be able to perform the following functions using the **Security** Menu.

- Lock and unlock the phone
- Enable and disable the SIM lock
- Change PIN and block PIN codes

Locking and Unlocking Your Phone This feature helps prevent unwanted use of your phone.

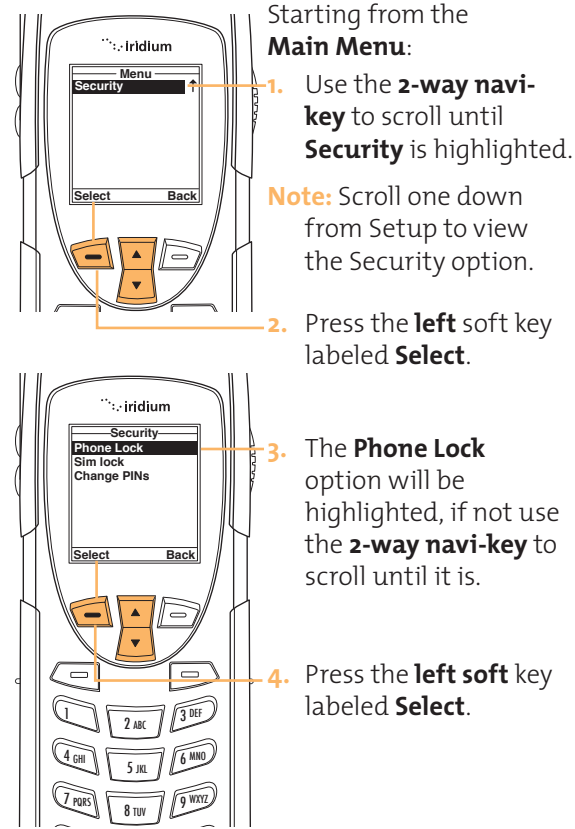

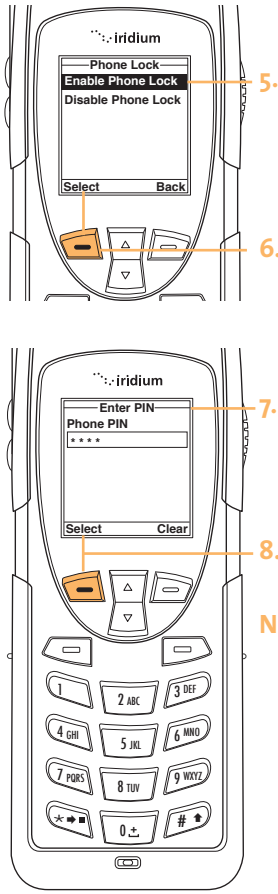

- **5.** The **Enable Phone Lock** option will be highlighted, if not use the **2-way navi-key** to scroll until it is.
- **6.** Scroll to the desired option and press the **left** soft key labeled **Select.**
	- **7.** The **Enter PIN** screen will now appear. Using the **keypad** enter the PIN number.
- **8.** Press the **left** soft key labeled **Select.**
- **Note:** The Phone Lock feature takes effect when you turn off your handset. Each time you restart your handset you will be prompted to enter your Phone PIN, once you do so the handset will be fully operational.

Iridium 9555 Handset | 12 Using the Security Menu

# **Enable or Disable the SIM lock**

When you activate the SIM card PIN code, your phone requests the code whenever you phone is powered on. To change this setting, you need to enter the PIN code that your service provider gave you.

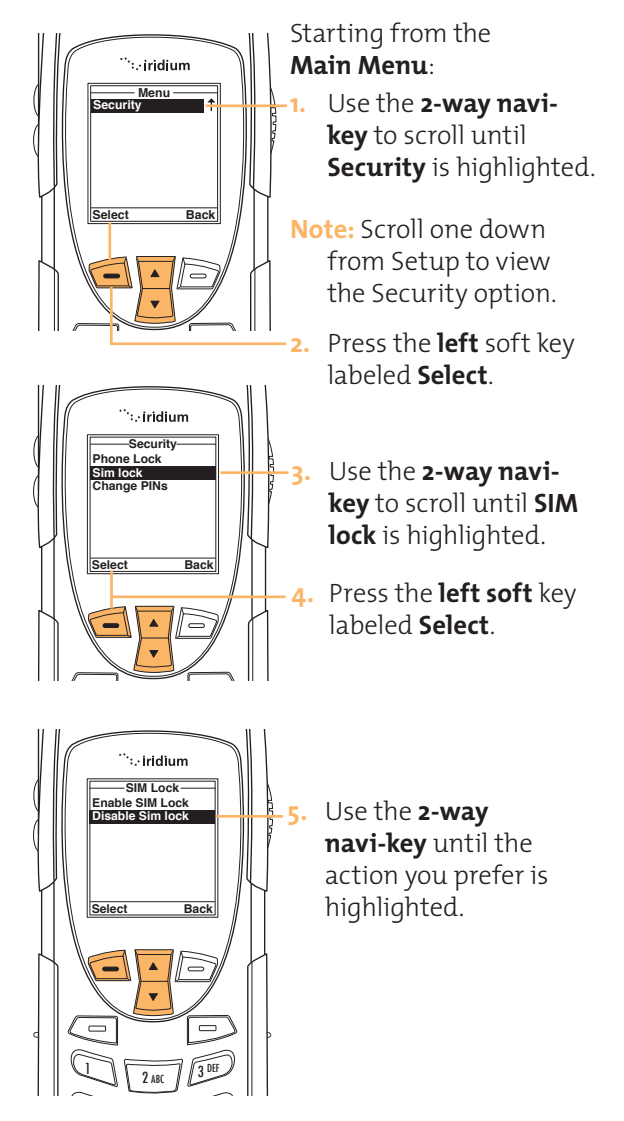
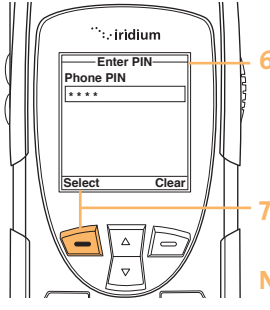

- **6.** The **Enter PIN** screen will now appear. Using the **keypad** enter the PIN number.
- **7.** Press the **left** soft key labeled **Select.**
- **Note:** The message **Sim Lock disabled** will briefly appear and then return to the Sim Lock menu.

## Using the Change PIN Menu

## **Change the Phone PIN Code**

This feature allows you to modify the default PIN associated with your phone.

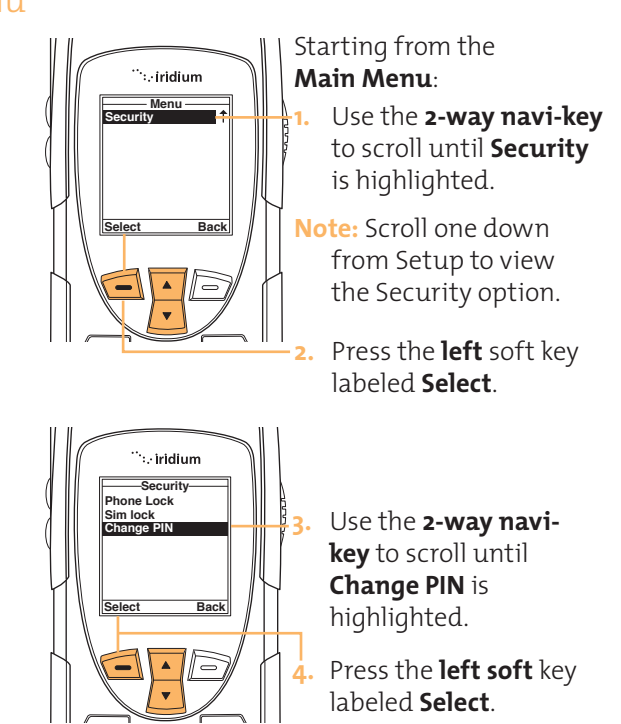

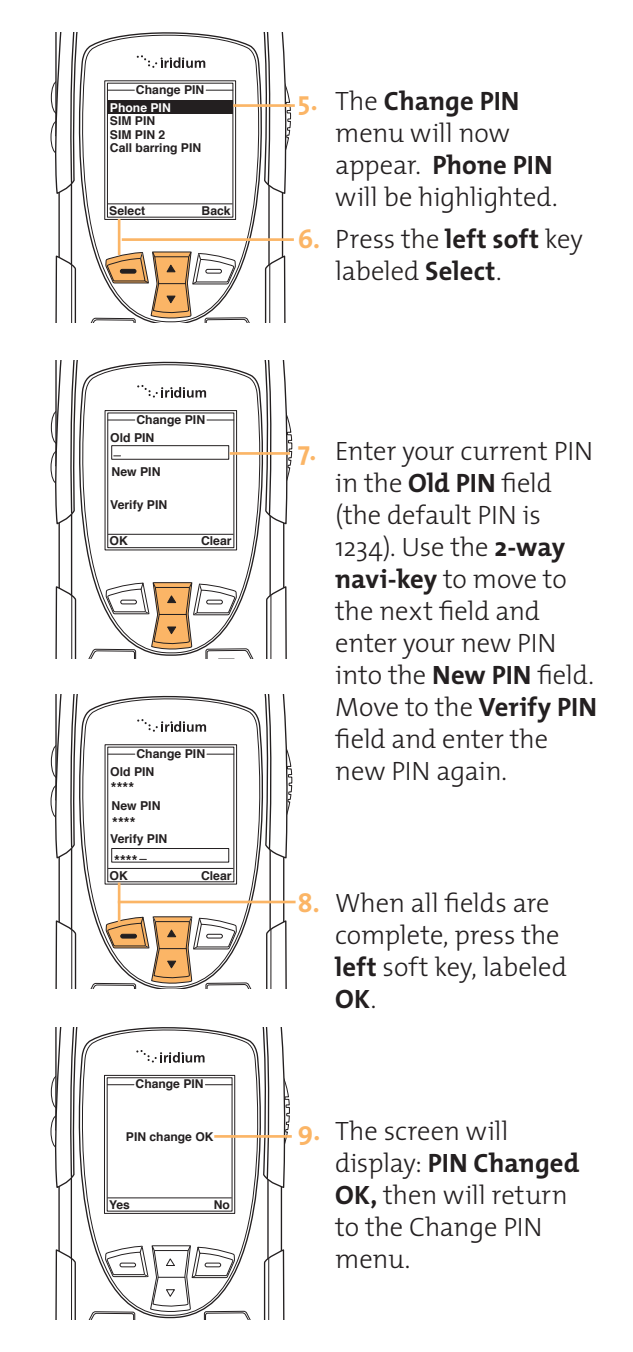

# **Change the SIM PIN Code**

This feature allows you to modify the default PIN associated with your SIM card.

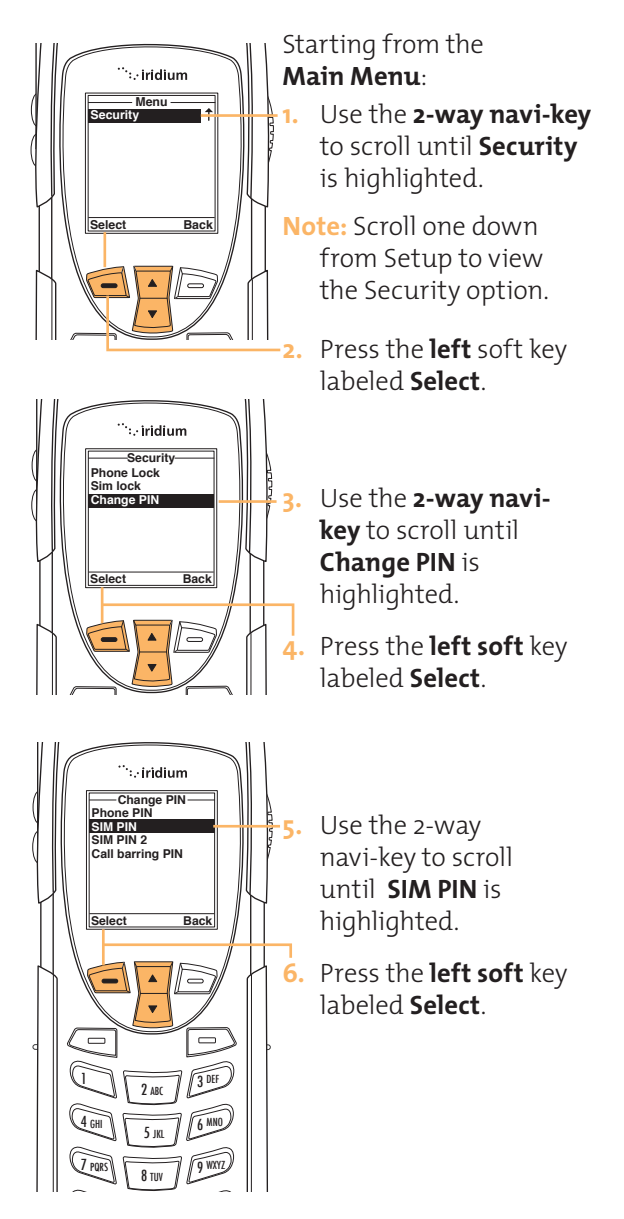

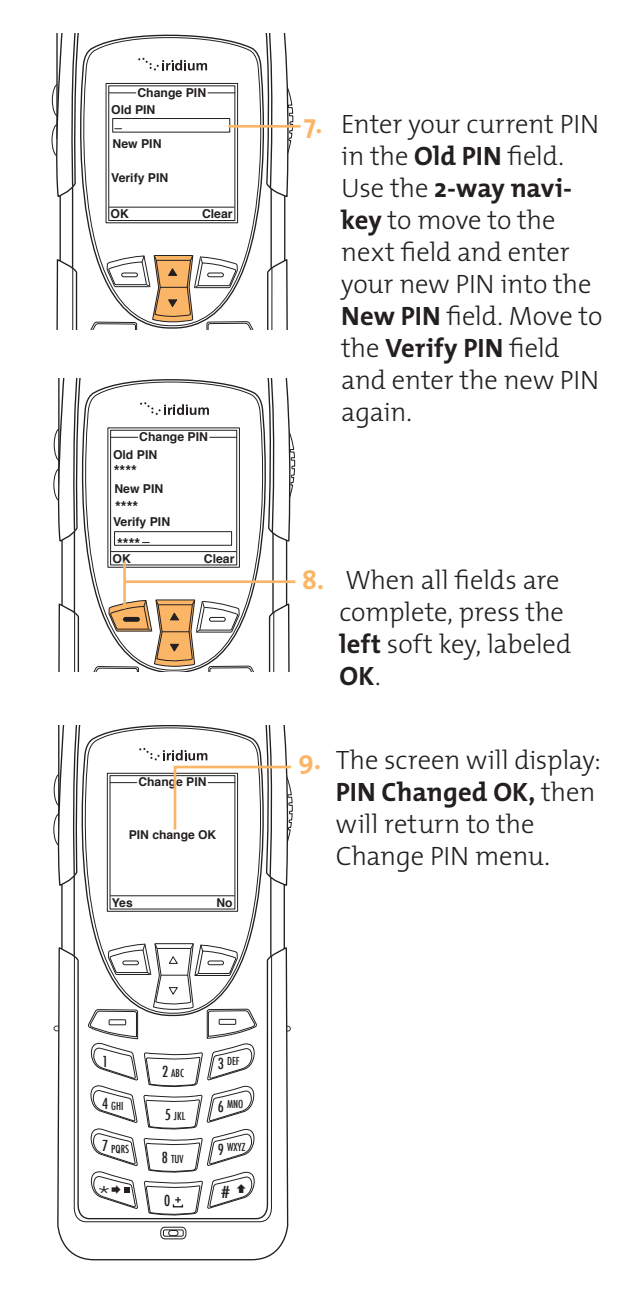

# **Change the SIM Card Pin2 Code**

Your SIM card PIN2 code is used to access fixed dialing settings. This four- to eight-digit code is issued to you when you subscribe to the feature.

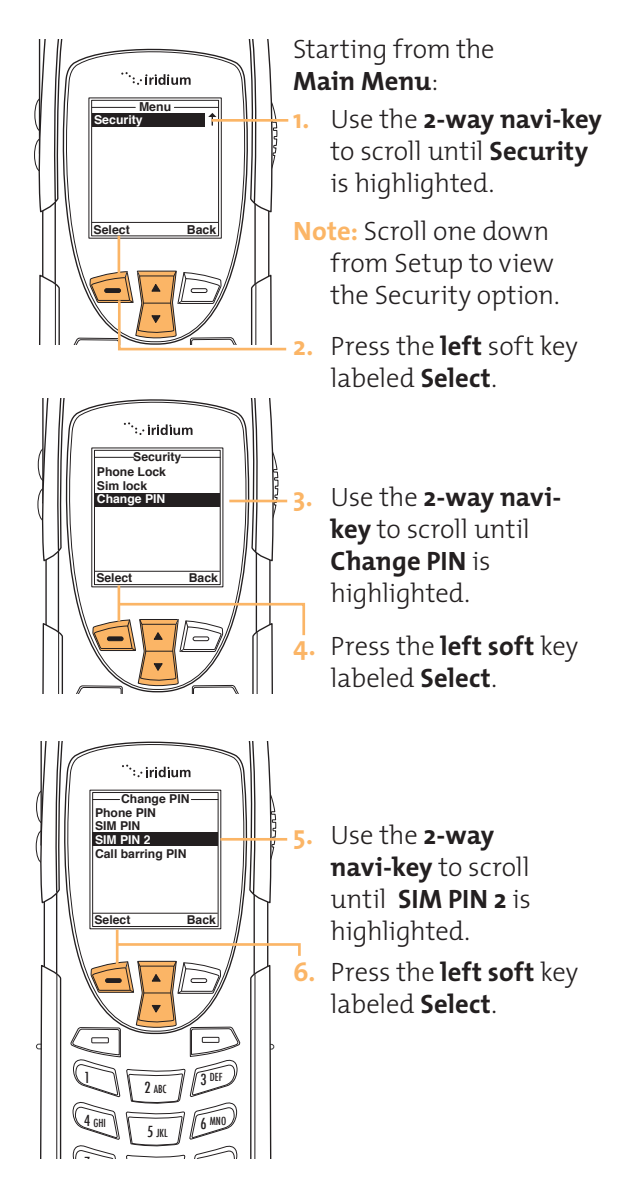

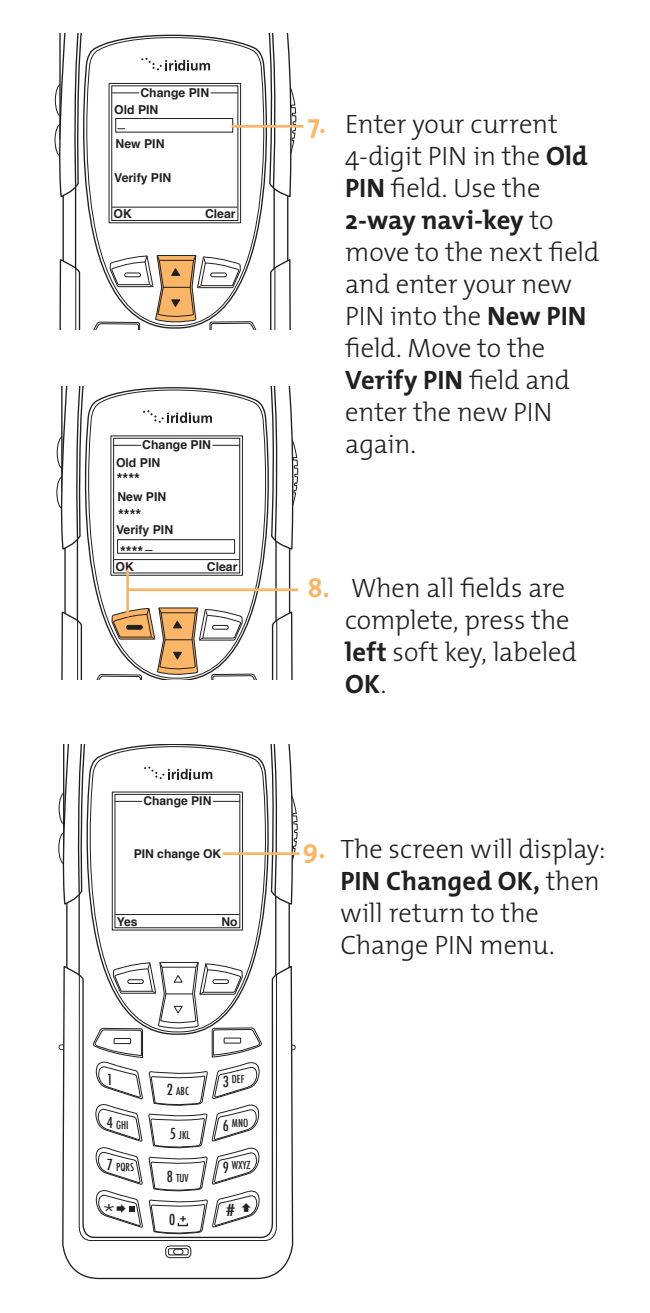

# **Call Barring PIN**

If your PIN code is entered incorrectly three times in a row, Blocked appears in the display screen and your SIM card will be locked. You must enter a Personal Unblocking Key (PUK) to restore the SIM to service which is obtained from your service provider.

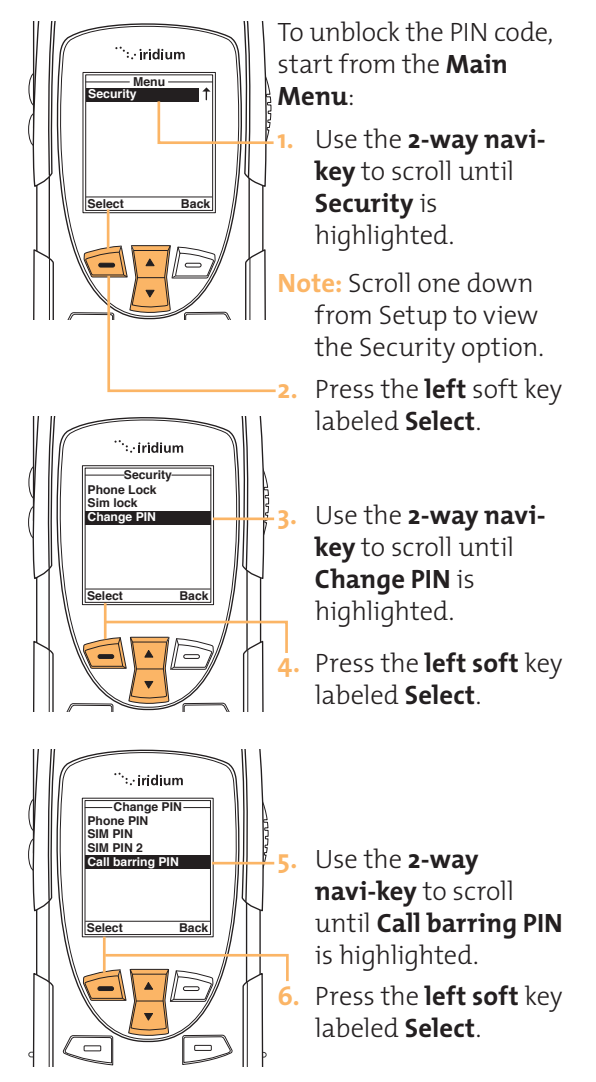

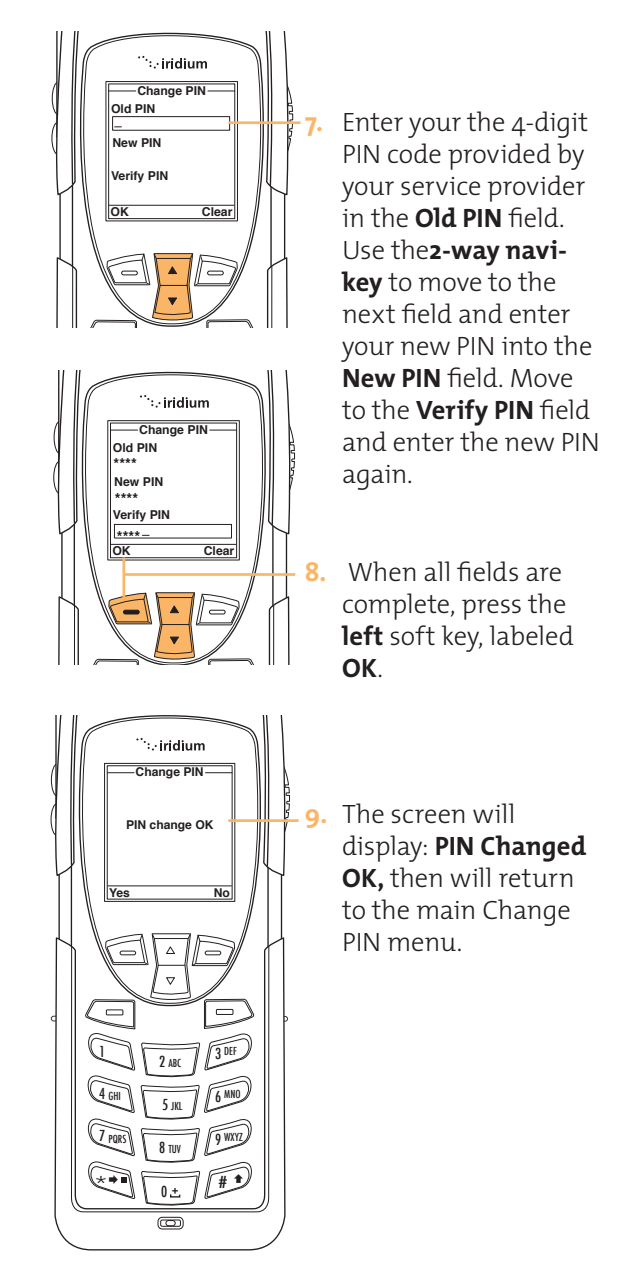

# **13 I Troubleshooting**

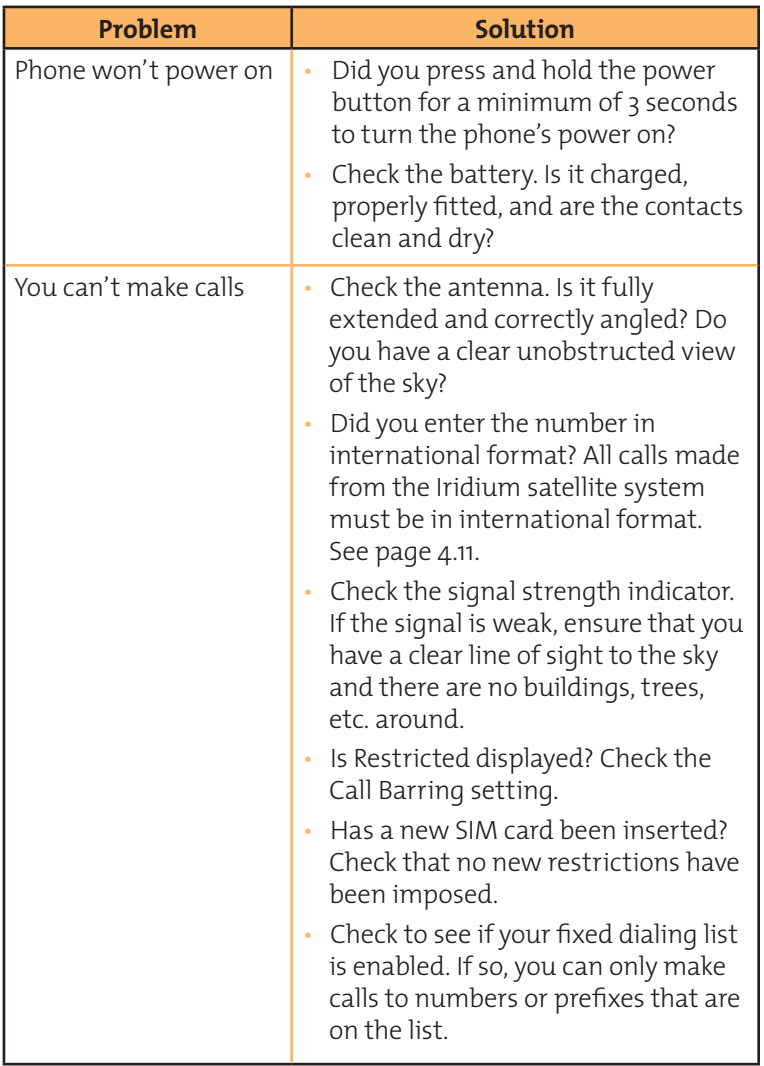

continued on next page

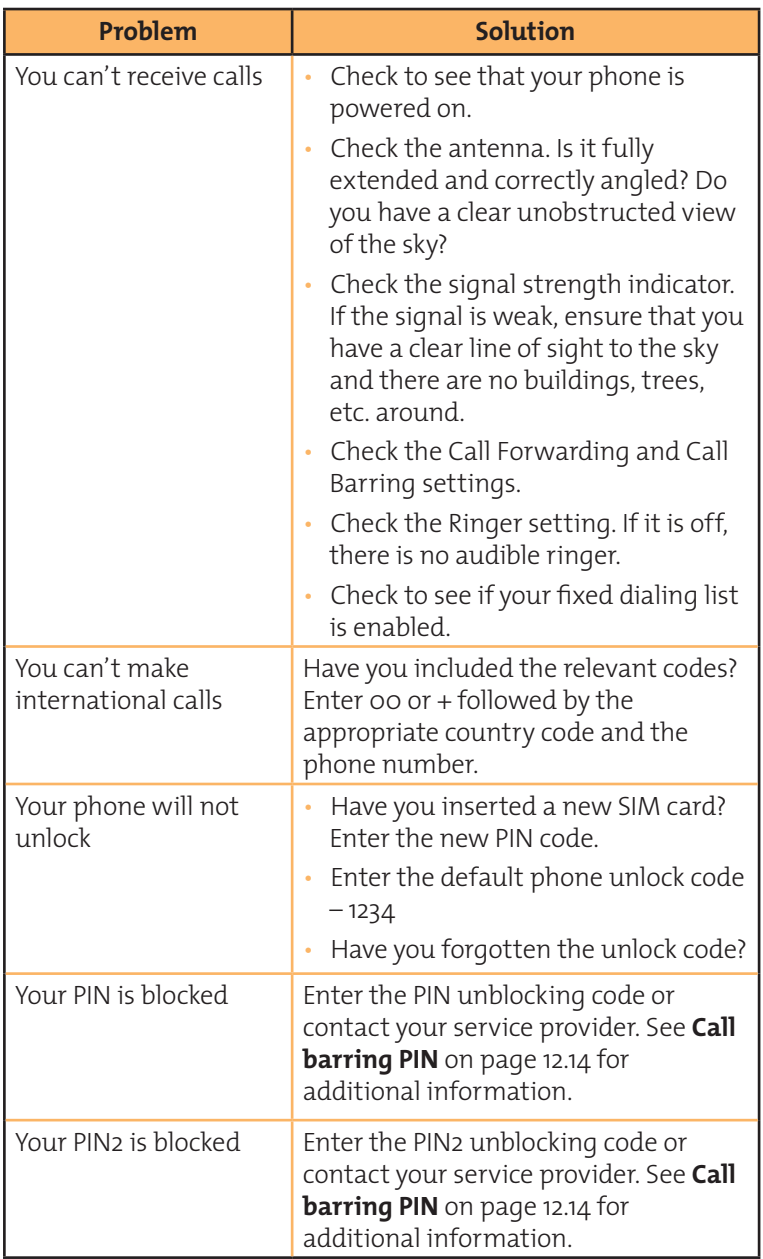

## Iridium 9555 Handset I 13 Troubleshooting

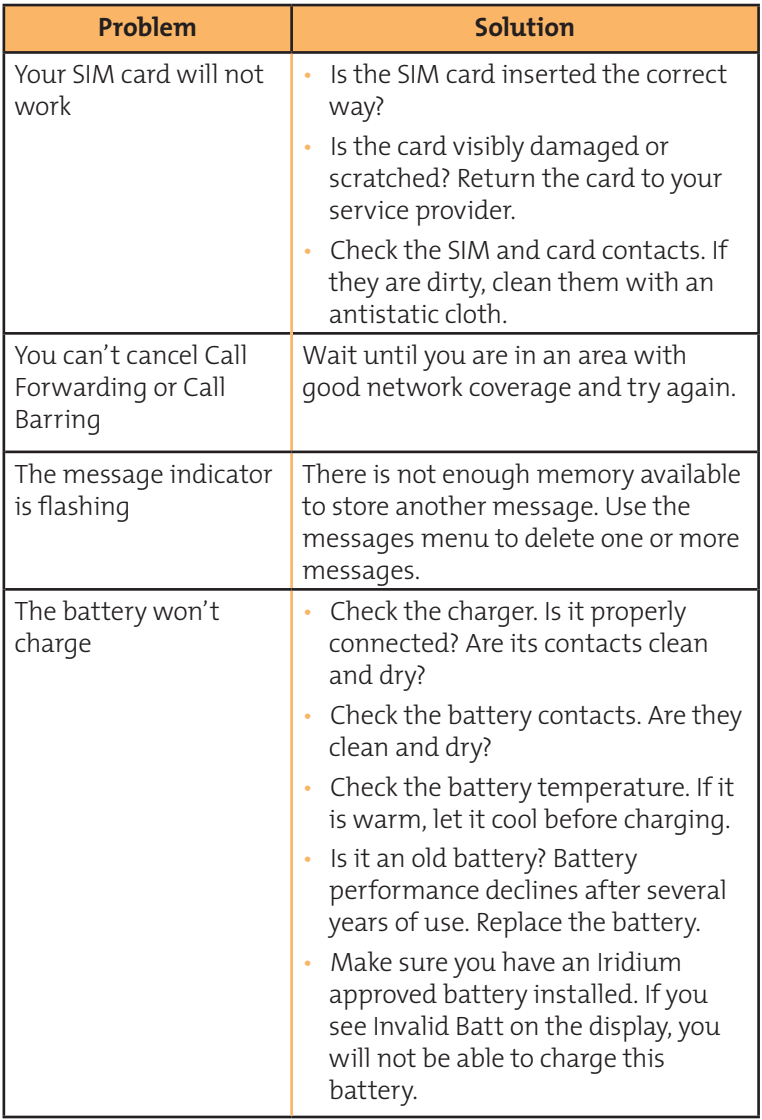

continued on the next page

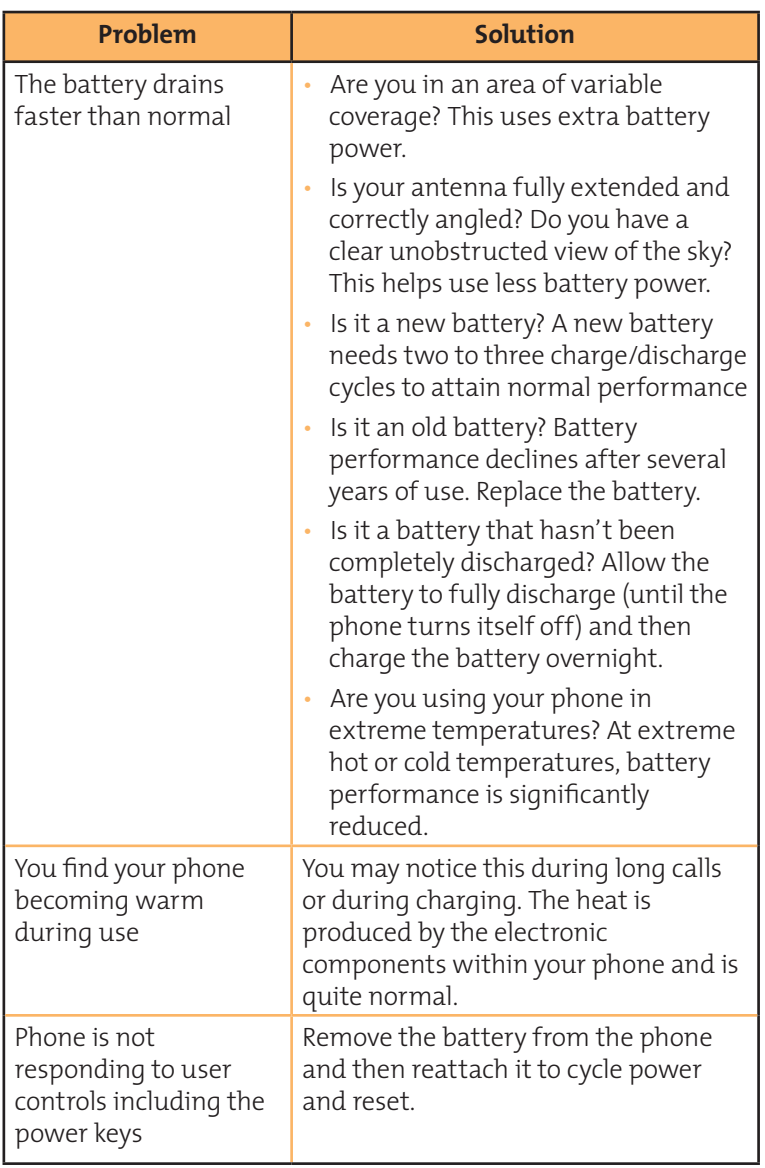

## Iridium 9555 Handset I 13 Troubleshooting

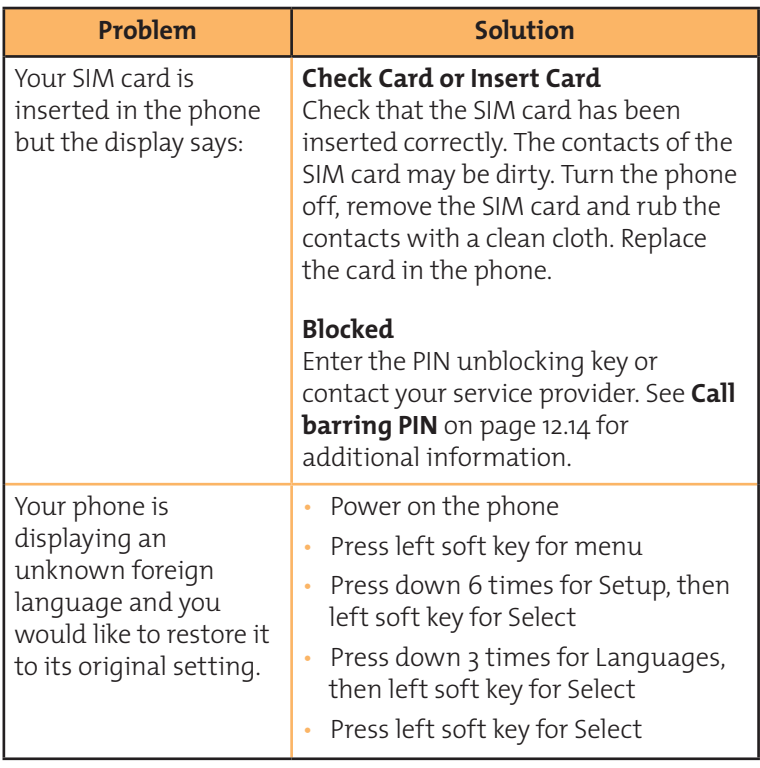

# **14 I Patent Information**

### **Manufactured under one or more of the following U.S. patents:**

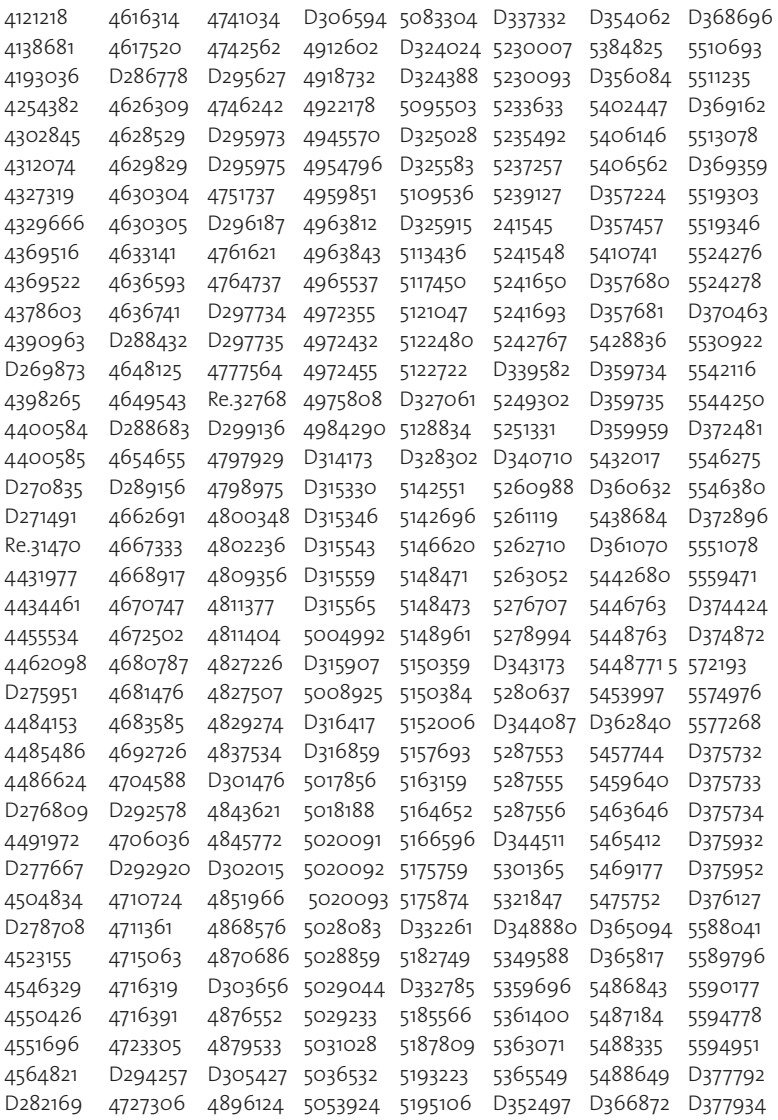

### Iridium 9555 Handset | 14 Patent Information

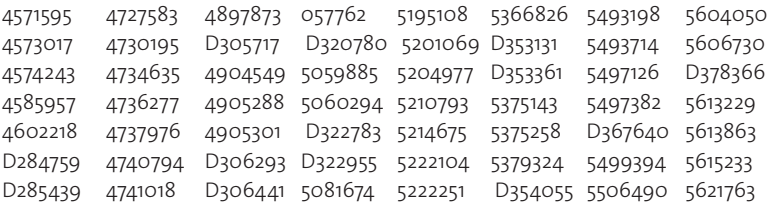